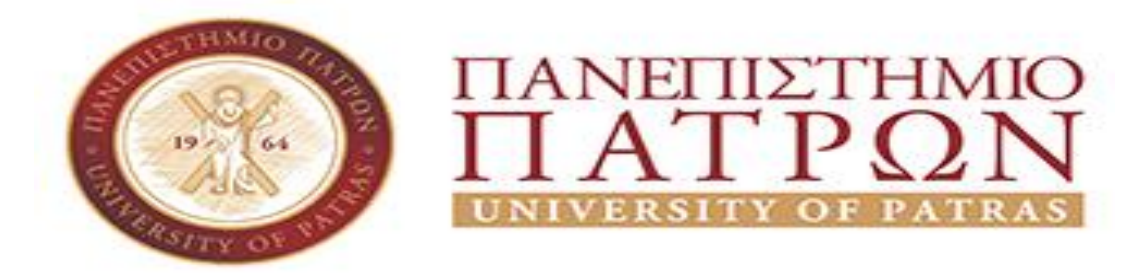

ΣΧΟΛΗ ΑΝΘΡΩΠΙΣΤΙΚΩΝ ΚΑΙ ΚΟΙΝΩΝΙΚΩΝ ΕΠΙΣΤΗΜΩΝ **ΤΜΗΜΑ ΜΟΥΣΕΙΟΛΟΓΙΑΣ**

# **ΠΤΥΧΙΑΚΗ ΕΡΓΑΣΙΑ ΜΕΛΕΤΗ, ΣΧΕΔΙΑΣΗ ΚΑΙ ΑΝΑΠΤΥΞΗ ΔΙΑΔΙΚΤΥΑΚΗΣ ΠΥΛΗΣ ΓΙΑ ΤΗΝ ΤΟΥΡΙΣΤΙΚΗ ΠΡΟΩΘΗΣΗ ΤΟΥ ΔΗΜΟΥ ΚΑΛΑΜΑΤΑΣ**

**ΜΑΚΡΗ ΓΕΩΡΓΙΑ**

**ΕΠΟΠΤΕΥΩΝ ΚΑΘΗΓΗΤΗΣ: ΔΡ. ΗΓΟΥΜΕΝΑΚΗΣ ΓΕΩΡΓΙΟΣ**

**ΠΥΡΓΟΣ - 2022**

## <span id="page-1-0"></span>**Πρόλογος**

Η παρούσα εργασία πραγματοποιήθηκε, στα πλαίσια του προγράμματος σπουδών του Πανεπιστημίου Πατρών (πρώην ΤΕΙ Δυτικής Ελλάδας), της σχολής Μουσειολογίας, του τμήματος Διοίκησης Οικονομίας και Επικοινωνίας Τουριστικών και Πολιτιστικών Μονάδων, με τη μορφή πτυχιακής εργασίας. Για την υλοποίηση της συγκεκριμένης πτυχιακής θα ήθελα να ευχαριστήσω τον επόπτη καθηγητή κύριο Ηγουμενάκη για την εύστοχη καθοδήγηση και γενικά την βοήθεια που μου πρόσφερε καθ΄ όλη τη θητεία μου ως φοιτήτρια.

## <span id="page-2-0"></span>**Περίληψη**

Η παρούσα εργασία πραγματοποιήθηκε, για το τμήμα Μουσειολογίας, του Πανεπιστημίου Πατρών, πρώην ΤΕΙ Δυτικής Ελλάδας, με τη μορφή πτυχιακής, σύμφωνα με τα πλαίσια του προγράμματος σπουδών. Η εργασία χωρίζεται σε τέσσερά (4) βασικά κεφάλαια και στα σχετικά συμπεράσματα. Το πρώτο κεφάλαιο σχετίζεται με το τουριστικό μάρκετινγκ καθώς και την επιρροή που έχει το διαδίκτυο σε αυτό. Στο δεύτερο κεφάλαιο γίνεται αναφορά στη πόλη της Καλαμάτας που χρησιμοποιήθηκε ως βάση για τη δημιουργία του ιστοτόπου, στην ιστορία και στα αξιοθέατά της. Το τρίτο κεφάλαιο εξηγεί τη διαδικασία που ακολουθήθηκε για την εγκατάσταση του προγράμματος XAMPP για τη δημιουργία της βάσης δεδομένων που χρησιμοποιήθηκε, καθώς και για την εγκατάσταση της πλατφόρμας Wordpress που γρησιμοποιήθηκε για τη δημιουργία του οδηγού. Στο τέταρτο κεφάλαιο αναφέρονται τα βήματα που ακολουθήθηκαν στη δημιουργία του οδηγού στο Wordpress και τις λειτουργίες που χρησιμοποιήθηκαν για την επίτευξη αυτού.

## <span id="page-2-1"></span>**Λέξεις Κλειδιά**

Καλαμάτα, Ιστότοπος, Wordpress, Xampp

## <span id="page-3-0"></span>**Abstract**

The present work was carried out, for the Department of Museology, of the University of Patras, former TEI of Western Greece, in the form of a bachelor's degree, according to the framework of the study program. The work is divided into four (4) main chapters and the relevant conclusions. The first chapter deals with tourism marketing as well as the influence of the internet on it. The second chapter refers to the city of Kalamata that was used as a basis for the creation of the site, its history and sights. The third chapter explains the process followed to install the XAMPP program to create the database used, as well as to install the Wordpress platform used to create the wizard. The fourth chapter lists the steps that were taken to create the wizard in Wordpress and the functions that were used to achieve this.

### <span id="page-3-1"></span>**Keywords**

Kalamata, Website, Wordpress, Xampp

# Περιεχόμενα

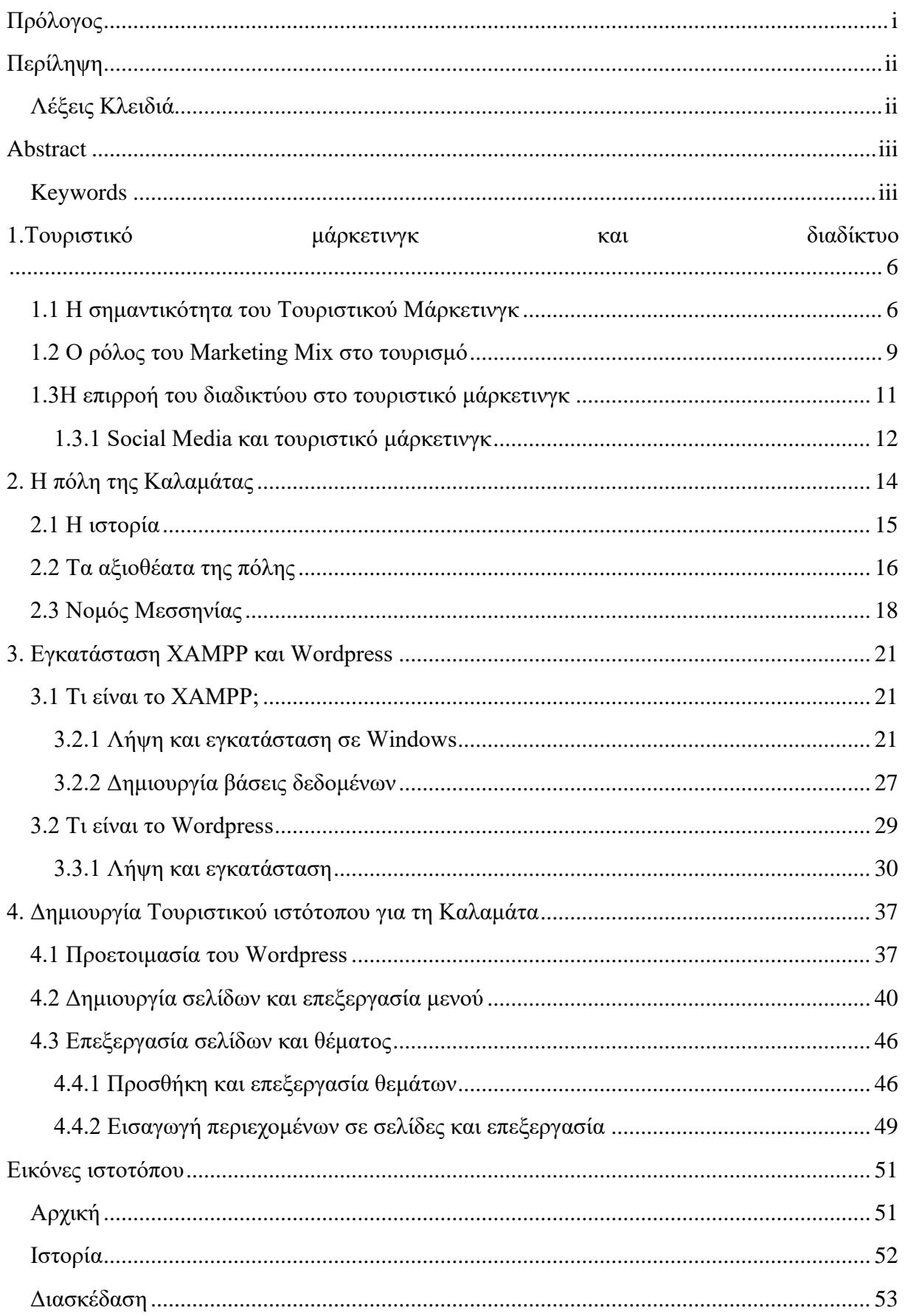

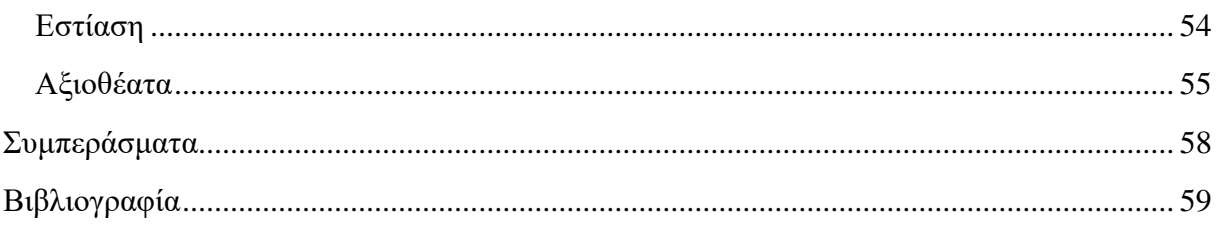

## <span id="page-6-0"></span>**1. Τουριστικό μάρκετινγκ και διαδίκτυο**

Η «έννοια του μάρκετινγκ» δεν είναι πολύ παλιά. Στην αρχή, συνδέθηκε με τον αριθμό των στενά συνδεδεμένων παραγόντων για την επίτευξη όγκου πωλήσεων.

Η ανάπτυξη της έννοιας μάρκετινγκ, στην πραγματικότητα, είναι το αποτέλεσμα των πολιτικών, τεχνολογικών, κοινωνικών, οικονομικών και επιχειρηματικών πιέσεων. Ωστόσο, η σημασία του μάρκετινγκ στην ταξιδιωτική και τουριστική βιομηχανία ήταν το επίπεδο της οικονομικής και επιχειρηματικής ανάπτυξης καθ' όλη τη διάρκεια του 20ού αιώνα, το οποίο οδήγησε στη βελτίωση του βιοτικού επιπέδου, στη διεύρυνση του πληθυσμού και στην αύξηση του διακριτικού εισοδήματος και του χρόνου(Bhasin, 2019).

Αυτές οι αλλαγές οδήγησαν επίσης στην κατασκευή υποδομών, καταλυμάτων, μεταφορών και άλλων εγκαταστάσεων αναψυχής. Μέσα σε πολύ σύντομο χρονικό διάστημα, τα ταξίδια και ο τουρισμός έχουν γίνει μια από τις σημαντικότερες και κορυφαίες βιομηχανίες στον κόσμο.

Το σύγχρονο τουριστικό μάρκετινγκ εξελίχθηκε ως μια επιχειρηματική αντίδραση στις αλλαγές στο Κοινωνικοοικονομικό περιβάλλον, με τις πιο επιτυχημένες τουριστικές εταιρείες ή φορείς του τουρισμού να έχουν δείξει μια έντονη αίσθηση παροχής του δικαιώματος της οργανωτικής δομής και των προϊόντων που προσφέρονται στους επισκέπτες/τουρίστες.

Είναι ενδιαφέρον ότι οι τουριστικές εταιρείες έχουν αναγνωρίσει τη σημασία βασικών παραγόντων όπως οι ανάγκες, τα θέλω και η ικανοποίηση στο σχεδιασμό και τον σχεδιασμό του τουριστικού προϊόντος. Στην τουριστική βιομηχανία, κάθε τουρίστας θέλει να αντιμετωπίζεται ως ειδικός πελάτης και κάθε οργανισμός που θα εξυπηρετήσει αυτή τη στάση του τουρίστα θα είναι φυσικά επικεφαλής άλλων διαγωνισμών (TourismNotes, 2021).

### <span id="page-6-1"></span>**1.1 Η σημαντικότητα του Τουριστικού Μάρκετινγκ**

Καθώς είναι μια από τις μεγαλύτερες βιομηχανίες στον κόσμο, η τουριστική βιομηχανία είναι εξαιρετικά ανταγωνιστική. Αυτό σημαίνει ότι οι επιχειρήσεις που δραστηριοποιούνται στον κλάδο πρέπει να βρουν τρόπους να ξεχωρίζουν από τους αντιπάλους τους, να προβάλλουν τον εαυτό τους ως την καλύτερη επιλογή για τους τουρίστες και να αναδείξουν μερικά από τα πράγματα που τις κάνουν διαφορετικές ή ανώτερες.

Το μάρκετινγκ είναι απαραίτητο για την επίτευξη αυτού και πολλές από τις καλύτερες συμβουλές μάρκετινγκ τουρισμού επικεντρώνονται στο να βοηθήσουν τις επιχειρήσεις να βρουν ένα μοναδικό σημείο πώλησης και να το προωθήσουν. Φυσικά, είναι επίσης σημαντικό οι έμποροι να συμβαδίζουν με τις τελευταίες τάσεις, ώστε να μπορούν να δημιουργήσουν ένα ποικίλο μίγμα μάρκετινγκ και να χρησιμοποιήσουν τις καλύτερες μεθόδους για να μεταδώσουν το μήνυμά τους(Revfine, 2021).

Η τουριστική αγορά αποτελείται από όλες τις εταιρείες που προσφέρουν τα προϊόντα και τις υπηρεσίες στους ταξιδιωτικούς πράκτορες, ξενοδοχεία, εταιρείες αποκατάστασης, κατοίκους του προορισμού, τους ενάγοντες και ολόκληρη την υποδομή που μπορούν να

χρησιμοποιηθούν από τους τουρίστες. Για να καταλάβει κάποιος πώς είναι δομημένη η τουριστική αγορά, πρέπει πρώτα να καθορίσει τα χαρακτηριστικά των προϊόντων που προσφέρει. Το τουριστικό προϊόν έχει πολύ ιδιαίτερα χαρακτηριστικά και τα οποία δεν μοιράζονται με άλλους τομείς επιχειρηματικών προϊόντων.

Η τουριστική αγορά είναι μια εποχιακή αγορά, δεν πρέπει να ξεχνάμε ότι η κατανάλωση τουρισμού, σε μεγάλο αριθμό προϊόντων, είναι μια εποχιακή κατανάλωση, δηλαδή ότι ίσως το 80% του συνολικού ετήσιου κύκλου εργασιών της εταιρείας συμβαίνει κατά τη διάρκεια των 2 ή 3 μήνες υψηλής περιόδου, καλοκαίρι ή χειμώνας ανάλογα με την τυπολογία του τουρισμού που ασχολούνται με αυτόν τον ήλιο και την παραλία ή το σκι για παράδειγμα τουρισμός. Αυτό είναι ένα από τα μεγαλύτερα προβλήματα της τουριστικής αγοράς αφού αυτό που ενδιαφέρει τις εταιρείες είναι να έχουν μια χρονική συνέχεια, δηλαδή για παράδειγμα σε αυτό το ξενοδοχείο όσο το δυνατόν πληρέστερα όλο το χρόνο. Για να αντισταθμίσουν αυτό το φαινόμενο, οι εταιρείες λαμβάνουν μέτρα και επιθετικές πολιτικές τιμολόγησης, προσφέροντας πολύ χαμηλές τιμές και προσφορές, ώστε να μπορούν να προσελκύσουν τον μέγιστο αριθμό πελατών εκτός εποχής. Η τουριστική αγορά έχει επηρεαστεί έντονα από νέες τεχνολογίες και μεθόδους μάρκετινγκ. Οι εταιρείες που προσπαθούν να προσεγγίσουν τον αριθμό των μέγιστων πελατών και γιατί έχει διαφοροποιηθεί η προσφορά, επιτυγχάνεται με αυτόν τον τρόπο, δημιουργούν προστιθέμενη αξία και αποκτούν ανταγωνιστικότητα σε σχέση με άλλους προορισμούς που προσφέρουν παρόμοια τυπολογία τουρισμού (Eduklife, 2013).

Το κλίμα ή το κοινωνικό πλαίσιο που δημιουργεί τις προϋποθέσεις για την ανταλλαγή αγαθών ή/και υπηρεσιών είναι γνωστό με το όνομα της αγοράς. Αυτός ο θεσμός κοινωνικής προσέγγισης επιτρέπει στους φορείς και τους ενάγοντες που επιδιώκουν να αναπτύξουν μια εμπορική πράξη που βασίζεται σε ανταλλαγές, συναλλαγές και συμφωνίες. Ο τουρισμός, από την άλλη πλευρά, είναι αυτός που περιγράφει όλα όσα σχετίζονται με τον τουρισμό. Αυτή η έννοια, όπως είναι δημόσια γνωστή, αναφέρεται σε ενέργειες που διαμορφώνουν τα άτομα στα ταξίδια τους και μένουν σε μέρη που είναι διαφορετικά από το καθημερινό τους περιβάλλον για μια χρονική περίοδο που διαρκεί συνήθως περισσότερο από μία ημέρα και όχι περισσότερο από δώδεκα μήνες.

Η τουριστική αγορά, επομένως, είναι η οικονομική κατηγορία που περιλαμβάνει όλες τις εταιρείες που πωλούν προϊόντα και υπηρεσίες που συνδέονται με τα ταξίδια. Αυτή η αγορά συχνά προσφέρεται για ταξίδια αναψυχής, αλλά και για επαγγελματικά ταξίδια, σπουδές και άλλους λόγους.

Η ανάπτυξη της τουριστικής αγοράς ξεκίνησε τον 19ο αιώνα, όταν οι εξελίξεις της Βιομηχανικής Επανάστασης επέτρεψαν μετακινήσεις για λόγους ξεκούρασης, πολιτιστικούς, κοινωνικούς λόγους κλπ. Λέγεται ότι ο Βρετανός Thomas Cook ήταν ο πρώτος επιχειρηματίας που θεώρησε τον τουρισμό ως μια δραστηριότητα εμπορικού χαρακτήρα, το 1841, όταν προκάλεσε την πρώτη οργανωμένη περιήγηση στην ιστορία. Μια δεκαετία αργότερα, ο Cook ξεκίνησε μια νέα εμπορική δυνατότητα να ιδρύσει ένα ταξιδιωτικό γραφείο (γνωστό με το όνομα Thomas Cook and Son), κάτι που δεν είχε ποτέ σχεδιαστεί μέχρι τότε.

7

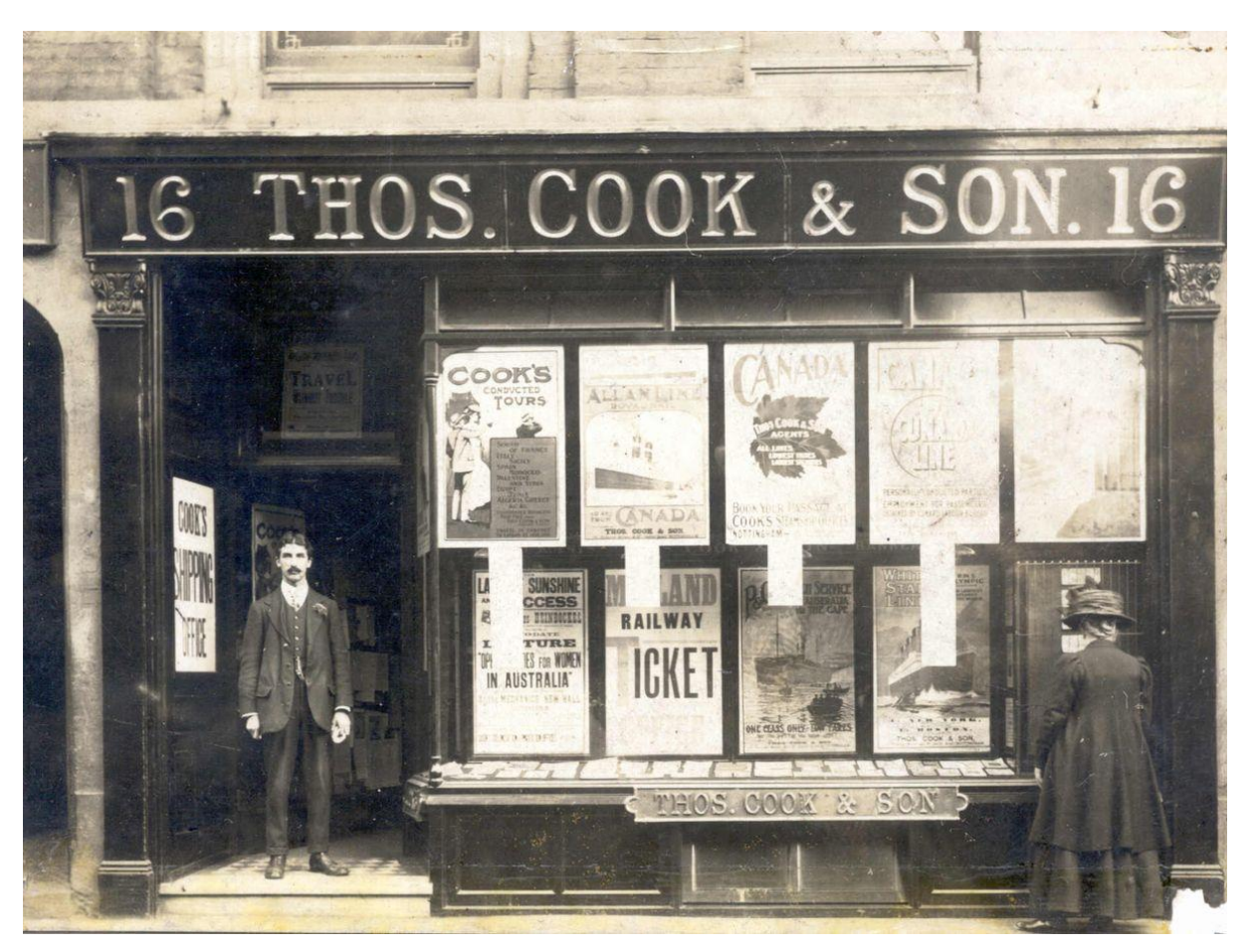

**Εικόνα 1.1:** Thomas Cook & Son ταξιδιωτικό πρακτορείο (Whitfield, 2019)

Σήμερα, η τουριστική αγορά είναι μία από τις μεγαλύτερες βιομηχανίες παγκοσμίως. Η πραγματικότητά του περιλαμβάνει τον τουρισμό των μαζών (με ομάδες ατόμων που κινητοποιούνται από έναν ταξιδιωτικό πράκτορα) και τον ατομικό τουρισμό (άτομα που οργανώνουν τα δρομολόγια και τις δραστηριότητές τους χωρίς την παρέμβαση τρίτου).

Μεταξύ των πόλεων με περισσότερη τουριστική δραστηριότητα στον πλανήτη, είναι η Βαρκελώνη (η οποία προσελκύει το κοινό με έργα τέχνης όπως το κτίριο La Sagrada family of Antoni Gaudi, ένας από τους μεγάλους δασκάλους του μοντερνισμού), το Παρίσι (με τον εμβληματικό Πύργο του Άιφελ, ποταμός Σηκουάνας και τα Ηλύσια Πεδία), Μαδρίτη (με τα χρώματα και την ποικιλία του, τους αρχιτεκτονικούς εκθέτες και το Museo del Prado) Κανκούν (προορισμός εκείνων που λαχταρούν να ξεκουραστούν στις παραλίες) και το Λονδίνο (διακοσμημένα πάρκα και μνημεία όπως το Μπιγκ Μπεν, και με εξέχουσα νυχτερινή ζωή στο Κέντρο).

Για διάφορους λόγους, άλλες σημαντικές πόλεις σε όλο τον κόσμο, όπως το Τόκιο και η Νέα Υόρκη, προσελκύουν επίσης πλήθη κόσμου κάθε χρόνο. Ο κατάλογος συνεχίζεται, αλλά μια θλιβερή πραγματικότητα φαίνεται σε κάθε τουριστικό προορισμό: οι άνθρωποι θέλουν να ταξιδέψουν σε ένα συγκεκριμένο μέρος του κόσμου για να μάθουν τι έχουν αποφασίσει οι άλλοι ότι αντιπροσωπεύει το πιο εξαιρετικό σημείο της περιοχής. Ένα μνημείο ή ένα Μουσείο, οι πανύψηλες πυραμίδες στην Αίγυπτο ή ένας φυσικός χώρος των ονείρων σας στη Νέα Ζηλανδία, είτε η απόφαση να τα επισκεφθείτε συνήθως δεν είναι γνήσια, αλλά προκαλείται από την αγορά και το κοινωνικό περιβάλλον.

Μια άλλη πραγματικά λυπηρή πτυχή της τουριστικής αγοράς είναι ότι, όπως συμβαίνει σε πολλές προεκλογικές εκστρατείες, οι κυβερνήσεις συχνά επενδύουν σε μεταρρυθμίσεις και μέτρα για να ομορφύνουν τις πόλεις, ειδικά όταν πλησιάζει κάποιο γεγονός διεθνούς σημασίας, όπως συμβαίνει με εκείνους που επιλέχθηκαν για τον εορτασμό των Ολυμπιακών Αγώνων. Ωστόσο, είναι αδιαμφισβήτητη δύναμη του τουρισμού και τόσο καλή οικονομική επίδραση, ανεξάρτητα από τη χρήση των κερδών τους.

Εντός της Ισπανίας, τα Κανάρια Νησιά είναι ο προορισμός που επέλεξε ένα μεγάλο ποσοστό πολιτών που προσπαθούν να ξεφύγουν από τον εξαντλητικό ρυθμό των μεγάλων πόλεων, καθώς και ξένους από τις ψυχρές χώρες και χωρίς ξηρά, που ποθούν την σχεδόν αιώνια ζεστασιά του αρχιπελάγους (Eduklife, 2013).

### <span id="page-9-0"></span>**1.2 Ο ρόλος του Marketing Mix στο τουρισμό**

Ο ρόλος του μίγματος μάρκετινγκ στον τουρισμό είναι να φέρει τους πελάτες ή τους τουρίστες στον προορισμό, το προϊόν ή την υπηρεσία που η τουριστική εταιρεία επιθυμεί να πουλήσει. Τα τέσσερα μέρη του μίγματος μάρκετινγκ στον τουρισμό περιλαμβάνουν το προϊόν, την τιμολόγηση, την προώθηση και τον τόπο ή τη διανομή (Lorette, 2021).

• Προϊόν

Ο τουρισμός ως υπηρεσία που πωλείται στους πελάτες, η τουριστική εμπειρία είναι το προϊόν, το οποίο είναι άυλο και δεν αποθηκεύεται. Η ποιότητα της τουριστικής εμπειρίας ως προϊόντος είναι ευθέως ανάλογη με την ποιότητα των υπηρεσιών που παρέχει μια τουριστική επιχείρηση. Το προϊόν πρέπει να έχει σχεδιαστεί για να αναδεικνύει τα χαρακτηριστικά του και να ικανοποιεί τις ανάγκες του τουρίστα. Εάν το προϊόν είναι επώνυμο, οι πελάτες το βρίσκουν πιο αξιόπιστο.

• Τιμή

Ο καθορισμός της τιμής του προϊόντος απαιτεί την εξέταση τριών βασικών παραγόντων:

- ➢ Λειτουργικά έξοδα: Το λειτουργικό κόστος περιλαμβάνει σταθερό και μεταβλητό κόστος. Το σταθερό κόστος παραμένει το ίδιο ανεξάρτητα από τις πωλήσεις που αφορούν το κόστος κατασκευής, ασφάλισης και εξοπλισμού. Το μεταβλητό κόστος περιλαμβάνει το κόστος για μισθούς, φυσικό αέριο, ηλεκτρικό ρεύμα, καθαρισμό, συντήρηση, επισκευή, υλικά που χρησιμοποιούνται στην παραγωγή, γραφική ύλη, λινά, τρόφιμα, βενζίνη, μηχανήματα, στολές, τραπεζικά τέλη, έξοδα έρευνας μάρκετινγκ και έξοδα για διαφημίσεις, προωθήσεις, διαφημιστικά φυλλάδια , και τη διεξαγωγή εκδηλώσεων καταναλωτών ή εμπορικών εκδηλώσεων.
- ➢ Περιθώρια κέρδους: Αυτό καθορίζεται συγκρίνοντας τις προσφορές των ανταγωνιστών και τις προσφορές των ίδιων των προϊόντων. Τα περιθώρια κέρδους καθορίζονται χωρίς να διακυβεύεται το ανταγωνιστικό πλεονέκτημα.

➢ Προμήθειες Διαμεσολαβητών: Η συνεργασία με μεσάζοντες δημιουργεί προμήθειες. Οι προμήθειες είναι τα τέλη που καταβάλλονται στους μεσάζοντες για τη διανομή και την πώληση του προϊόντος σας.

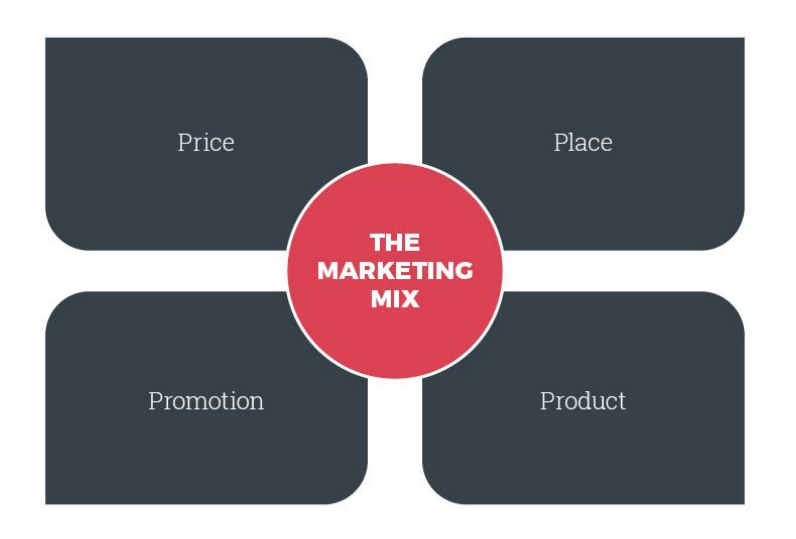

**Εικόνα 1.2:** Μίγμα Μάρκετινγκ (Payne, 2016)

• Τοποθεσία

Το μέρος είναι όπου οι τουρίστες επισκέπτονται και μένουν. Οι δυνατότητες ενός τουριστικού προορισμού έγκειται στην ελκυστικότητα ή την αισθητική του αξία, την προσβασιμότητα και τις εγκαταστάσεις που παρέχει στους τουρίστες. Οι τουρίστες αναζητούν επίσης ένα μέρος ιδιαίτερα για τις δραστηριότητες που προσφέρει, τις ανέσεις και το εξειδικευμένο εργατικό δυναμικό που παρέχει και τη θέση του.

• Προβολή

Η προώθηση αποσκοπεί στην ενημέρωση των πελατών για τα προϊόντα, τη δημιουργία εικόνας για το προϊόν και τη θέση των προϊόντων στην αγορά. Υπάρχουν διάφοροι αποτελεσματικοί τρόποι προώθησης των τουριστικών προϊόντων -

- ➢ Διαφήμιση των προϊόντων σε τηλεοπτικές διαφημίσεις, εφημερίδες, ραδιοφωνικούς σταθμούς και ιστοτόπους.
- ➢ Διανομή διαφημιστικού υλικού όπως ημερολόγια, φυλλάδια, μπρελόκ, πορτοφόλια, πορτοφόλια, μπουκάλια νερού, στυλό ή οποιοδήποτε μικρό αντικείμενο δώρου σχεδιασμένο για την προώθηση του προϊόντος.
- ➢ Το Setting Point of Sale (POS) εμφανίζεται σε διάφορα σημεία, όπως καταστήματα λιανικής, καταστήματα, εμπορικά κέντρα ή αντλίες βενζίνης.
- ➢ Προώθηση τουριστικών προϊόντων σε τοπικές εκθέσεις.
- ➢ Προώθηση των προϊόντων με τα ελκυστικά χαρακτηριστικά τους στον ιστότοπο της τουριστικής επιχείρησης.
- ➢ Διεξαγωγή προγραμμάτων χορηγιών ή προώθηση προϊόντων προσφέροντάς τα ως κίνητρα(TutorialsPoint , 2021).

Στον τουρισμό, είναι επίσης επωφελής η δημιουργία κοινών επιχειρήσεων με άλλες τουριστικές επιχειρήσεις. Για παράδειγμα, επιστρέφοντας στην εταιρεία ιστιοπλοΐας χαρταετού, είναι συνετό να επισκεφθείτε και να μιλήσετε με τον θυρωρό σε κάθε ξενοδοχείο. Ο θυρωρός είναι το άτομο που οι τουρίστες τείνουν να πηγαίνουν για να μάθουν τι να κάνουν στην περιοχή. Η δημιουργία σχέσης με τον θυρωρό και η απόθεσή τους με υλικά μάρκετινγκ μπορεί πραγματικά να δώσει ώθηση στην επιχείρηση. Το μέρος είναι ο ρόλος του μίγματος μάρκετινγκ για το πώς το προϊόν ή η υπηρεσία συνδέεται με τον πελάτη, τον πελάτη ή τον τουρίστα. Εάν πρόκειται για τουριστικό προϊόν, τότε αυτό το μέρος του μίγματος μάρκετινγκ συνεπάγεται τη διανομή του προϊόντος στα ράφια των καταστημάτων λιανικής πώλησης ή άλλους τρόπους για να φτάσει στους τουρίστες που πληρώνουν. Όταν πρόκειται για τουριστική υπηρεσία, συνήθως συνεπάγεται την προσέλκυση των τουριστών εκεί που βρίσκεται η υπηρεσία (Lorette, 2021).

## <span id="page-11-0"></span>**1.3 Η επιρροή του διαδικτύου στο τουριστικό μάρκετινγκ**

Το Διαδίκτυο μπορεί να αξιοποιηθεί στο μέγιστο στην τουριστική βιομηχανία για διαφορετικούς τύπους δραστηριοτήτων μάρκετινγκ ή προώθησης. Το Διαδίκτυο βοηθά την τουριστική βιομηχανία να επεκτείνει και να μεταφέρει τα δεδομένα της, γεγονός που βοηθά τη βιομηχανία να αυξήσει τον δείκτη του κύκλου εργασιών και το Διαδίκτυο είναι ο καταλληλότερος τρόπος για άμεση σχέση με τους πελάτες. Η τουριστική βιομηχανία μπορεί να επιτύχει πολλά πλεονεκτήματα εάν το Διαδίκτυο χρησιμοποιείται με σύνεση (Hisham&Qian, 2015).

Δεδομένου ότι η σύνδεση στο διαδίκτυο είναι ένα ευρύ δίκτυο επικοινωνίας, οι τουριστικές υπηρεσίες μπορούν να έχουν άμεση σχέση με το κοινό. Η διανομή προϊόντων και οι υπηρεσίες των πρακτορείων δεν μπορούν πλέον να εξαρτώνται από την ποσότητα των τυπωμένων εγγράφων και οι πληροφορίες σχετικά με αυτά μπορούν να φτάσουν σε εκατομμύρια χρήστες του διαδικτύου. Πλεονεκτήματα της χρήσης διαδικτύου στον τουριστικό κλάδο:

- Στον σύγχρονο κόσμο τα ταξιδιωτικά γραφεία μπορούν να χρησιμοποιήσουν το διαδίκτυο ως ένα επικερδές μέσο προβολής και πώλησης του τουρισμού.
- Η καλή ποιότητα της διαφημιστικής απεικόνισης των τουριστικών υπηρεσιών και προϊόντων μέσω διαδικτύου μπορεί να δημιουργήσει καλύτερη εντύπωση στους ανθρώπους από τα φυλλάδια και τους καταλόγους.
- Το διαδίκτυο αντιπροσωπεύει ένα αποτελεσματικό και χρήσιμο κανάλι διανομής για τη συλλογή πελατών και βοηθά στον εντοπισμό των επιθυμιών τους.
- Το Διαδίκτυο επιτρέπει τη βελτίωση της αποδοτικότητας των ταξιδιωτικών γραφείων επιταχύνοντας την επικοινωνία και παρέχοντας όλες τις απαραίτητες πληροφορίες.
- Οι σύγχρονες επιχειρήσεις στην τουριστική αγορά χαρακτηρίζονται από την εφαρμογή διαφόρων συστημάτων κρατήσεων σε επιχειρηματικά συστήματα ταξιδιωτικών γραφείων, αλυσίδων ξενοδοχείων, αεροπορικών εταιρειών κ.λπ.
- Το διαδίκτυο επιτρέπει υψηλής ποιότητας και αποτελεσματική έρευνα αγοράς και βιομηχανική κατασκοπεία.
- Με την είσοδο του διαδικτύου στην τουριστική βιομηχανία, τα εργαλεία προώθησης όπως η τηλεόραση, το ραδιόφωνο, οι εφημερίδες, οι κατάλογοι και οι αφίσες βελτιώνονται σε κείμενο, σχέδια, φωτογραφίες ή τρισδιάστατες φωτογραφίες κ.λπ.
- Απεριόριστη βάση δεδομένων και απεριόριστη χωρητικότητα ψηφιακών μέσων επιτρέπει άμεση πρόσβαση στην τουριστική αγορά δωρεάν προϊόντα σε κάθε δυνητικό τουρίστα (Hisham&Qian, 2015).

#### <span id="page-12-0"></span>**1.3.1 Social Media και τουριστικό μάρκετινγκ**

Τα μέσα κοινωνικής δικτύωσης έχουν αλλάξει κάθε πτυχή της ζωής μας, συμπεριλαμβανομένου του τρόπου κατανάλωσης. Αυτές οι εξελίξεις έχουν επηρεάσει σημαντικά τις επιχειρήσεις κυρίως μέσω της εφαρμογής νέων στρατηγικών μάρκετινγκ. Ο τουρισμός, ως ένας από τους πιο ζωντανούς τομείς της παγκόσμιας οικονομίας, είναι αναμφίβολα μέρος όλων αυτών.

Η συγχώνευση των μέσων κοινωνικής δικτύωσης και του τουριστικού μάρκετινγκ θα οδηγήσει σε εξαιρετικά αποτελέσματα για την επιχείρησή σας. Εδώ έχουμε συγκεντρώσει πληροφορίες σχετικά με τα βασικά των κοινωνικών μέσων στο τουριστικό μάρκετινγκ: ποιος είναι ο ρόλος του και πώς μπορεί να χρησιμοποιηθεί αποτελεσματικά.

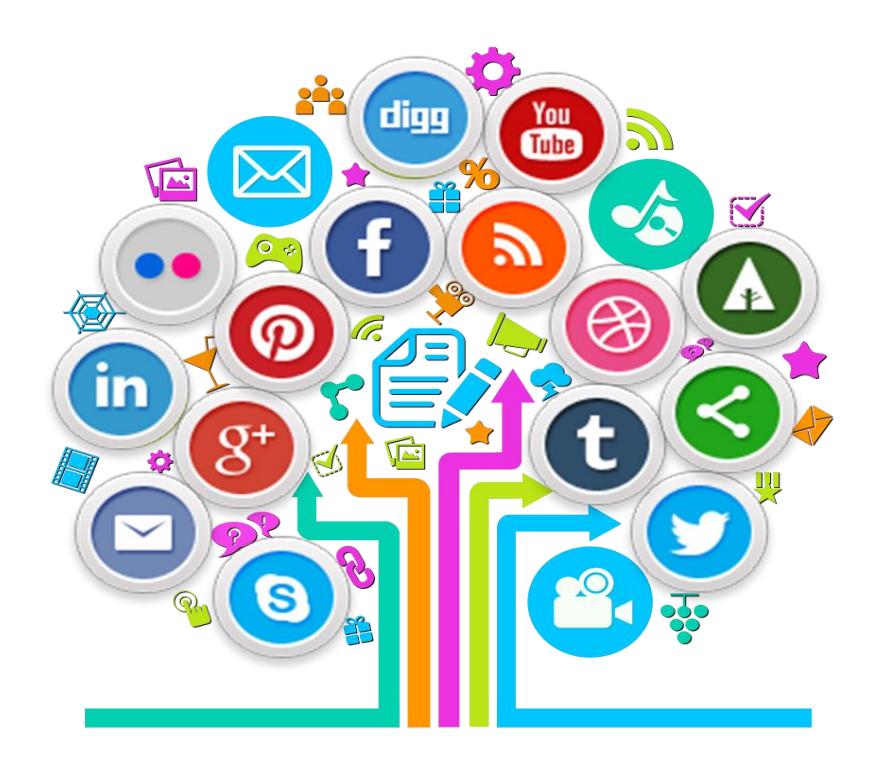

**Εικόνα 1.3:** Social media marketing (3R M.G., 2021)

Ο αντίκτυπος των μέσων κοινωνικής δικτύωσης στον τουρισμό φαίνεται από τους τρόπους με τους οποίους οι άνθρωποι ερευνούν πριν ταξιδέψουν. Τώρα οι άνθρωποι ενθαρρύνονται να μοιραστούν τις ταξιδιωτικές τους εμπειρίες. Έτσι, τα μέσα κοινωνικής δικτύωσης έχουν αλλάξει τον τρόπο με τον οποίο οι άνθρωποι παίρνουν αποφάσεις. Οι άνθρωποι χτίζουν την εμπιστοσύνη τους σε ένα τουριστικό γραφείο με βάση τις κριτικές των άλλων. Η εξυπηρέτηση πελατών είναι μια άλλη ουσιαστική πτυχή της τουριστικής βιομηχανίας που έχει αλλάξει με τα κοινωνικά μέσα. Τώρα οι μάρκες και οι επιχειρήσεις μπορούν να προσεγγίσουν τους πελάτες τους απευθείας μέσω των κοινωνικών μέσων ενημέρωσης. Όταν οι άνθρωποι δεν είναι ικανοποιημένοι με μια υπηρεσία τουρισμού, μπορούν να καλέσουν τις εταιρείες να λογοδοτήσουν για αυτό. Έτσι, η επίλυση των προβλημάτων των πελατών με τους ευγενέστερους τρόπους θα οδηγήσει σε καλύτερη φήμη για μια εταιρεία.

Η κοινωνική ανταλλαγή μπορεί να είναι ο σημαντικότερος παράγοντας που επηρέασε την τουριστική βιομηχανία. Τα μέσα κοινωνικής δικτύωσης δίνουν τη δυνατότητα στους νέους να μοιραστούν τις πιο σημαντικές αναμνήσεις από τα ταξίδια τους σε ένα τεράστιο κοινό. Οι τουριστικές εταιρείες πρέπει να γνωρίζουν ότι αυτός είναι ένας πιο ισχυρός τρόπος για να προσελκύσουν νέους ταξιδιώτες από απλές διαφημίσεις και να ενθαρρύνουν τους ανθρώπους να μοιραστούν τις πραγματικές τους εμπειρίες στο διαδίκτυο. Όπως φαίνεται η άνοδος των μέσων κοινωνικής δικτύωσης οδήγησε στην ανάπτυξη αμφίδρομης επικοινωνίας μεταξύ πρακτορείων και πελατών και πελατών προς πελάτες. Για να επωφεληθείτε από αυτόν τον αντίκτυπο των μέσων κοινωνικής δικτύωσης στην τουριστική βιομηχανία, η στροφή στα μέσα κοινωνικής δικτύωσης είναι ζωτικής σημασίας για έναν τουριστικό οργανισμό (DigitalTravel, 2021).

## <span id="page-14-0"></span>**2. Η πόλη της Καλαμάτας**

Η φυσική ομορφιά της Μεσσηνίας με τις δαντελωτές ακτές, τις αμμώδεις παραλίες, τα δασωμένα βουνά και τις εύφορες κοιλάδες, συνυπάρχει με σημαντικά αρχαιολογικά μνημεία. Η Καλαμάτα, η πρωτεύουσα και το κεντρικό λιμάνι της Μεσσηνίας, βρίσκεται στη θέση της αρχαίας Φαραί. Μετά την ανεξαρτησία από τους Τούρκους και χάρη στην εκμετάλλευση των γόνιμων μεσσηνιακών εδαφών (παραγωγή ελαιολάδου, ελιών, σταφίδας, σύκων, οίνου κλπ.), εξελίχθηκε σε ένα πλούσιο αστικό κέντρο και ένα σημαντικό λιμάνι. Βρίσκεται 238 χλμ. Νοτιοδυτικά της Αθήνας.

Το κορυφαίο σημείο αναφοράς στην πόλη της Καλαμάτας είναι το θρυλικό "κάστρο της Ιζαμπώ" όπου πραγματοποιείται ετησίως το φημισμένο Διεθνές Φεστιβάλ Χορού καθώς και πολλές άλλες παραστάσεις κατά τη διάρκεια του καλοκαιριού. Είναι αμφιθεατρικά κατασκευασμένο στην περιοχή της ακρόπολης Φαραί προσφέροντας θέα προς την πόλη. Κατασκευασμένο τον 13ο αιώνα από τον William Villehardouin, υπέστη μεταγενέστερες προσθήκες και μετατροπές από τους Βενετούς και τους Τούρκους. Σήμερα, είναι ένας ιδανικός χώρος ανοιχτού αέρα για θεατρικές, μουσικές και χορευτικές εκδηλώσεις.

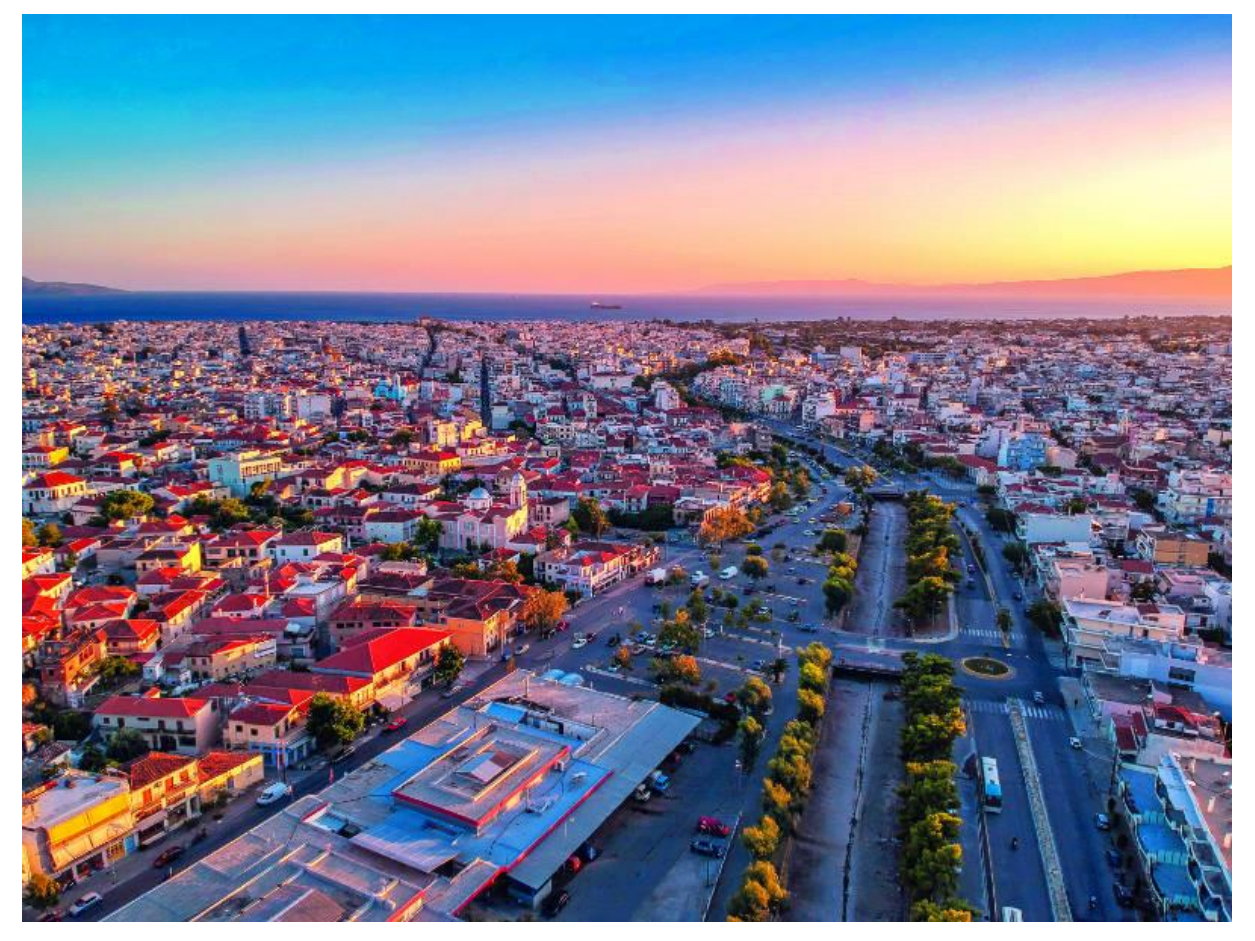

**Εικόνα 2.1**: Καλαμάτα (Γεωργία, 2019)

Εξίσου όμορφη είναι η εξαίσια Παλιά Πόλη στους πρόποδες του Κάστρου. Η ευρύτερη περιοχή μπορεί να υπερηφανεύεται για την Μητρόπολη Παναγία της Υπαπάντης (1873), πολιούχου της Καλαμάτας που γιορτάζει στις 2 Φεβρουαρίου, το 12ου αιώνα Μοναστήρι Καλογραίων με το φημισμένο εργαστήριο ύφανσης μεταξιού και η βυζαντινή εκκλησία των Αγίων Αποστόλων (13ος αι.).

Η περιοχή είναι το hotspot για τη νεολαία της πόλης, γιατί είναι η καρδιά της νυχτερινής ζωής στην Καλαμάτα το χειμώνα, που μεταφέρεται στον παραλιακό δρόμο μπροστά στην εκτεταμένη παραλία της πόλης (μήκους 4 χλμ. με θαυμάσια νερά) τους καλοκαιρινούς μήνες.

Στην παραλία της Καλαμάτας, οι άνθρωποι μπορούν να κολυμπήσουν σε πεντακάθαρα νερά και να απολαύσουν δαντελωτές παραλίες, στις οποίες έχει απονεμηθεί το βραβείο ποιότητας Γαλάζια Σημαία. Κατά μήκος της παραλίας υπάρχουν πολλές ταβέρνες, ουζερί, καφετέριες, μπαρ, κλαμπ, ενώ οι λάτρεις της παραλίας μπορούν να απολαύσουν όλα τα θαλάσσια σπορ (K.M.V., 2021).

### <span id="page-15-0"></span>**2.1 Η ιστορία**

Στο τρίτο μέρος του Βίου του Oσίου Νίκωνος του «Μετανοείτε» (εκδόθηκε το 1142) η πόλη εμφανίζεται με το νέο της όνομα, Καλαμάτα. Εκεί παρέχονται τοπογραφικές πληροφορίες που ενισχύουν την προέλευση του ονόματος από τα καλάμια του Νέδοντα και της περιοχής, και πιο συγκεκριμένα από το λαϊκό τύπο «καλάματα». H άποψη αυτή ενισχύεται και από το γεγονός ότι υπάρχουν και άλλα τοπωνύμια που έχουν παραχθεί από το καλάμι (Καλάμι, Κάλαμος, Καλαμάκι). Άλλοι μελετητές υποστηρίζουν πως το όνομα προέρχεται από μια μονή αφιερωμένη στην Παναγία την Καλομάτα (η οποία, ωστόσο, δεν έχει ταυτοποιηθεί). Μια τρίτη εκδοχή θέλει το όνομα της πόλης να προέρχεται από κάποια γυναίκα με καλά μάτια ή με επίθετο Καλομάτα. Υπάρχουν, τέλος, απόψεις που θεωρούν ότι το όνομά της προέρχεται από το επίθετο Καλαμάτας, που σχηματίστηκε από το Καλομάτας.

Η Ιστορία της Καλαμάτας χάνεται στα βάθη των αιώνων. Ξεκινάει από τον Όμηρο, όπου αναφέρει τις Φαρρές, αρχαία πόλη χτισμένη περίπου εκεί που βρίσκεται σήμερα το φράγκικο κάστρο της πόλης. Η Καλαμάτα έχει περιορισμένη σημασία κατά την αρχαία περίοδο καθώς βρίσκεται κάτω από λακωνική κυριαρχία από τα μέσα του 8ου αιώνα π.Χ. μέχρι τα μέσα του 4ου αιώνα π.Χ.

Αποκτά αίγλη μετά την τέταρτη σταυροφορία (1204 μ.Χ.), οπότε περνάει στα χέρια των φράγκων. Ο Γοδεφρείδος Βιλλεαρδουίνος χτίζει το κάστρο και ξεκινάει η οικονομική ακμή της πόλης. Το 1459 την καταλαμβάνουν οι Τούρκοι και εναλλάσσονται στην ηγεμονία της πόλης με τους Ενετούς μέχρι το 1715 οπότε την καταλαμβάνουν οριστικά, μέχρι το 1821 που απελευθερώθηκε.

Το σημαντικότερο γεγονός της μακρόχρονης ιστορίας της πόλης είναι η απελευθέρωσή της από τους Τούρκους στις 23 Μαρτίου του 1822. Την ημέρα εκείνη ο Κολοκοτρώνης, ο Νικηταράς, ο Πετρόμπεης Μαυρομιχάλης, ο Παπαφλέσσας και άλλοι μπήκαν μέσα στην πόλη ως απελευθερωτές. Συμμετείχαν στην πανηγυρική δοξολογία που τελέστηκε στον Ιερό Ναό των Αγιών Αποστόλων (μικρή βυζαντινή εκκλησία του 10ου αιώνα που σώζεται μέχρι και σήμερα και αποτελεί σύμβολο της πόλης). Στους Αγίους Αποστόλους ευλογείται η επαναστατική σημαία και από εδώ ξεκινάει η Επανάσταση του 1822. Από την Καλαμάτα η Μεσσηνιακή Γερουσία συντάσσει δύο σπουδαία κείμενα την "Προειδοποίηση προς τας ευρωπαικάς αυλάς" και την "προκήρυξη" με αποδέκτες τους Αμερικανούς.

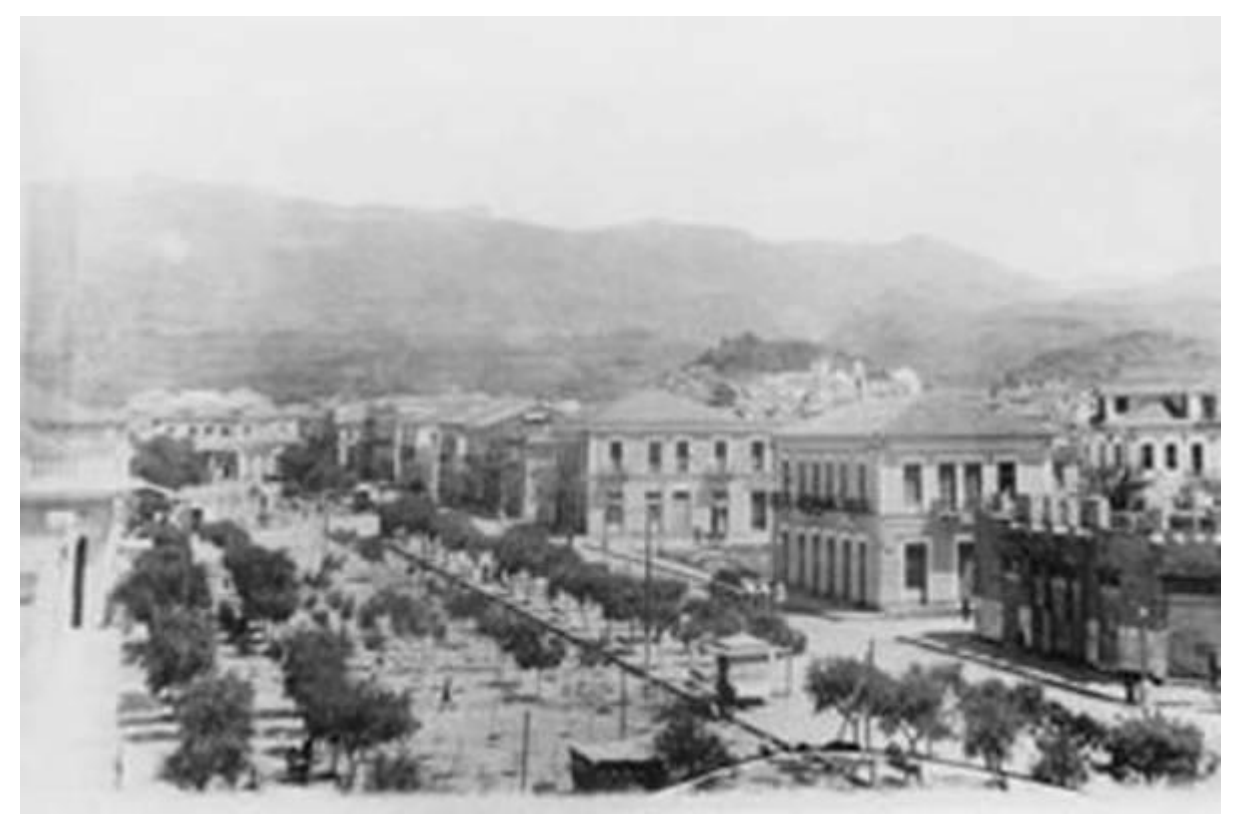

**Εικόνα 2.2:** Φωτογραφία της Καλαμάτας (1930) (Ελευθερία, 2014)

Στα τέλη του 19ου αιώνα χτίζεται το λιμάνι της Καλαμάτας, το οποίο λειτουργεί μέχρι και σήμερα, και η πόλη παρουσιάζει σημαντική ανάπτυξη και ακμή. Μασαλλία του Μωριά τη χαρακτήριζαν. Η πόλη έρχεται σε επαφή με τη δύση και την κουλτούρα της, δημιουργείται μια αστική τάξη που διαμορφώνει μια σημαντική πολιτιστική βάση και κληρονομιά. Από το 1920 και μετά όμως αρχίζει μια μακρά περίοδος οικονομικής ύφεσης. Το Σεπτέμβριο του 1986 η Καλαμάτα χτυπήθηκε από δύο ισχυρούς σεισμούς που προκάλεσαν εκτεταμένες ζημιές και δυστυχώς και θύματα. Παρ' όλα αυτά η πόλη ανασυγκροτήθηκε γρήγορα από τη μεγάλη αυτή καταστροφή (ΔΗΜΟΣ ΚΑΛΑΜΑΤΑΣ, 2021).

## <span id="page-16-0"></span>**2.2 Τα αξιοθέατα της πόλης**

Λουσμένη στο φως, με χώματα ευλογημένα, στεφανωμένη από περήφανα κάστρα και ακρογιαλιές, η Καλαμάτα έχει ό,τι θα ήθελε κανείς να ζητήσει. Η πρωτεύουσα της Μεσσηνίας αναδεικνύεται τα τελευταία χρόνια σε υπολογίσιμη τουριστική δύναμη και όχι άδικα αφού οι φυσικές ομορφιές με την πλούσια πολιτιστική παράδοση και την εξαιρετική τοπική παράδοση μαγνητίζουν το ενδιαφέρον των επισκεπτών. Η γοητεία της Καλαμάτας δεν άφησε ασυγκίνητους ούτε ένα από τα μεγαλύτερα ταξιδιωτικά περιοδικά του κόσμου, καθώς το National Geographic Traveller συγκαταλέγει τη Μεσσηνία μέσα στους 20 κορυφαίους προορισμούς για το 2012. Έκτοτε η φήμη της πόλης σαν ανερχόμενος τουριστικός προορισμός έχει εκτοξευτεί. Η γεωγραφική της θέση στους πρόποδες του Ταϋγέτου και στην καρδιά του Μεσσηνιακού κόλπου κάνουν την Καλαμάτα τόσο εύκολα προσβάσιμη όσο και

μακρινή όσο πρέπει για τον επισκέπτη. Το λιμάνι της είναι ένα από τα πιο σημαντικά στη Μεσόγειο και το αεροδρόμιο δέχεται εκατοντάδες πτήσεις τσάρτερ από το εξωτερικό κάθε χρόνο.

Η παραλία της Καλαμάτας έχει την τιμητική της το καλοκαίρι και για τους επισκέπτες αλλά και για τους ντόπιους. Εκτείνεται σε μήκος 2,5 χλμ., έχει βραβευτεί με γαλάζια σημαία για τα καθαρά νερά της και μπορεί εύκολα κανείς να την επισκεφτεί από το κέντρο της πόλης με τα πόδια. Τα πολυάριθμα εστιατόρια, ταβέρνες και μπαράκια συγκεντρώνουν όλη την καλοκαιρινή νυχτερινή ζωή της πόλης. Το 2013, διεξήχθη για δεύτερη συνεχή χρονιά στα νερά του Μεσσηνιακού Κόλπου το Παγκόσμιο Πρωτάθλημα Ελεύθερης Κατάδυσης, γεγονός που βάζει την Καλαμάτα στον χάρτη των προορισμών μεγάλων αθλητικών γεγονότων.

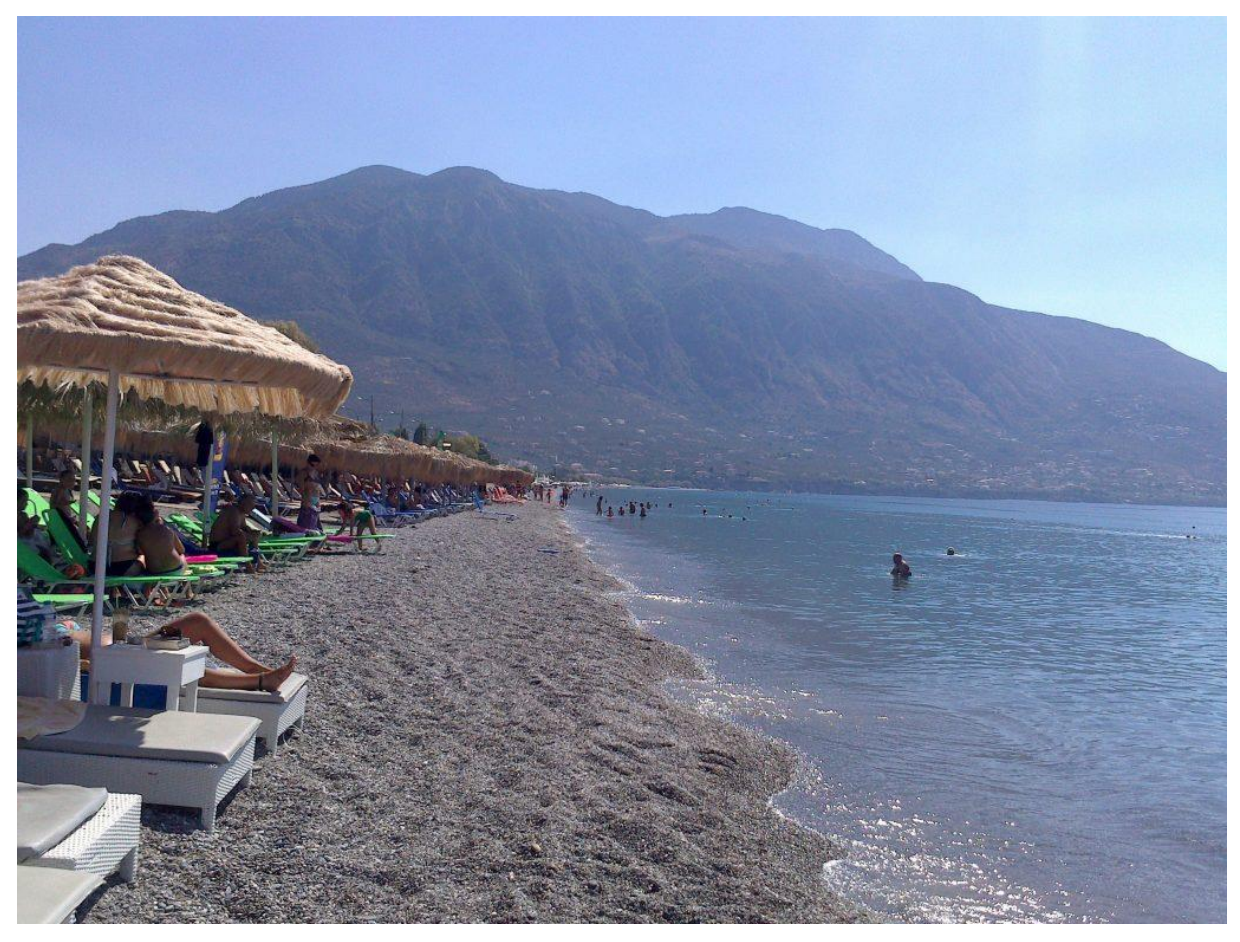

**Εικόνα 2.3:** Παραλία Καλαμάτας (Alfa-Cert, 2021)

Στα ενδότερα της πόλης πολλά είναι τα αξιοθέατα που μπορεί να θαυμάσει κανείς. Αν και τα παλιά νεοκλασικά κτήρια εκλείπουν από την αρχιτεκτονική της Καλαμάτας, κυρίως λόγω του καταστροφικού σεισμού του 1986, η προσεγμένη όψη της πόλης με τους ιβίσκους να ανθίζουν στα πεζοδρόμια της δίνουν μια ανάλαφρη έκδοση του αστικού τοπίου.

Κοντά στο λιμάνι της πόλης, στον χώρο του παλαιού σιδηροδρομικού σταθμού «Καλαμάτα λιμήν», βρίσκεται ένα αξιόλογο υπαίθριο σιδηροδρομικό μουσείο, μοναδικό στο είδος του στην Ελλάδα. Το μουσείο – πάρκο φιλοξενεί μηχανές και βαγόνια τρένων κάθε εποχής.

Ένα από τα σημαντικότερα αξιοθέατα της πόλης είναι η Βυζαντινή εκκλησία των Αγίων Αποστόλων. Από αυτή τη μικρή εκκλησία ξεκίνησε ο πόλεμος για την ανεξαρτησία του Ελληνικού Έθνους από την Οθωμανική κυριαρχία και τελέστηκε η πρώτη δοξολογία μετά από τέσσερις αιώνες σκλαβιάς.

Στην κορυφή ενός πευκόφυτου λόφου, δεσπόζει το Κάστρο της Καλαμάτας, που χτίστηκε κατά την Φραγκοκρατία από Γουλιέλμο Βιλλεαρδουίνο. Είναι το σημείο εκείνο που προσφέρει την καλύτερη θέα στην πόλη και έχει φιλοξενήσει σημαντικές πολιτιστικές εκδηλώσεις όπως το Φεστιβάλ Χορού Καλαμάτας. Ιδρύθηκε την άνοιξη του 1995 με αντικείμενο την προώθηση της τέχνης του χορού και κατάφερε να κερδίσει την παγκόσμια αναγνώριση.

Ωστόσο, η έλξη που ασκεί η Καλαμάτα σε όσους την επισκέπτονται δεν είναι μόνο όσα μπορεί να δει κανείς δια γυμνού οφθαλμού. Η Καλαμάτα, εκτός από μεγαλύτερη πόλη της νοτίου Πελοποννήσου είναι και η γαστριμαργική πρωτεύουσά της. Η τοπική κουζίνα βασίζεται στην απλότητα και αποτελείται από ντόπια προϊόντα, πραγματικά διαμάντια του εύφορου μεσσηνιακού κάμπου που έχουν κατακτήσει τη διεθνή κουζίνα με τη μοναδικότητα των χαρακτηριστικών τους. Πρωταγωνίστρια αναδεικνύεται η ελιά Καλαμών και ακολουθούν η σταφίδα και τα αποξηραμένα σύκα, που λόγω της ποιότητάς τους έγιναν εξαγώγιμα προϊόντα ήδη από τον 19ο αιώνα.

Και για όσους έχουν ήδη ανακαλύψει τις ομορφιές της Καλαμάτας, οι κοντινοί προορισμοί της Μεσσηνίας ενδείκνυνται για να επεκτείνετε το πεδίο δράσης και περιπέτειας. Η Στούπα, η Καρδαμύλη, η Κορώνη, η Κυπαρισσία, η Μεθώνη, η Πύλος είναι μόνο μερικοί από τους προορισμούς για κοντινές αποδράσεις. Ακόμα πιο κοντά στην πόλη της Καλαμάτας βρίσκονται οι παραλίες της Μικρής Μαντίνειας, της Αλμυρού και της Σάντοβας Αβίας (Πράσινου , 2021).

## <span id="page-18-0"></span>**2.3 Νομός Μεσσηνίας**

Η Μεσσηνία βρίσκεται στη νοτιοδυτική γωνιά της Ηπειρωτικής Ελλάδας και της Πελοποννήσου. Περιοχή με σπάνια ομορφιά. Ο Νομός συνορεύει βόρεια με το Νομό Ηλείας, ανατολικά με τους Νομούς Αρκαδίας και Λακωνίας, δυτικά και νότια βρέχεται από το Ιόνιο πέλαγος και από τον Μεσσηνιακό κόλπο.

Στο Νομό Μεσσηνίας υπάγονται και τα νησιά Πρώτη, Σφακτηρία, Σαπιέντζα, Σχίζα, Βενέτικο, καθώς και άλλες μικρότερες νησίδες που βρίσκονται κοντά στις ακτές του. Αμέτρητα χιλιόμετρα από δαντελωτές παραλίες, επιβλητικά βουνά, αρχαία μνημεία παγκόσμιας αναγνώρισης και με όλες τις μορφές εναλλακτικού τουρισμού σε πλήρη ανάπτυξη, ο Νομός Μεσσηνίας είναι ένας από τους ομορφότερους της Ελλάδας.

Η Καλαμάτα είναι η πρωτεύουσα του νομού και μια πραγματικά ολοκαίνουργια σύγχρονη πόλη. Από το ιστορικό της κάστρο μπορεί κανείς να απολαύσει την υπέροχη πανοραμική θέα της πόλης.

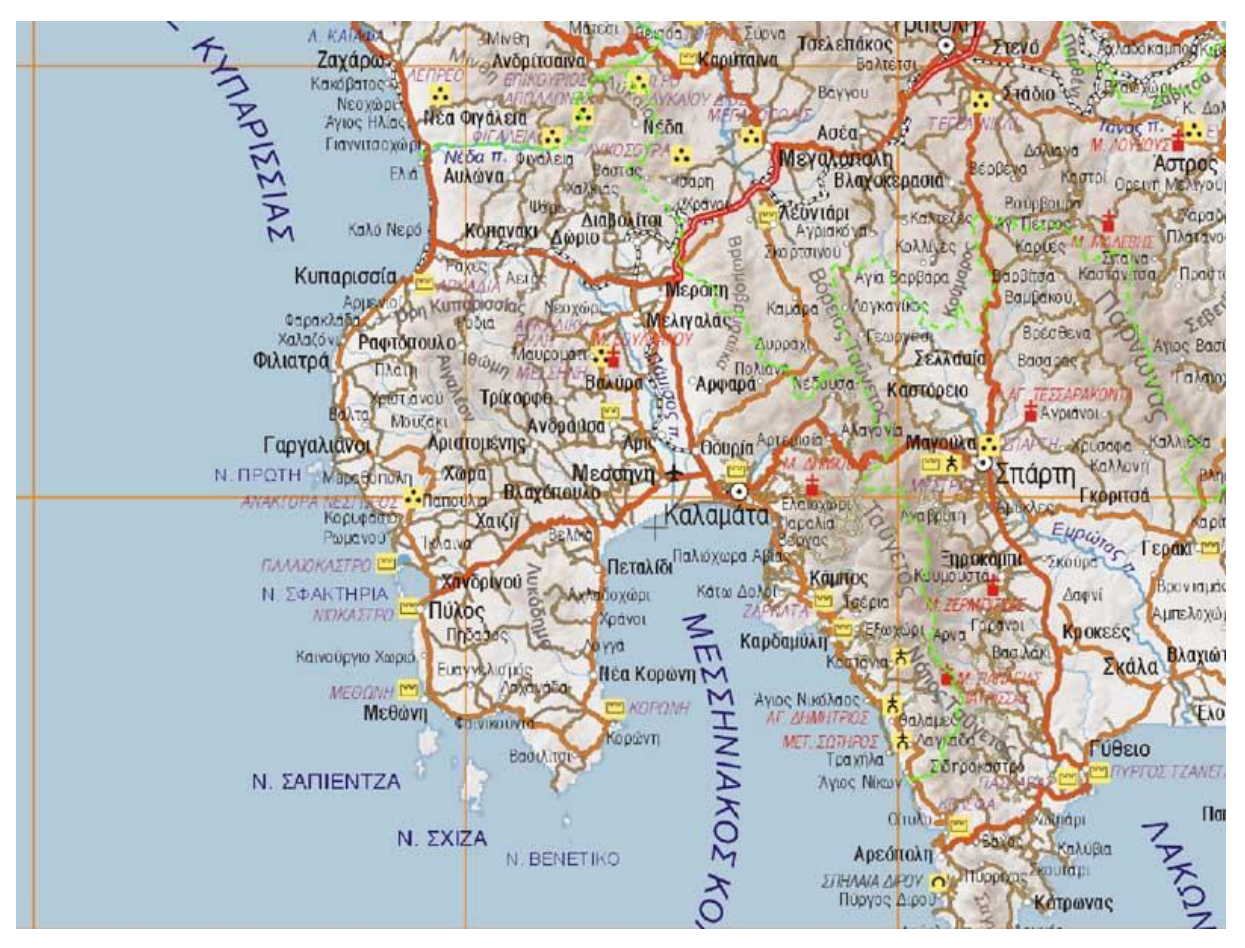

**Εικόνα 2.4**: Χάρτης του Νομού Μεσσηνίας (myKosmos, 2021)

Η θάλασσα περιβάλλει τη Μεσσηνία σχηματίζοντας κόλπους και κολπίσκους, που αποτελούν ιδανικούς χώρους για το yachting και διαμορφώνουν σημεία αγκυροβολίας για μια ευχάριστη ανάπαυλα για μπάνιο και χαλάρωση. Οι δύο μαρίνες (Καλαμάτας και Πύλου) και οι παραλιακοί οικισμοί, προσφέρονται για άνετη και ασφαλή αγκυροβολία (T.O., 2021).

Η Μεσσηνία είναι κυριολεκτικά κατάσπαρτη από υπέροχες βυζαντινές εκκλησίες και μοναστήρια και κρύβει ένα εξαιρετικά ενδιαφέρον βυζαντινό παρελθόν. Ο πολιτιστικός πλούτος της Μεσσηνίας, που συνίσταται σε μοναδικά σε αρχαιολογικό ενδιαφέρον κατάλοιπα (μυκηναϊκοί θολωτοί τάφοι), αρχαιολογικούς χώρους (Αρχαία Πύλος, Ναός Επικούριου Απόλλωνα, Αρχαία Μεσσήνη) και μουσεία, ιστορικά μνημεία (κάστρα, ιστορικά κέντρα πόλεων), βυζαντινές εκκλησιές και μοναστήρια, δείγματα παραδοσιακής αρχιτεκτονικής (πυργόσπιτα της Μάνης), τον πολιτισμό και τις διαδρομές της Ελιάς και μια πλούσια σύγχρονη πολιτιστική ζωή (φεστιβάλ Χορού, φεστιβάλ Μηδέν, πολιτιστικά δρώμενα) αποτελεί μια πρόκληση για τον σύγχρονο τουρίστα με πολιτιστικά ενδιαφέροντα, που ζητάει μάθηση και πολύτιμες εμπειρίες.

Η Μεσσηνία ήταν κατοικημένη από την προϊστορική εποχή. Σύμφωνα με τους μύθους, η περιοχή πήρε το όνομά της από τη Μεσσήνη, τη γυναίκα του Πολυκάονα, ο οποίος λέγεται ότι πρώτος βασίλεψε στη χώρα. Στα χρόνια της ακμής των Μυκηναίων είχε αναπτύξει σημαντικό πολιτισμό όπως φαίνεται και από τα αρχαιολογικά ευρήματα της περιόδου εκείνης και ιδιαίτερα από το ανακτορικό συγκρότημα των βασιλιάδων τής Πύλου στο χωριό Επάνω Εγκλιανό καθώς και από το εντυπωσιακό ανάκτορο του Νέστορα.Από τον 8ο αιώνα εξαιτίας της επεκτατικής πολιτικής της Σπάρτης, άρχισαν οι Μεσσηνιακοί πόλεμοι. Οι πόλεμοι εκείνοι έφεραν την υποδούλωση της Μεσσηνίας στη Σπάρτη και την εξαφάνιση κάθε ίχνους πολιτισμού στην περιοχή.

Το 369 π.Χ. οι Θηβαίοι απελευθέρωσαν τη Μεσσηνία και έχτισαν τη Μεσσήνη, πρωτεύουσα της ανεξάρτητης πια χώρας. Η ανεξάρτητη Μεσσηνία έγινε σημαντικό κέντρο πολιτισμού. Ακολούθησε η Βυζαντινή Εποχή και τον 13ο αιώνα κατακτήθηκε από τους Φράγκους, για να περάσει το 1498 ολοκληρωτικά στα χέρια των Τούρκων. Στις 22 Μαρτίου 1821 ο Πετρόμπεης Μαυρομιχάλης με Μανιάτες και Μεσσήνιους αγωνιστές κήρυξε την επανάσταση στην Καλαμάτα. Στις 20 Οκτωβρίου 1827 η περίφημη ναυμαχία στον όρμο του Ναβαρίνου επιτάχυνε την ημέρα της μεσσηνιακής ελευθερίας (T.O., 2021).

Τα παραδοσιακά προϊόντα της Μεσσηνίας είναι πολλά. Γνωστό είναι το μανιάτικο παξιμάδι. Από τα εκλεκτά τυριά που παράγονται στη Μεσσηνία, ξεχωρίζει η σφέλα. Δοκιμάστε τα λαλάγγια, παραδοσιακό προϊόν, που η φήμη του έχει ξεπεράσει τα όρια της πατρίδας του, της Μάνης, και έχει γίνει γνωστό σε ολόκληρη την Ελλάδα. Η ποικιλία μεσσηνιακών ελιών και τα γνωστά πέτουλα. Πρόκειται για φρεσκοψημένες τηγανίτες πασπαλισμένες με τριμμένη μυζήθρα και περιχυμένες με καυτό αγνό παρθένο ελαιόλαδο. Το σύγκλινο, που είναι μικρά κομμάτια καπνιστού χοιρινού αρωματισμένα με μπαχαρικά που διατηρούνται σε πήλινα δοχεία μέσα στο λίπος τους, αποτελεί μια ξεχωριστή νοστιμιά.

Τοπικά προϊόντα της Μεσσηνίας είναι το μετάξι, που επί αιώνες είναι σημαντικό εξαγώγιμο προϊόν της περιοχής. Το μεσσηνιακό ελαιόλαδο, η καλλιέργεια του αμπελιού και η παραγωγή κρασιού είναι γνωστή στην περιοχή από την αρχαιότητα. Τα ξερά σύκα είναι μια από τις πιο ονομαστές φυσικές γευστικές απολαύσεις, που είναι απόλυτα ταυτισμένη με την περιοχή. Τα αρωματικά φυτά και βότανα, το βαλσαμικό ξύδι και το μεσσηνιακό μέλι, αποτελούν και αυτά εξαγώγιμα προϊόντα (T.O., 2021).

## <span id="page-21-0"></span>**3. Εγκατάσταση XAMPP και Wordpress**

### <span id="page-21-1"></span>**3.1 Τι είναι το XAMPP;**

Το XAMPP είναι μια συντομογραφία για cross-platform (X), Apache, MySQL, PHP και Perl και επιτρέπει τη δημιουργία ιστότοπου WordPress εκτός σύνδεσης, σε έναν τοπικό διακομιστή ιστού στον υπολογιστή σας. Αυτή η απλή και ελαφριά λύση λειτουργεί σε Windows, Linux και Mac - εξ ου και το τμήμα «cross-platform».

Δεδομένου ότι το WordPress δεν είναι αυτόνομη εφαρμογή, το XAMPP παρέχει δύο βασικά στοιχεία για την εγκατάστασή του - το Apache, το οποίο χρησιμοποιείται για τη δημιουργία του τοπικού διακομιστή και το MySQL που μπορούν να χρησιμοποιηθούν ως βάση δεδομένων για έναν ιστότοπο.

Γιατί και πώς χρησιμοποιούν οι προγραμματιστές έναν τοπικό διακομιστή WordPress; Η απάντηση είναι απλή - τους επιτρέπει να δημιουργήσουν ένα τοπικό αντίγραφο του ιστοτόπου στον οποίο μπορούν να δοκιμάσουν νέες ενημερώσεις προσθηκών πριν τις εφαρμόσουν στη ζωντανή έκδοση. Με αυτόν τον τρόπο μπορούν να αποτρέψουν και να εντοπίσουν πιθανά σφάλματα και ζητήματα που ενδέχεται να προκύψουν.

#### <span id="page-21-2"></span>**3.2.1 Λήψη και εγκατάσταση σε Windows**

Για να ξεκινήσει η λήψη του XAMPPπρέπει πρώτα να γίνει η λήψη του αρχείου εγκατάστασης. Η διεύθυνση αυτού του ιστοτόπου είναι [www.apachefriends.org/index.html](http://www.apachefriends.org/index.html) .

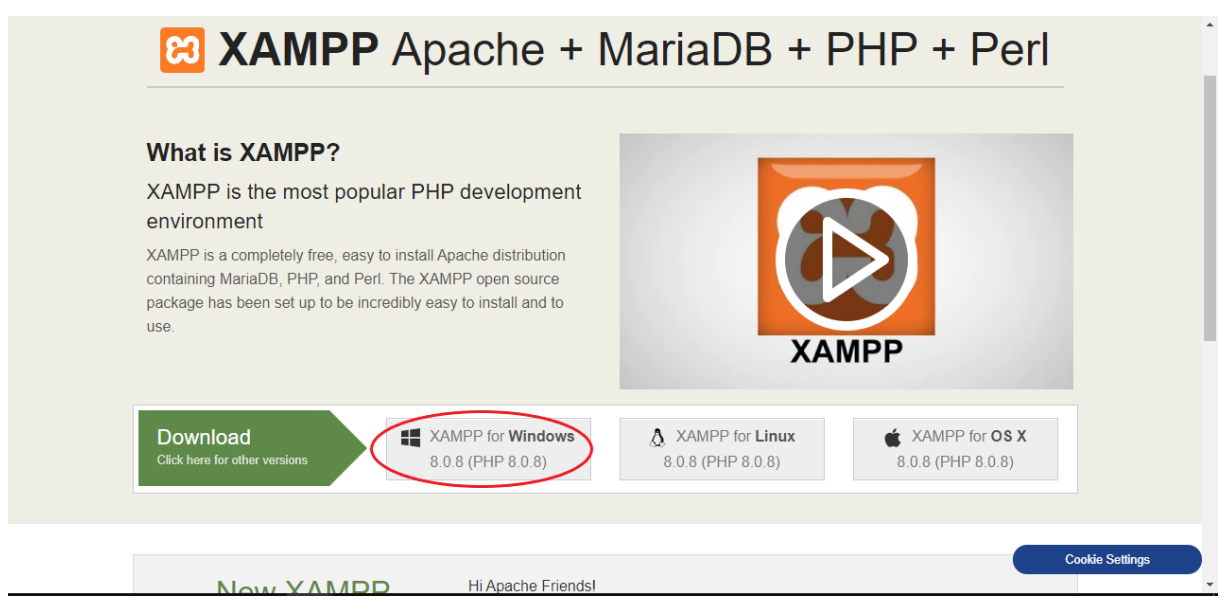

**Εικόνα 3.1:** Ο ιστότοπος Apache friends

Ανάλογα το λειτουργικό σύστημα του κάθε χρήστη θα πρέπει να πραγματοποιηθεί διαφορετική λήψη αρχείου εγκατάστασης. Στη προκειμένη περίπτωση θα γίνει εγκατάσταση του προγράμματος που είναι συμβατό με τα Windows. Αφότου γίνει η επιλογή του προγράμματος θα ξεκινήσει η λήψη του.

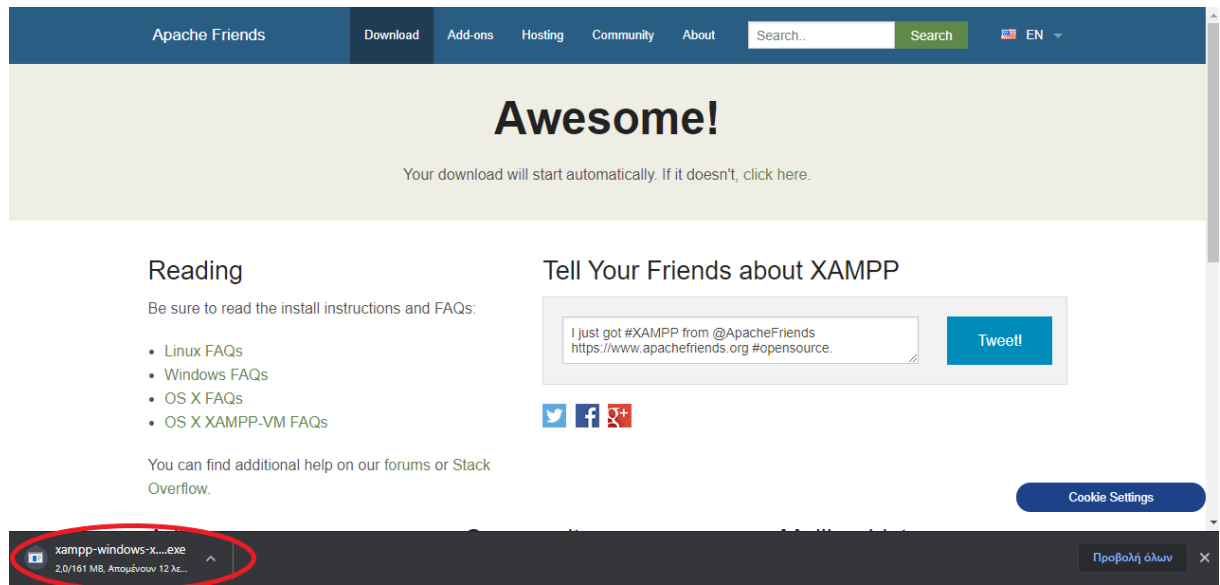

**Εικόνα 3.2:** Λήψη του XAMPP

Με την ολοκλήρωση της λήψης το πρόγραμμα εγκατάστασης του XAMPP βρίσκεται στα στοιχεία λήψης του υπολογιστή.

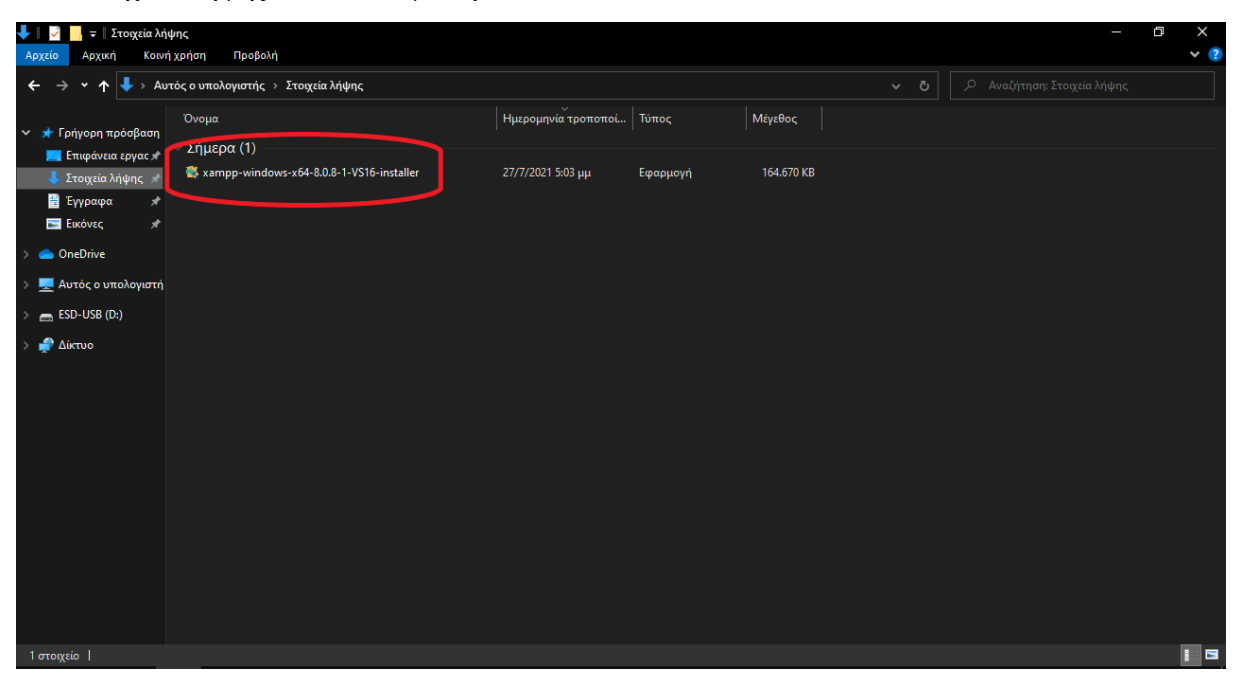

**Εικόνα 3.3:** Αρχείο XAMPP

Κάνοντας διπλό κλικ πάνω στο αρχείο θα ξεκινήσει η διαδικασία εγκατάστασης του XAMPP. Στη περίπτωση που υπάρχει κάποιο Antivirus το οποίο λειτουργεί στο παρασκήνιο θα εμφανιστεί το παρακάτω μήνυμα.

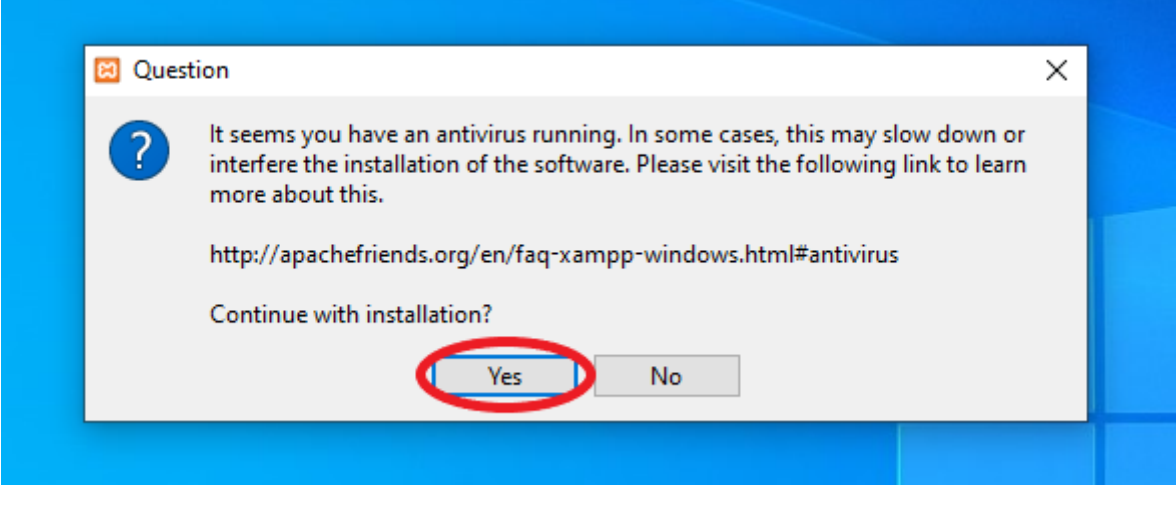

**Εικόνα 3.4:** Μήνυμα Antivirus

Είναι μια προειδοποίηση πως το antivirus μπορεί να παρεμποδίσει ή να κάνει πιο αργή την εγκατάσταση του προγράμματος. Περισσότερες πληροφορίες πάνω σε αυτό υπάρχουν ακολουθώντας το link που παρέχεται. Για να συνεχίσει η εγκατάσταση γίνεται κλικ στην επιλογή Yes.

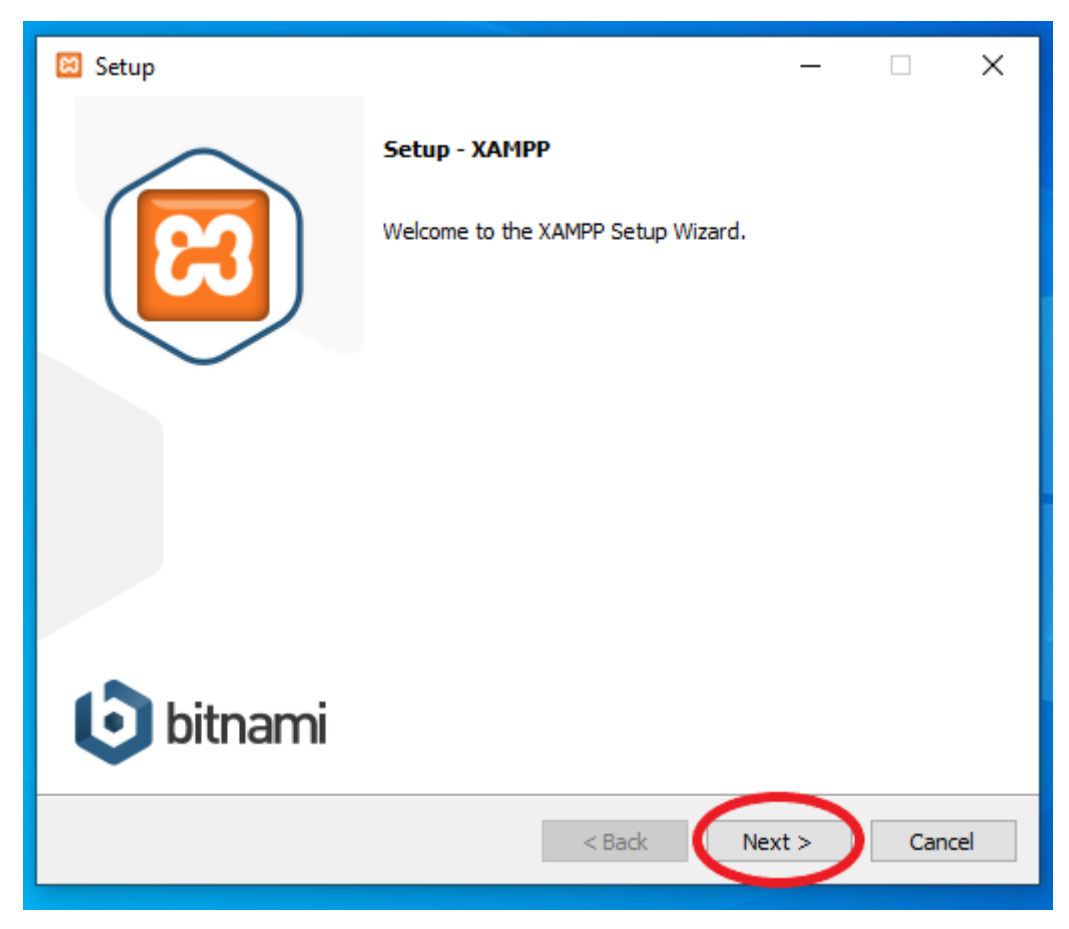

**Εικόνα 3.5:** Εκκίνηση εγκατάστασης

Κάνοντας κλικ στην επιλογή Next ξεκινά ο οδηγός εγκατάστασης.

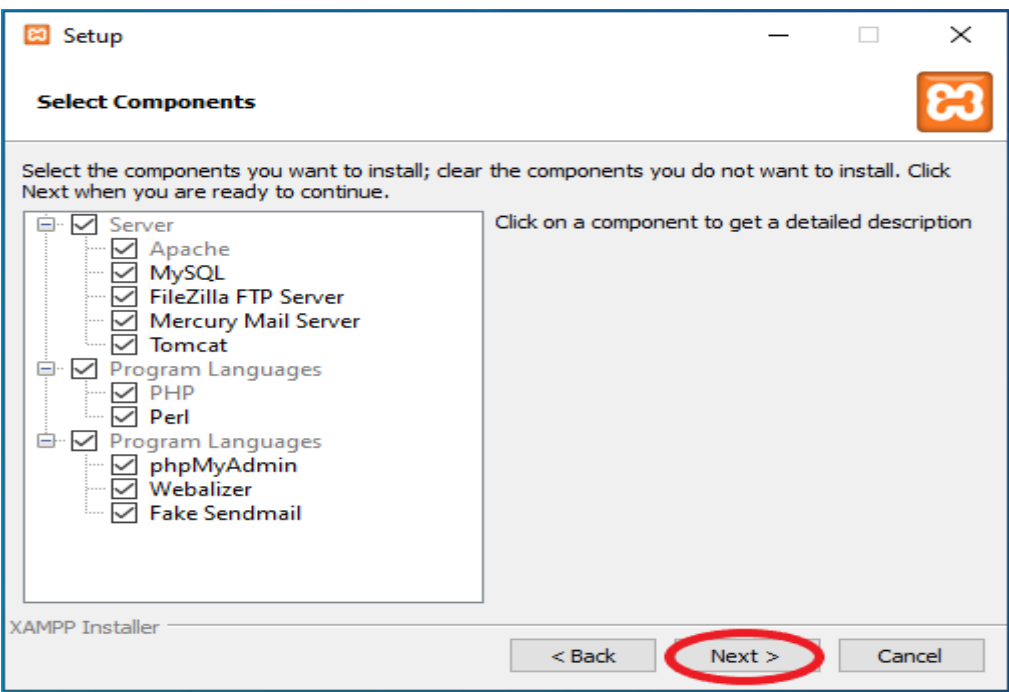

**Εικόνα 3.6:** Υπηρεσίες

Σε αυτό το στάδιο μπορεί να γίνει η επιλογή των επιθυμητών υπηρεσιών που προσφέρει το XAMPP. Μετά την επιλογή αυτών ο οδηγός εγκατάστασης συνεχίζει κάνοντας κλικ στην επιλογή next.

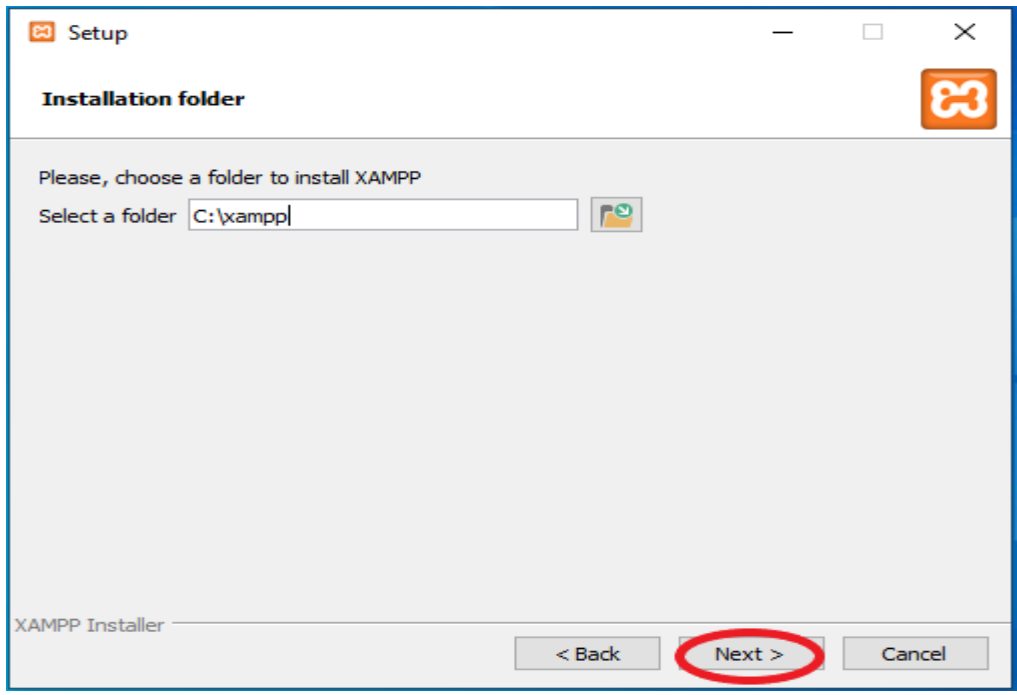

**Εικόνα 3.7:** Επιλογή φακέλου εγκατάστασης

Εδώ μπορεί να γίνει επιλογή του φακέλου που θα γίνει η εγκατάσταση του XAMPP. Δεν είναι απαραίτητο να γίνει στο φάκελο που είναι προεπιλεγμένος και η εγκατάσταση σε διαφορετικό φάκελο δεν επηρεάζει τη λειτουργία του προγράμματος. Αφού γίνει η επιλογή νέου φακέλου ή όχι ο οδηγός συνεχίζει πατώντας στην επιλογή Next.

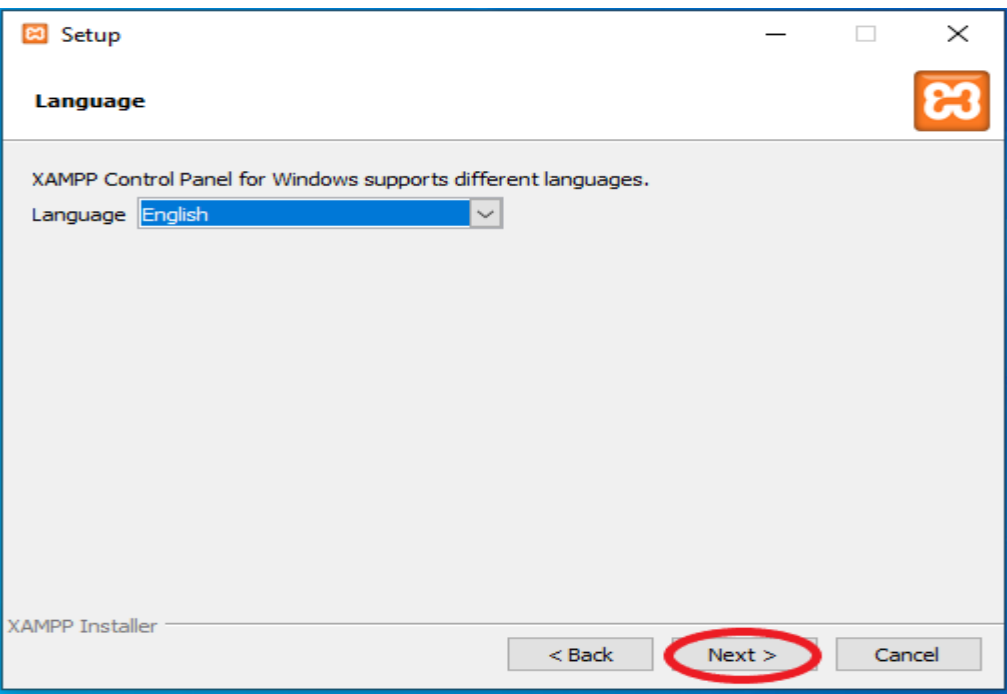

**Εικόνα 3.8:** Επιλογή γλώσσας

Το XAMPP μπορεί να εγκατασταθεί σε δυο γλώσσες, Αγγλικά και Γερμανικά. Σε αυτή την εγκατάσταση θα επιλεχθεί η γλώσσα των Αγγλικών.

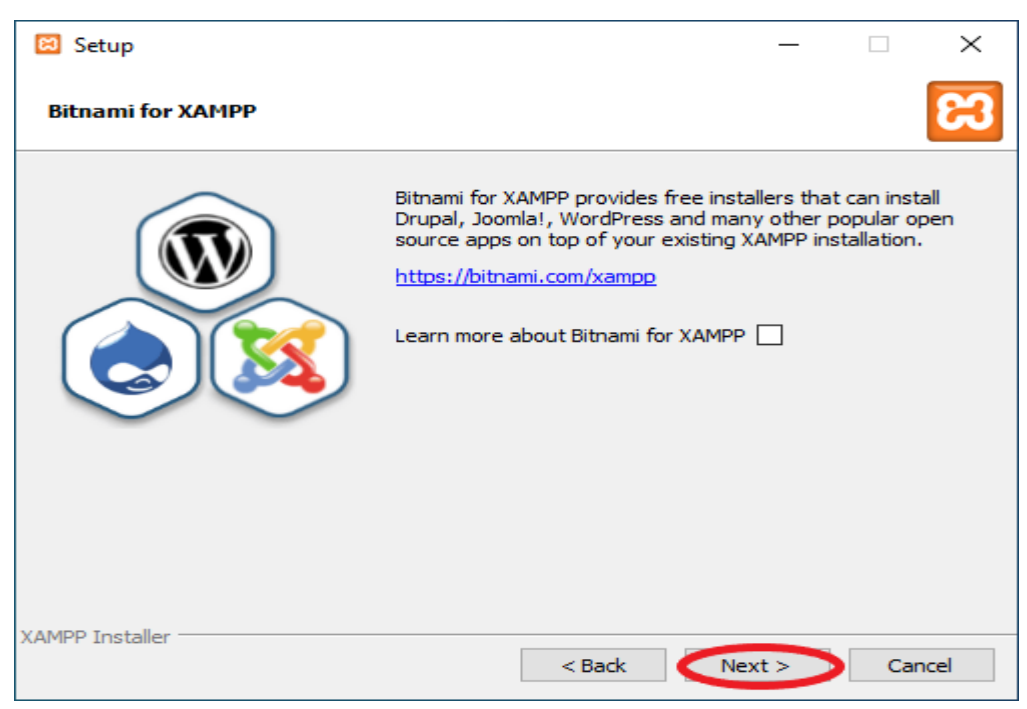

**Εικόνα 3.9:** Περισσότερες πληροφορίες

Περισσότερες πληροφορίες για το XAMPP προσφέρονται κάνοντας κλικ στην επιλογή *«Learn more about Bitnami for XAMPP».* 

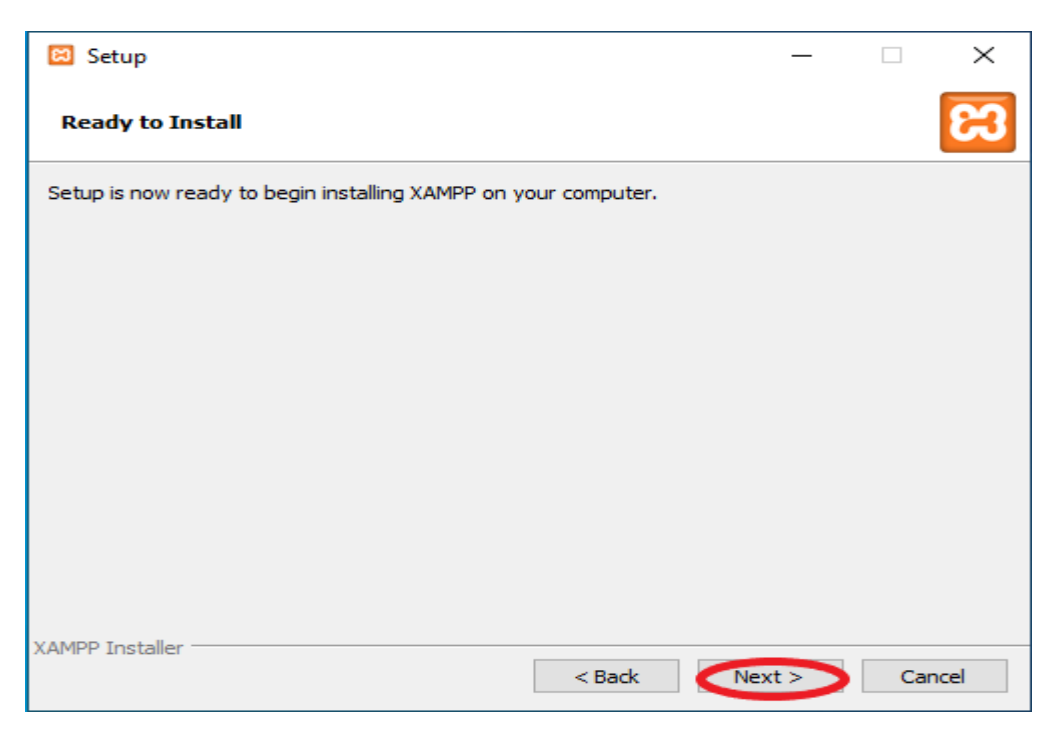

**Εικόνα 3.10:** Τελευταίο βήμα πριν την εγκατάσταση

Σε αυτό το στάδιο ο οδηγός είναι έτοιμος να ξεκινήσει την εγκατάσταση του XAMPP στον υπολογιστή. Κάνοντας κλικ στην επιλογή Next θα ξεκινήσει η εγκατάσταση.

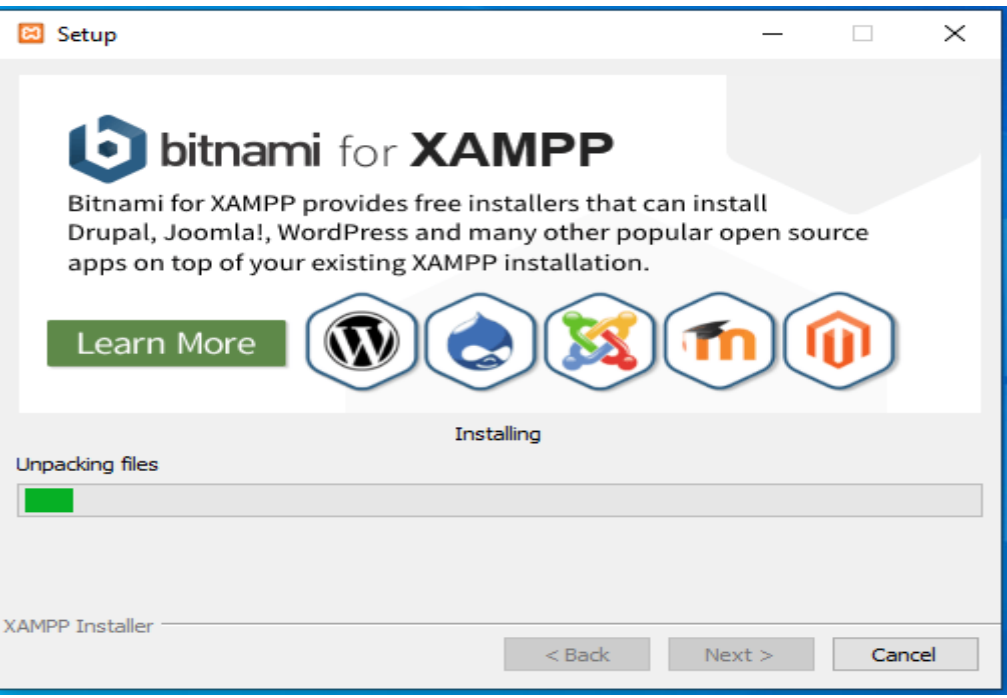

**Εικόνα 3.11:** Πρόοδος εγκατάστασης

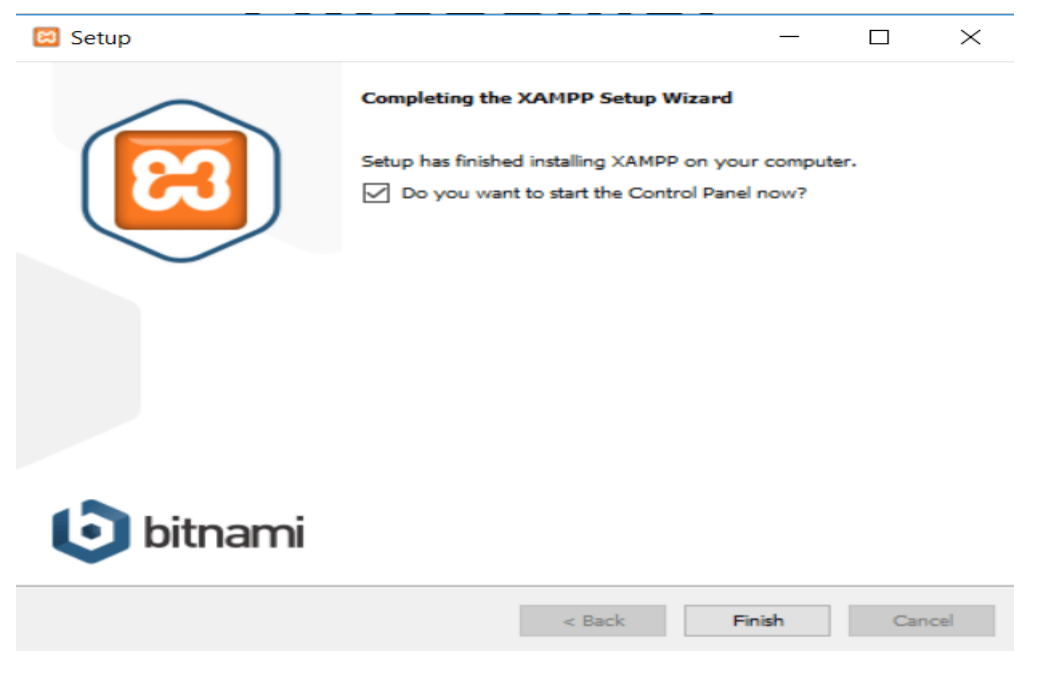

**Εικόνα 3.12:** Ολοκλήρωση εγκατάστασης

Με την ολοκλήρωση της εγκατάστασης προσφέρεται η επιλογή της εκκίνησης του XAMPP επιλέγοντας το *«Do you want to start the Control Panel now?».* Κάνοντας κλικ στην επιλογή Finish κλείνει ο οδηγός εγκατάστασης και γίνεται η εκκίνηση του προγράμματος XAMPP αν έχει επιλεχθεί αυτή η λειτουργία.

#### <span id="page-27-0"></span>**3.2.2 Δημιουργία βάσεις δεδομένων**

Η δημιουργία μιας βάσεις δεδομένων SQL με τη χρήση του XAMPP είναι σημαντική για την εγκατάσταση και σωστή λειτουργία του Wordpress. Για τη δημιουργία βάσης δεδομένων πρέπει να γίνει εκκίνηση του προγράμματος XAMPP.

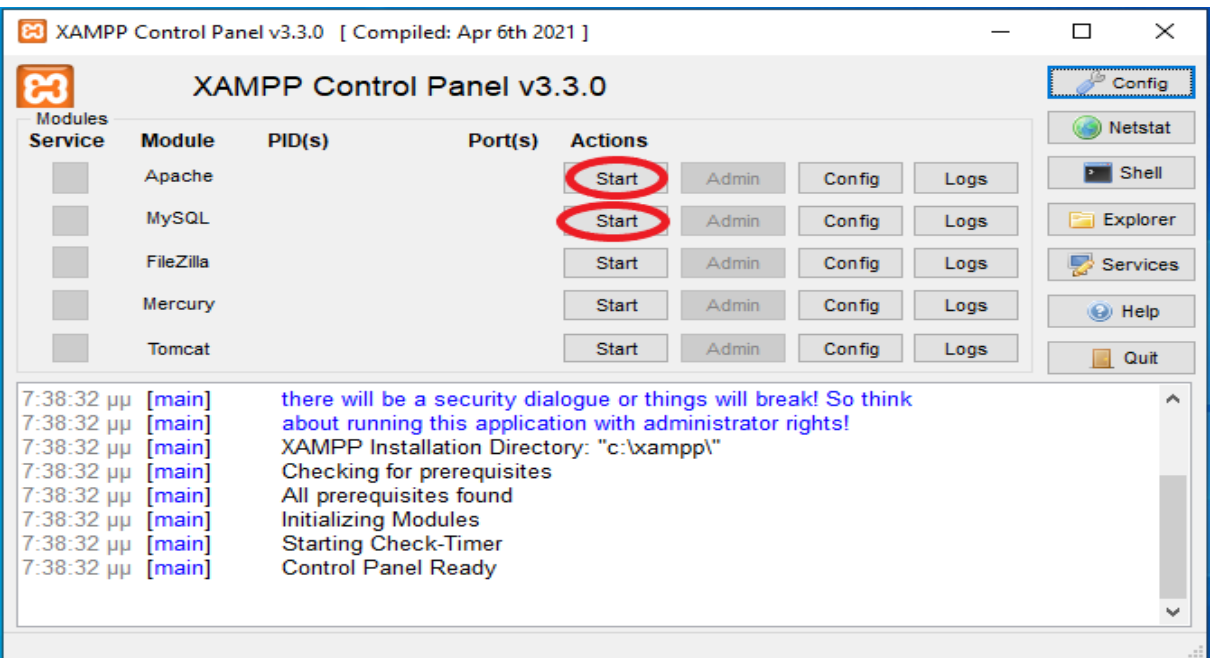

**Εικόνα 3.13:** Πίνακας ελέγχου XAMPP

Στο πίνακα ελέγχου του προγράμματος XAMPP πρέπει να ενεργοποιηθούν οι υπηρεσίες Apache και MySQL για τη λειτουργία του ιστοτόπου Wordpress. Μετά την ενεργοποίηση αυτών των υπηρεσιών κάνοντας κλικ στην επιλογή Admin, στην υπηρεσία MySQL, ανοίγει στο προεπιλεγμένο φυλλομετρητή του συστήματος τη σελίδα phpMyAdmin.

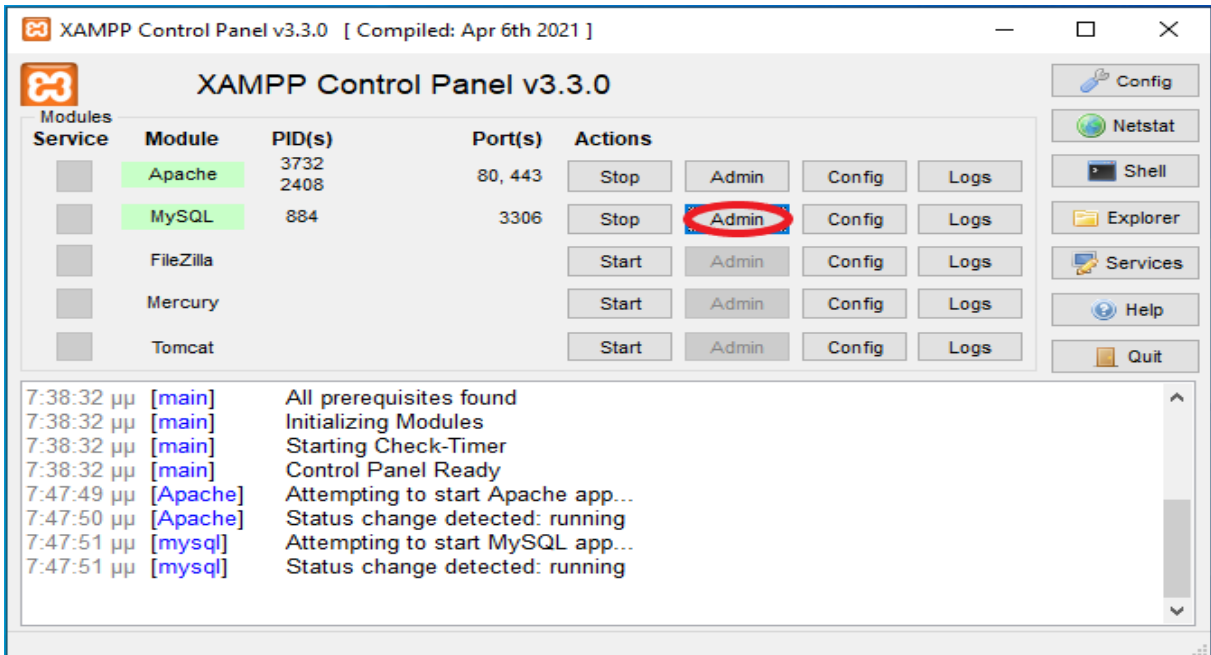

**Εικόνα 3.14:** Επιλογή Admin στην υπηρεσία MySQL

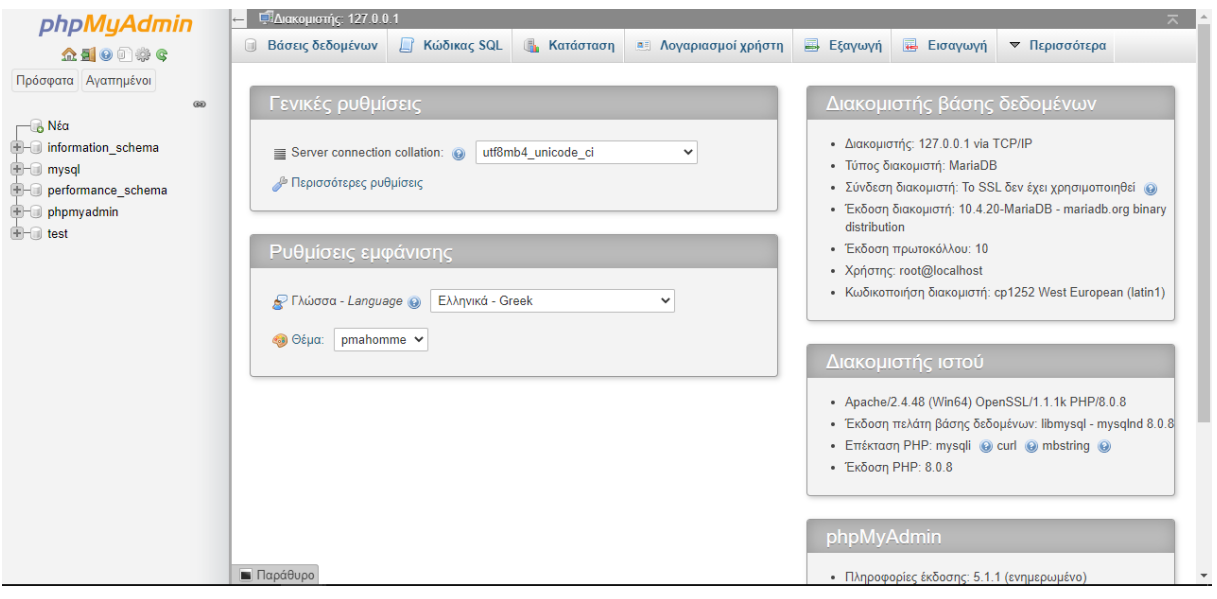

**Εικόνα 3.15:** Αρχική σελίδα phpMyAdmin

Κάνοντας κλικ στη δεξιά στήλη στη επιλογή μπορεί να δημιουργηθεί μια νέα βάση δεδομένων SQL. Στη συνέχεια το πεδίο του ονόματος της βάσης πρέπει να συμπληρωθεί και πατώντας το κουμπί *«Δημιουργία»* ολοκληρώνεται η δημιουργία της βάσης δεδομένων που θα χρησιμοποιηθεί από το Wordpress.

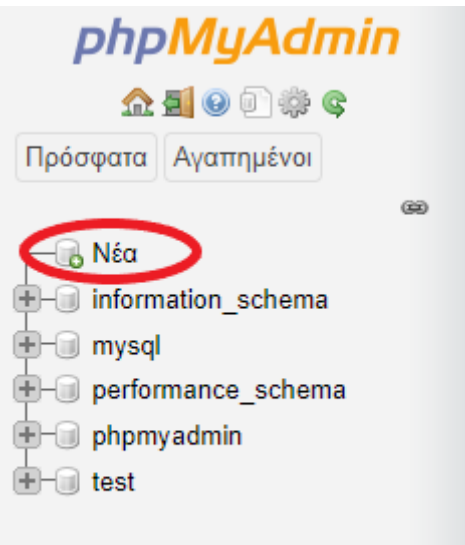

**Εικόνα 3.16:** Επιλογή για νέα βάση δεδομένων

|                                                                                                    | Ι⊟'Διακομιστής: 127.0.0.1                  |                                         |                               |                             |                  |                 |                | ᄎ             |
|----------------------------------------------------------------------------------------------------|--------------------------------------------|-----------------------------------------|-------------------------------|-----------------------------|------------------|-----------------|----------------|---------------|
| o                                                                                                    | Βάσεις δεδομένων                           | Κώδικας SQL                             | Κατάσταση<br>Œ.               | <b>a Aoγαριασμοί χρήστη</b> | <b>B</b> Εξαγωγή | <b>Εισαγωγή</b> | ₽<br>Ρυθμίσεις | ▼ Περισσότερα |
|                                                                                                    | Βάσεις δεδομένων                           |                                         |                               |                             |                  |                 |                |               |
|                                                                                                    | <sub>ια</sub> Δημιουργία βάσης δεδομένων ο |                                         |                               |                             |                  |                 |                |               |
|                                                                                                    | Ονομα βάσης δεδομένων                      | latin1_swedish_ci                       |                               | Δημιουργία                  |                  |                 |                |               |
|                                                                                                    | Βάση δεδομένων Δ                           | Σύνθεση                                 | Ενέργεια                      |                             |                  |                 |                |               |
|                                                                                                    | information schema                         | utf8 general ci                         | <b>ΔΕ</b> Έλεγχος δικαιωμάτων |                             |                  |                 |                |               |
|                                                                                                    | mysql                                      | latin1_swedish_ci                       | <b>a</b> Ελεγχος δικαιωμάτων  |                             |                  |                 |                |               |
|                                                                                                    | performance schema                         | utf8 general ci                         | <b>22 Ελεγχος δικαιωμάτων</b> |                             |                  |                 |                |               |
|                                                                                                    | phpmyadmin                                 | utf8 bin                                | <b>a</b> Ελεγχος δικαιωμάτων  |                             |                  |                 |                |               |
| П                                                                                                    | test                                       | latin1 swedish ci a Έλεγχος δικαιωμάτων |                               |                             |                  |                 |                |               |
|                                                                                                    | Σύνολο: 5                                  |                                         |                               |                             |                  |                 |                |               |
|                                                                                                    | Επιλογή όλων                               | Με τους επιλεγμένους:                   | <b>B</b> Διαγραφή             |                             |                  |                 |                |               |
| _Δ Σημείωση: Η ενεργοποίηση στατιστικών μπορεί να προκαλέσει μεγάλη μεταφορά δεδομένων μεταξύ του διακομιστή ιστού και του διακομιστή MySQL. |                                            |                                         |                               |                             |                  |                 |                |               |
| • Ενεργοποίηση στατιστικών                                                                                                    |                                            |                                         |                               |                             |                  |                 |                |               |
|                                                                                                    |                                            |                                         |                               |                             |                  |                 |                |               |
|                                                                                                    |                                            |                                         |                               |                             |                  |                 |                | Ē             |

**Εικόνα 3.17:** Δημιουργία βάσης SQL

### <span id="page-29-0"></span>**3.2 Τι είναι το Wordpress**

Το WordPress είναι ο απλούστερος, πιο δημοφιλής τρόπος δημιουργίας ιστότοπου ή ιστολογίου. Στην πραγματικότητα, το WordPress διαθέτει πάνω από το 40,0% όλων των ιστότοπων στο Διαδίκτυο. Ναι - περισσότεροι από ένας στους τέσσερις ιστότοπους υποστηρίζονται πιθανώς από το WordPress.

Σε ελαφρώς πιο τεχνικό επίπεδο, το WordPress είναι ένα σύστημα διαχείρισης περιεχομένου ανοιχτού κώδικα με άδεια χρήσης GPL v2, πράγμα που σημαίνει ότι

οποιοσδήποτε μπορεί να χρησιμοποιήσει ή να τροποποιήσει το λογισμικό WordPress δωρεάν. Ένα σύστημα διαχείρισης περιεχομένου είναι βασικά ένα εργαλείο που διευκολύνει τη διαχείριση σημαντικών πτυχών του ιστοτόπου σας - όπως το περιεχόμενο - χωρίς να χρειάζεται να γνωρίζετε τίποτα σχετικά με τον προγραμματισμό (Kinsta, 2021).

#### <span id="page-30-0"></span>**3.3.1 Λήψη και εγκατάσταση**

Η λήψη του Wordpress γίνεται μέσω του ιστότοπου<https://wordpress.org/download/> επιλέγοντας την νεότερη έκδοσή του.

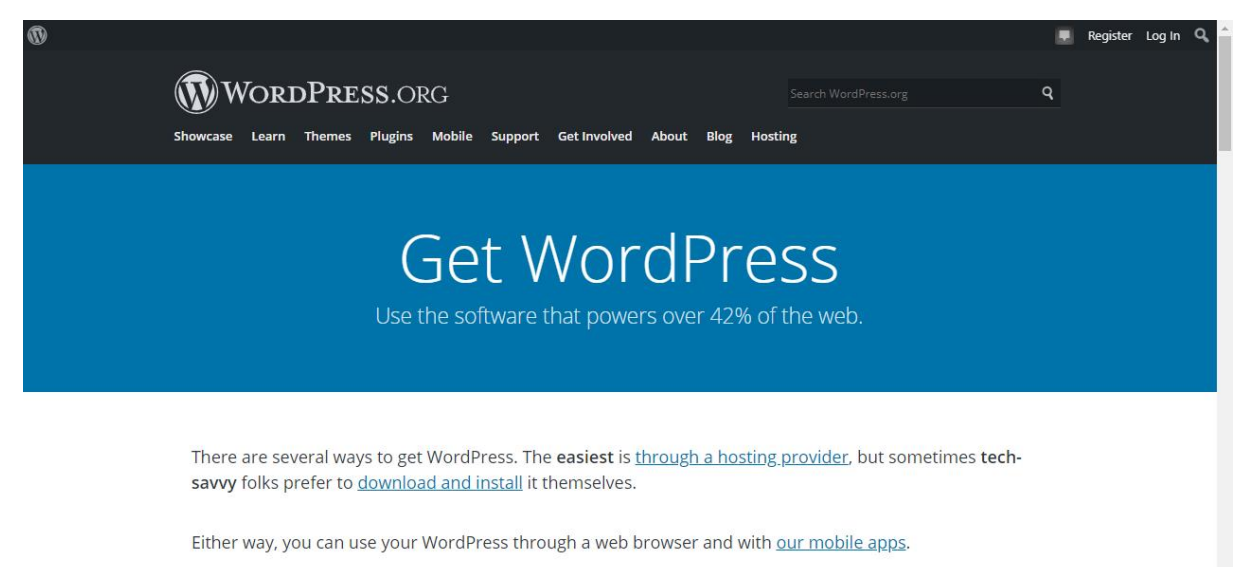

### **Εικόνα 3.18:** Σελίδα λήψης Wordpress

Κατεβαίνοντας στο κάτω μέρος της σελίδας αυτής υπάρχει ένα κουμπί για τη λήψη της τελευταίας έκδοσης του Wordpress. Κάνοντας κλικ πάνω σε αυτό το κουμπί ξεκινά η λήψη του.

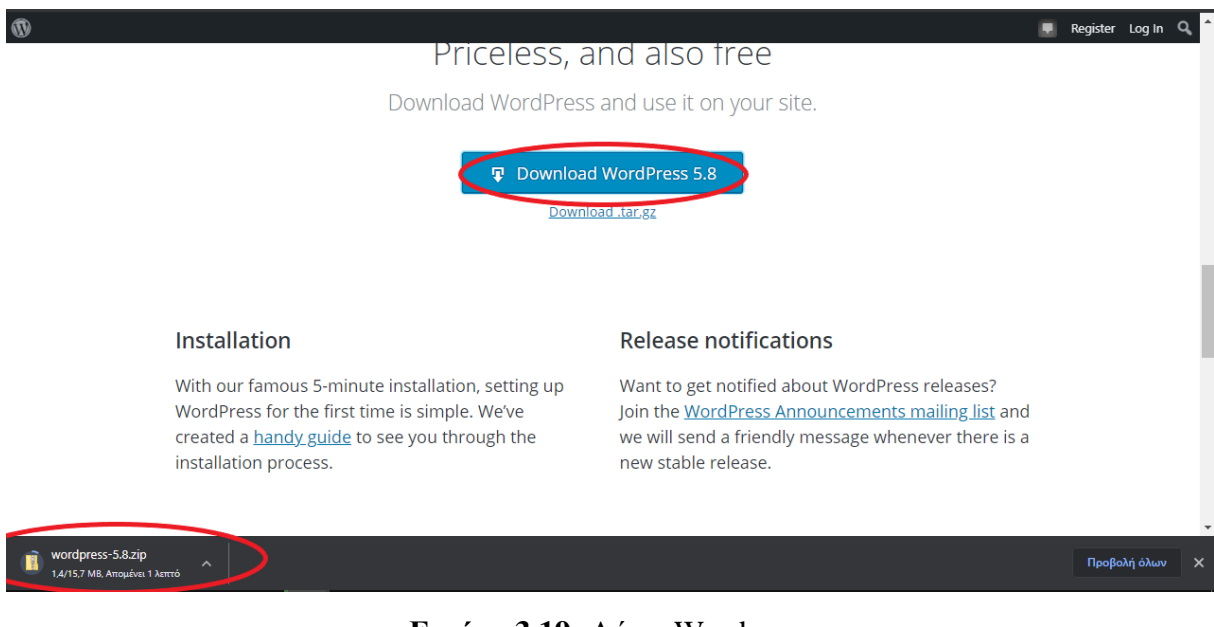

**Εικόνα 3.19:** Λήψη Wordpress

Αφού ολοκληρωθεί η λήψη του Wordpress το αρχείο .Zip θα βρίσκεται στα Στοιχεία Λήψης τους υπολογιστή. Η αποσυμπίεση του αρχείου μπορεί να γίνει με πολλά προγράμματα. Στο παράδειγμα αυτό γίνεται μέσω 7zip.

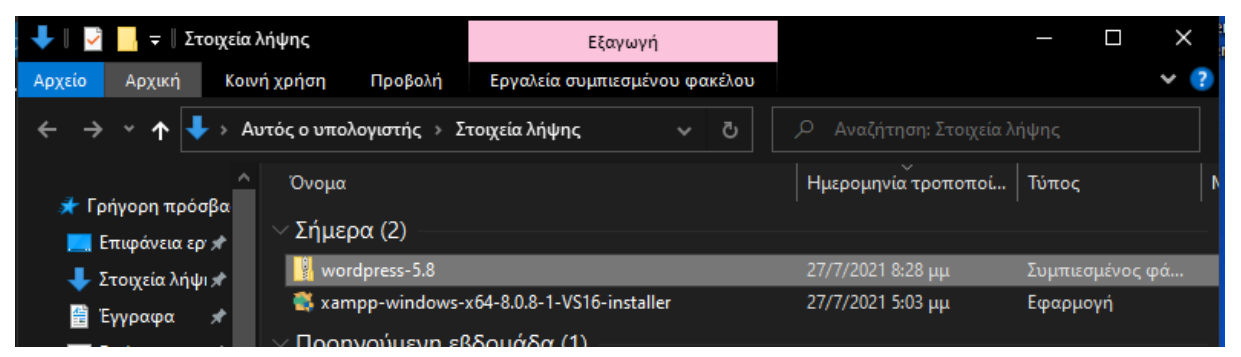

#### **Εικόνα 3.20:** Αρχείο Zip Wordpress

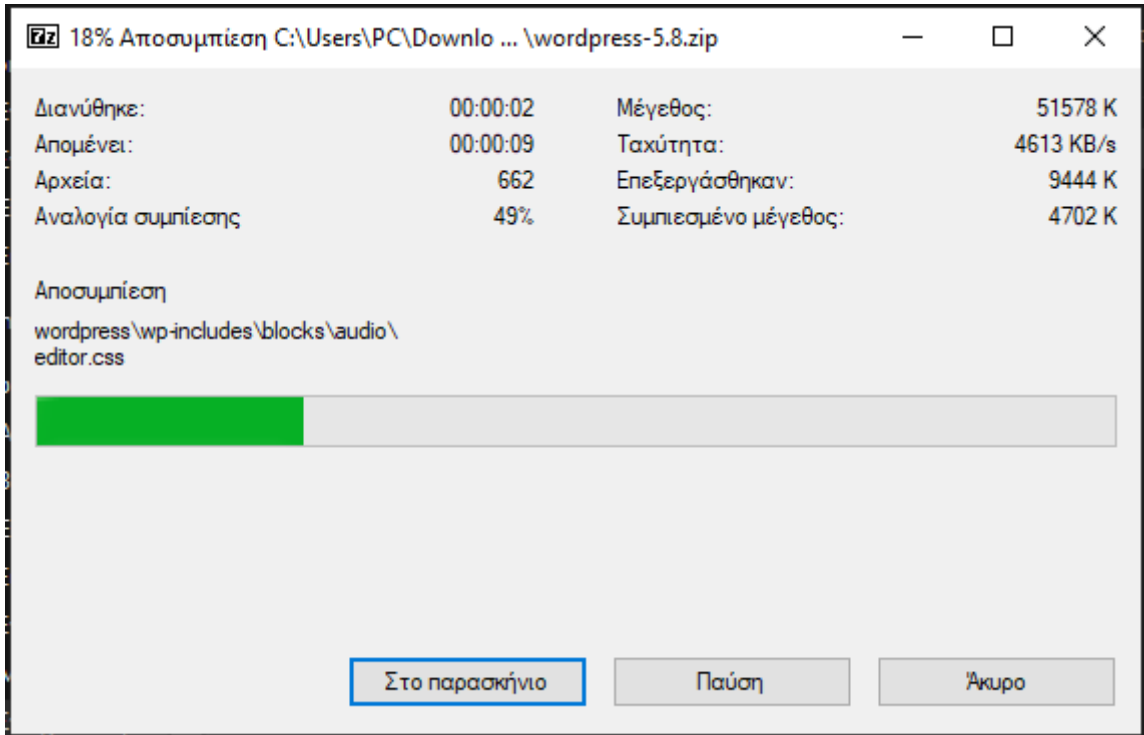

**Εικόνα 3.21:**Αποσυμπίεση αρχείων.

Στη συνέχεια το αποσυμπιεσμένο αρχείο Wordpress πρέπει να μετακινηθεί στο φάκελο htdocs ο οποίος βρίσκεται στο φάκελο που έχει εγκατασταθεί το πρόγραμμα του XAMPP. Συνιστάται να γίνει μετονομασία του φακέλου Wordpress μέσα στο φάκελο htdocs με το όνομα της βάσης δεδομένων που έχει δημιουργηθεί στο myPhpAdmin.

| $\frac{1}{x}$ xampp                 |                                   |                   |                     |                             | $\Box$  | $\times$ |
|-------------------------------------|-----------------------------------|-------------------|---------------------|-----------------------------|---------|----------|
| Κοινή χρήση<br>Αρχείο<br>Αρχική     | Προβολή                           |                   |                     |                             |         |          |
|                                     | Τοπικός δίσκος (C:) > xampp<br>Ō  |                   |                     | $\circ$<br>Αναζήτηση: xampp |         |          |
| s Γρήγορη πρόσβα                    | $\overline{\phantom{a}}$<br>Όνομα |                   | Ημερομηνία τροποποί | Τύπος                       | Μέγεθος |          |
| Επιφάνεια εργιλ                     | anonymous                         | 27/7/2021 6:16 μμ |                     | Φάκελος αρχείων             |         |          |
| Στοιχεία λήψι *                     | apache                            | 27/7/2021 6:16 μμ |                     | Φάκελος αρχείων             |         |          |
|                                     | cai-bin                           | 27/7/2021 6:33 µµ |                     | Φάκελος αρχείων             |         |          |
| <b>第</b> Έγγραφα<br>⊀               | contrib                           | 27/7/2021 6:16 µµ |                     | Φάκελος αρχείων             |         |          |
| <b>ELIKÓVEC</b><br>⊀                | <b>FileZillaFTP</b>               | 27/7/2021 6:33 µµ |                     | Φάκελος αρχείων             |         |          |
| <b>OneDrive</b>                     | htdocs                            | 27/7/2021 8:36 μμ |                     | Φάκελος αρχείων             |         |          |
|                                     | ming.                             | 27/7/2021 6:16 μμ |                     | Φάκελος αρχείων             |         |          |
| Αυτός ο υπολογκ                     | install                           | 27/7/2021 6:33 µµ |                     | Φάκελος αρχείων             |         |          |
| Αντικείμενα 3D                      | licenses                          | 27/7/2021 6:16 µµ |                     | Φάκελος αρχείων             |         |          |
| Βίντεο                              | <b>locale</b>                     | 27/7/2021 6:16 μμ |                     | Φάκελος αρχείων             |         |          |
| <b>■</b> Έγγραφα                    | mailoutput                        | 27/7/2021 6:16 μμ |                     | Φάκελος αρχείων             |         |          |
|                                     | mailtodisk                        | 27/7/2021 6:16 µµ |                     | Φάκελος αρχείων             |         |          |
| <b>ELIKÓVEC</b>                     | MercuryMail                       | 27/7/2021 6:33 µµ |                     | Φάκελος αρχείων             |         |          |
| Επιφάνεια εργας                     | mysql                             | 27/7/2021 6:16 µµ |                     | Φάκελος αρχείων             |         |          |
| Μουσική                             | perl                              | 27/7/2021 6:17 μμ |                     | Φάκελος αρχείων             |         |          |
| Στοιχεία λήψης                      | php                               | 27/7/2021 6:33 μμ |                     | Φάκελος αρχείων             |         |          |
| Τοπικός δίσκος                      | phpMyAdmin                        | 27/7/2021 6:31 μμ |                     | Φάκελος αρχείων             |         |          |
| ESD-USB (D:)                        | sendmail                          | 27/7/2021 6:18 μμ |                     | Φάκελος αρχείων             |         |          |
|                                     | <b>SFC</b>                        | 27/7/2021 6:16 μμ |                     | Φάκελος αρχείων             |         |          |
| ESD-USB (D:)                        | tmp                               | 27/7/2021 8:11 μμ |                     | Φάκελος αρχείων             |         |          |
| $\triangle$ $\Lambda$ irmin         |                                   |                   |                     |                             |         |          |
| 51 στοιχεία   1 επιλεγμένο στοιχείο |                                   |                   |                     |                             |         |          |

**Εικόνα 3.22:** Φάκελος htdocs

Αφού ολοκληρωθεί η μεταφορά των αρχείων, μέσα στο φάκελο του Wordpress υπάρχει ένα αρχείο με την ονομασία *wp-config-sample.php.* Αυτό το αρχείο περιέχει τις ρυθμίσεις του Wordpress για τον ιστότοπο που θα δημιουργηθεί. Για να γίνει η σύζευξη της βάσης δεδομένων SQL και του ιστοτόπου που θα δημιουργηθεί πρέπει να περαστούν τα στοιχεία της βάσης δεδομένων μέσα σε αυτό το αρχείο. Η μορφή του αρχείου είναι .php αλλά μπορεί να γίνει η επεξεργασία του με ένα επεξεργαστή κειμένου όπως το *Σημειωματάριο* ή στη προκειμένη περίπτωση το *Notepad++.*

| $\overline{\mathbf{v}}$   testsite               |                                 |                              |                     | $\times$<br>$\Box$ |  |  |
|--------------------------------------------------|---------------------------------|------------------------------|---------------------|--------------------|--|--|
| Κοινή χρήση<br>Αρχείο<br>Αρχική                  | Προβολή                         |                              |                     |                    |  |  |
|                                                  |                                 |                              |                     |                    |  |  |
|                                                  | $\ll$ xampp > htdocs > testsite | $\circ$<br>ප<br>$\checkmark$ | Αναζήτηση: testsite |                    |  |  |
|                                                  | ∼<br>Όνομα                      | Ημερομηνία τροποποί          | Τύπος               | Μέγεθος            |  |  |
| σ Γρήγορη πρόσβα                                 |                                 |                              |                     |                    |  |  |
| Επιφάνεια ερω                                    | wp-admin                        | 27/7/2021 8:36 µµ            | Φάκελος αρχείων     |                    |  |  |
| Στοιχεία λήψι *                                  | wp-content                      | 27/7/2021 8:36 µµ            | Φάκελος αρχείων     |                    |  |  |
| Έγγραφα<br>兽<br>≁                                | wp-includes                     | 27/7/2021 8:36 µµ            | Φάκελος αρχείων     |                    |  |  |
|                                                  | index.php                       | $6/2/2020$ 8:33 $\pi\mu$     | Αρχείο PHP          | $1$ KB             |  |  |
| <b>EXIC</b> EUKÓVEC<br>≁                         | license                         | $1/1/2021$ 2:19 $\pi\mu$     | Έγγραφο κειμένου    | <b>20 KB</b>       |  |  |
| <b>ConeDrive</b>                                 | readme                          | 6/7/2021 3:23 µµ             | Chrome HTML Do      | 8 KB               |  |  |
|                                                  | wp-activate.php                 | 21/1/2021 3:37 πμ            | Αρχείο PHP          | 7 <sub>KB</sub>    |  |  |
| Αυτός ο υπολογκ                                  | wp-blog-header.php              | 6/2/2020 8:33 πu             | Αρχείο PHP          | $1$ KB             |  |  |
| Αντικείμενα 3D                                   | wp-comments-post.php            | 17/2/2021 3:08 μμ            | Αρχείο PHP          | 3 KB               |  |  |
| R<br>Βίντεο                                      | wp-config-sample.php            | 21/5/2021 1:40 µµ            | Αρχείο PHP          | 3 KB               |  |  |
| Έγγραφα                                          | wp-cron.pnp                     | 30/7/2020 10:14 µµ           | Αρχείο PHP          | 4 KB               |  |  |
|                                                  | wp-links-opml.php               | $6/2/2020$ 8:33 $\pi\mu$     | Αρχείο PHP          | 3 KB               |  |  |
| <b>ELIKÓVEC</b>                                  | wp-load.php                     | 15/5/2021 8:38 µµ            | Αρχείο PHP          | 4 KB               |  |  |
| Επιφάνεια εργας                                  | wp-login.php                    | 6/4/2021 9:39 µµ             | Αρχείο PHP          | <b>45 KB</b>       |  |  |
| Μουσική<br>.n                                    | wp-mail.php                     | 14/4/2020 2:32 µµ            | Αρχείο PHP          | <b>9 KB</b>        |  |  |
| Στοιχεία λήψης                                   | wp-settings.php                 | $2/6/2021$ 2:09 $\pi\mu$     | Αρχείο PHP          | <b>22 KB</b>       |  |  |
| Τοπικός δίσκος                                   | wp-signup.php                   | 7/5/2021 11:16 μμ            | Αρχείο PHP          | 31 KB              |  |  |
| $ESD-USE (D: )$                                  | wp-trackback.php                | 9/10/2020 12:15 πμ           | Αρχείο PHP          | <b>5 KB</b>        |  |  |
| n                                                | xmlrpc.php                      | 8/6/2020 10:55 µµ            | Αρχείο PHP          | 4 KB               |  |  |
| $ESD-USE (D: )$                                  |                                 |                              |                     |                    |  |  |
| $\triangle$ $\wedge$ icono                       |                                 |                              |                     |                    |  |  |
| н<br>19 στοιχεία   1 επιλεγμένο στοιχείο 2,93 KB |                                 |                              |                     |                    |  |  |

**Εικόνα 3.23:** Αρχείο wp-config-sample.php

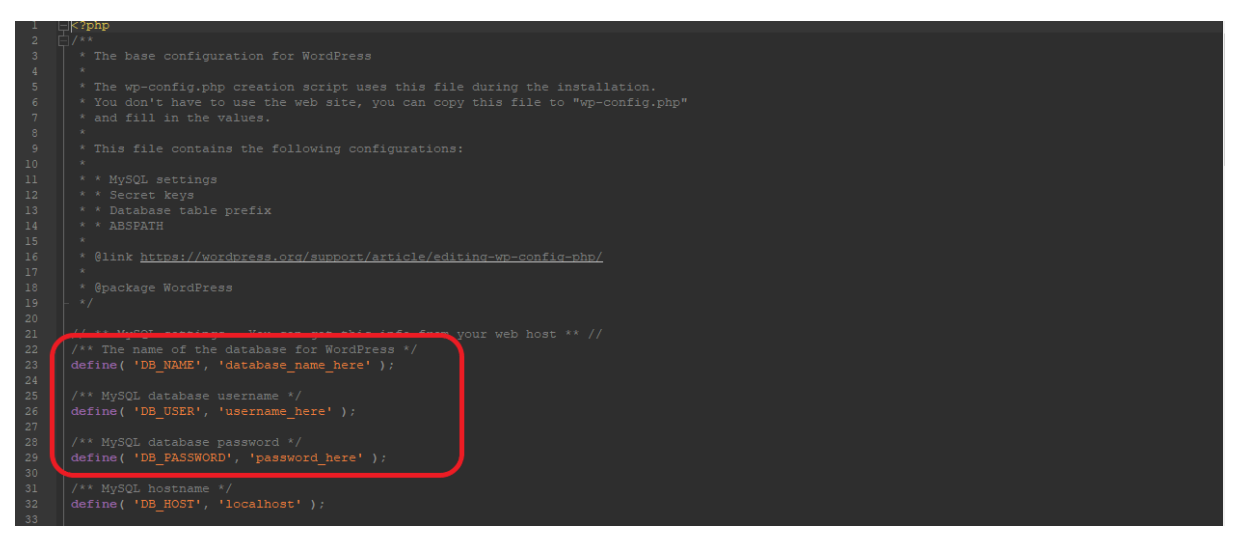

**Εικόνα 3.24:** Μέσα στο αρχείο wp-config

Μέσα στο αρχείο αυτό πρέπει να αλλάξουν οι γραμμές *'database\_name\_here'*, *'username\_here'* και *'password\_here'* ώστε να είναι ίδιες με τη βάση δεδομένων που έχει δημιουργηθεί. Σε αυτό το παράδειγμα:

- 'database name here' > 'testsite'
- 'username\_here'>'root'
- 'password\_here'>'*«κενό»*'

Το username της βάσεις που έχει δημιουργηθεί είναι rootκαι το password της είναι κενό διότι είναι δημιουργημένο από το XAMPP.

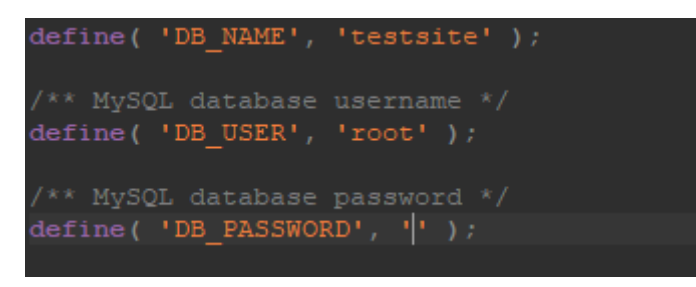

**Εικόνα 3.25:** Επεξεργασμένο αρχείο wp-config

Με την ολοκλήρωση της επεξεργασίας του αρχείο πρέπει να γίνει μετονομασία του σε *wpconfig.php* από *wp-config-sample.php* για να αρχίσει η λειτουργεία του ως αρχείο ρυθμίσεων του Wordpress.

Η ολοκλήρωση της εγκατάστασης του Wordpress γίνεται με τη μετάβαση από το φυλλομετρητή στη διεύθυνση *localhost/ «το όνομα του φακέλου wordpress μέσα στο htdocs»* για παράδειγμα *localhost/testsite* σε αυτή τη περίπτωση. Η επιλογή της γλώσσας που θα εγκατασταθεί το wordpress για το συγκεκριμένο ιστότοπο μπορεί να από τη σελίδα που θα εμφανιστεί και πατώντας Συνέχεια ο οδηγός εγκατάστασης περνάει στο δεύτερο βήμα.

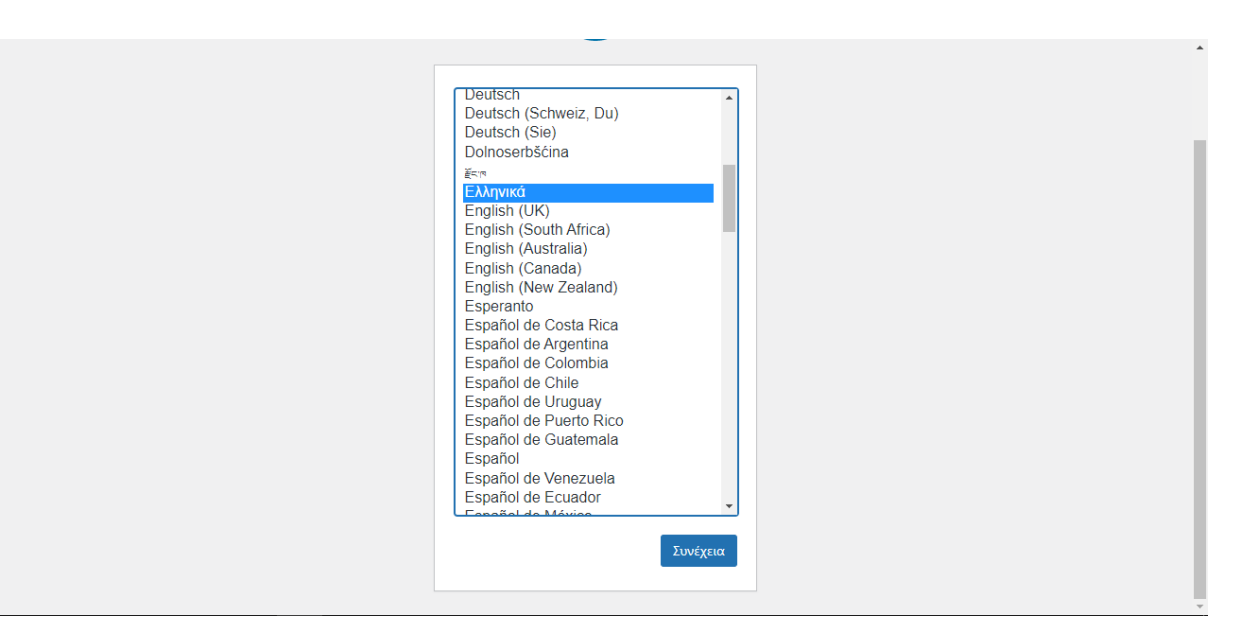

#### **Εικόνα 3.26:** Πρώτο βήμα εγκατάστασης Wordpress.

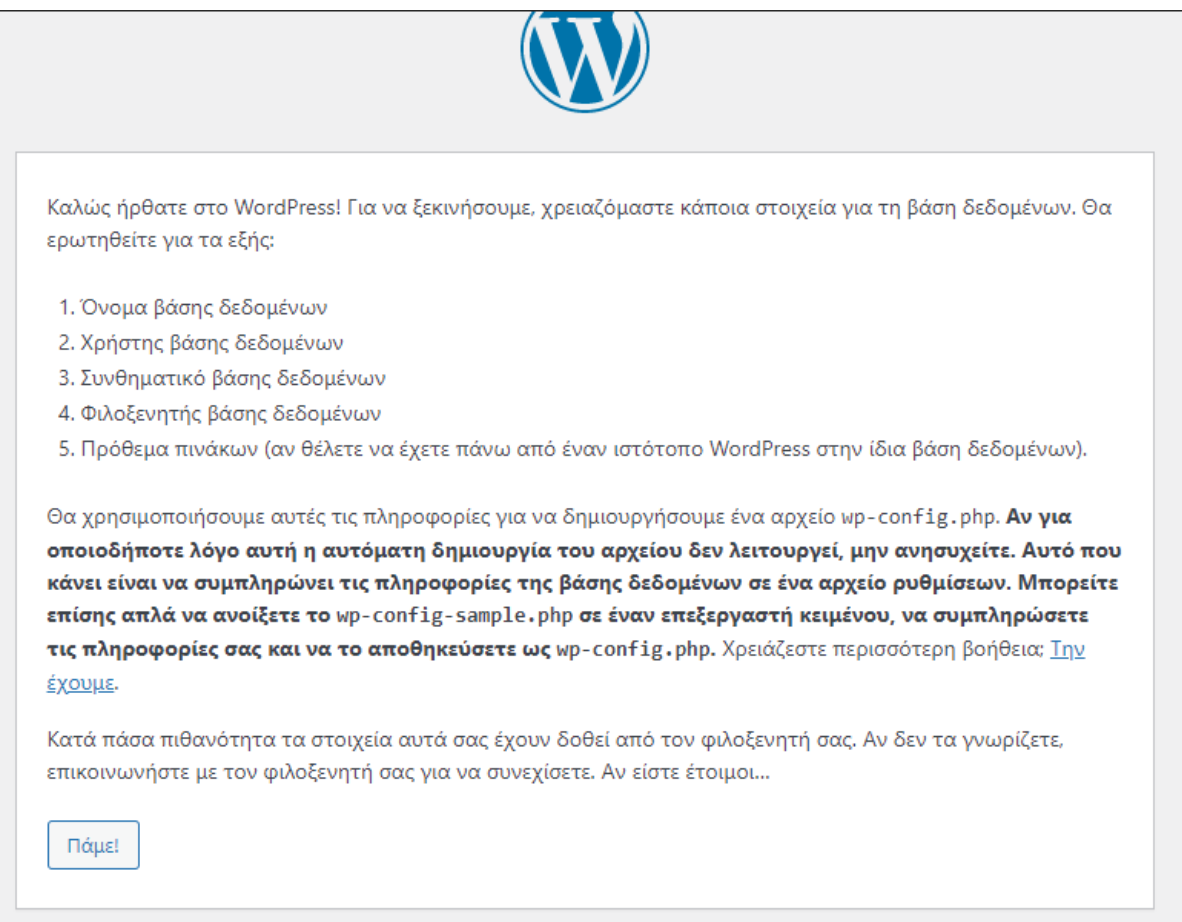

## **Εικόνα 3.27:** Δεύτερο βήμα εγκατάστασης Wordpress.

Σε αυτή τη σελίδα παρουσιάζονται κάποιες πληροφορίες για την εγκατάσταση του Wordpress. Ο οδηγός εγκατάστασης συνεχίζει πατώντας *Πάμε!.*

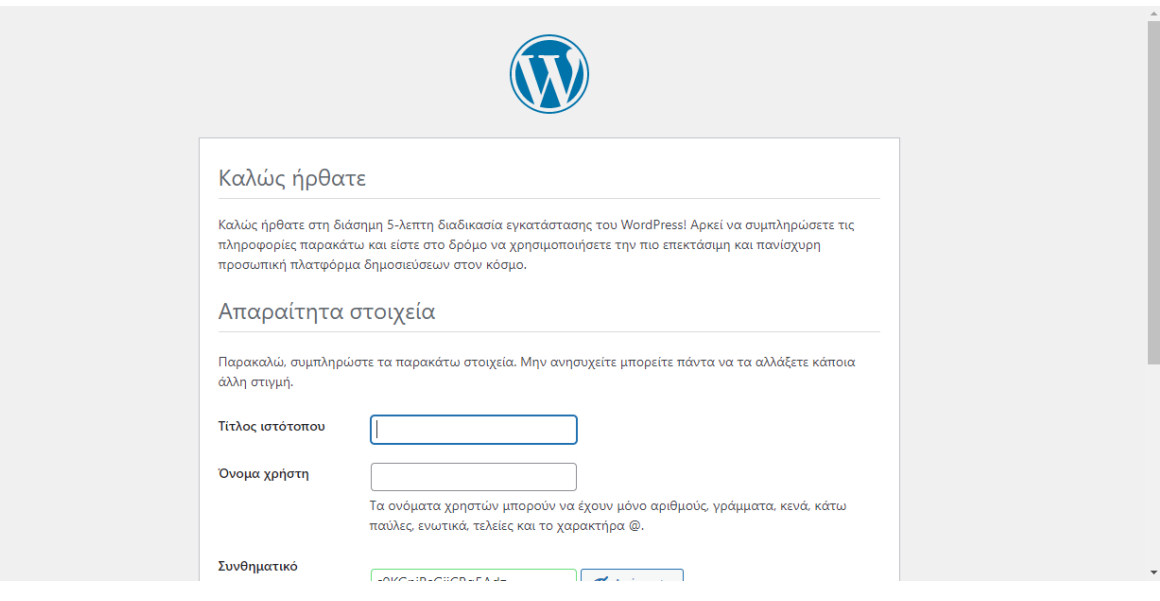

#### **Εικόνα 3.28:** Βήμα εγκατάστασης 4.1

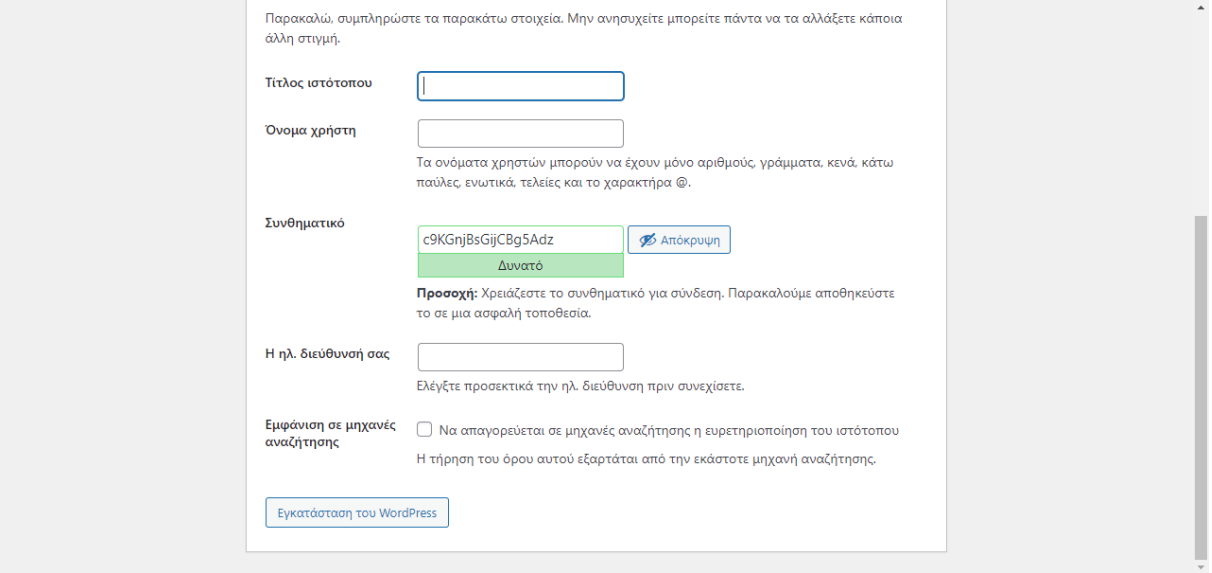

#### **Εικόνα 3.29:** Βήμα εγκατάστασης 4.2

Σε αυτό το βήμα της εγκατάστασης του Wordpress ζητείται να συμπληρωθεί το όνομα του ιστότοπου που θα δημιουργηθεί καθώς και το να συμπληρωθεί το όνομα χρήστη και η διεύθυνση ενός ηλεκτρονικού ταχυδρομείου. Παρέχεται από τον οδηγό εγκατάστασης ήδη ένα συνθηματικό αλλά αυτό μπορεί να αλλάξει ανάλογα με τη προτιμήσεις του χρήστη. Αφού συμπληρωθούν τα κενά πεδία πατώντας στο κουμπί *Εγκατάσταση του Wordpress* θα ξεκινήσει η εγκατάστασή του.

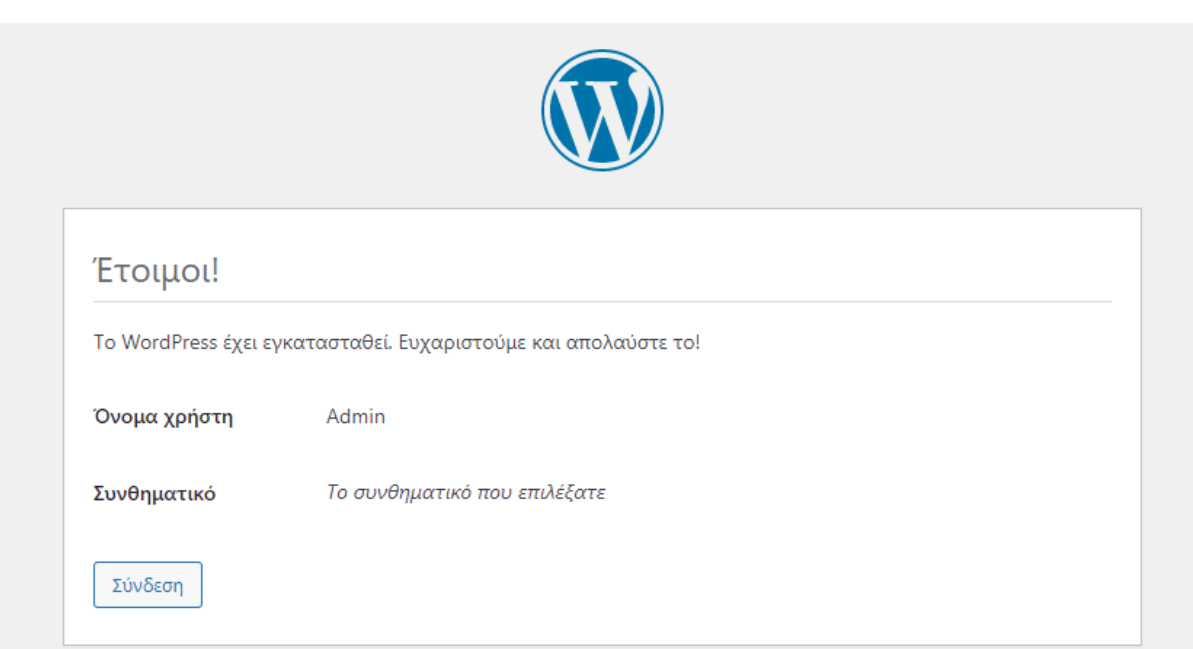

#### **Εικόνα 3.30:** Επιτυχής εγκατάσταση

Με την επιτυχή εγκατάσταση του Wordpress εμφανίζεται αυτό το μήνυμα στη σελίδα και κάνοντας κλικ στο κουμπί *Σύνδεση* η σελίδα στην οποία μπορούν να χρησιμοποιηθούν τα στοιχεία όπως το όνομα χρήστη και το συνθηματικό για να συνδεθεί ο χρήστης στο ιστότοπο που έχει δημιουργηθεί ως διαχειριστής.

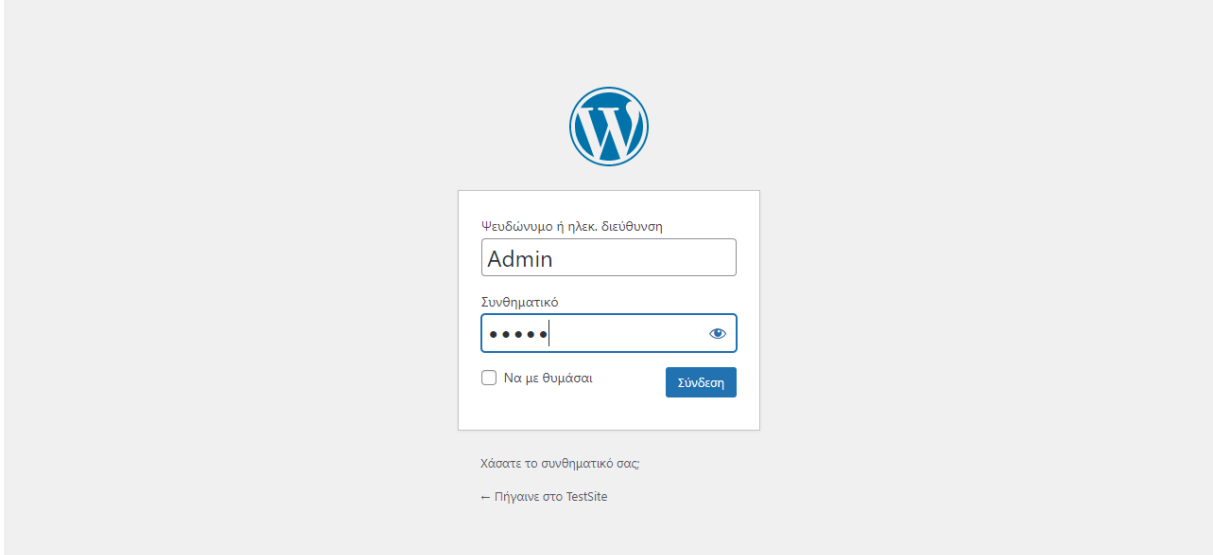

#### **Εικόνα 3.31:** Σελίδα εισόδου στον ιστότοπο

Με την επιτυχή είσοδο στον ιστότοπο εμφανίζεται ο πίνακας ελέγχου του Wordpress για τον ιστότοπο, από εκεί μπορούν εφαρμοστούν αλλαγές και να προσαρμοστεί ο ιστότοπος στις προτιμήσεις του χρήστη προσθέτοντας διάφορες ακόμα σελίδες και λειτουργίες σε αυτόν.

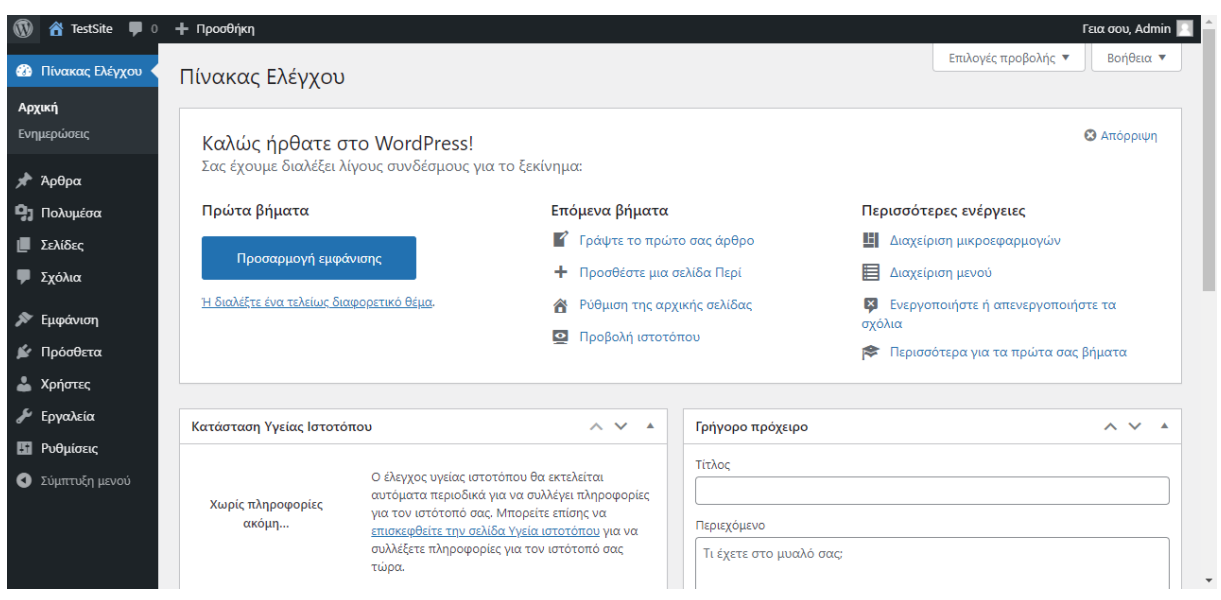

**Εικόνα 3.31:** Πίνακας ελέγχου Wordpress.

## <span id="page-37-0"></span>**4. Δημιουργία Τουριστικού ιστοτόπου για τη Καλαμάτα**

Για τη δημιουργία ενός τουριστικού ιστοτόπου για τη πόλη της Καλαμάτας θα χρησιμοποιήσουμε το Wordpress. Ακολουθώντας τα βήματα στο κεφάλαιο 2 μπορούμε να δημιουργήσουμε μια νέα βάση δεδομένων για τον ιστότοπο αυτό ή να χρησιμοποιήσουμε έναν ήδη υπάρχον.

## <span id="page-37-1"></span>**4.1 Προετοιμασία του Wordpress**

Πριν ξεκινήσουμε την δημιουργία σελίδων για τον ιστότοπο συνιστάται να γίνει μια έρευνα για τα *Πρόσθετα (Plug-in)* που θα χρησιμοποιήσουμε για τη διαμόρφωση του ιστοτόπου. Για το συγκεκριμένο ιστότοπο θα χρησιμοποιηθούν τα πρόσθετα:

- Beaver Builder
- Smush
- WPML

Σε τι χρησιμεύουν τα πρόσθετα αυτά;

*Beaver Builder:* Το Beaver Builder είναι μια καταπληκτική προσθήκη WordPress για να προσαρμόσετε το θέμα του ιστοτόπου σας. Σας δίνει τον έλεγχο για να διαμορφώσετε τη διάταξή σας με διεπαφή σημείου και κλικ. Δεν χρειάζεται να επεξεργαστούμε κανέναν κώδικα, ωστόσο μπορείτε να προσαρμόσετε κάθε στοιχείο στον ιστότοπο στο WordPress. Χωρίς τη γνώση HTML ή άλλης γλώσσας προγραμματισμού ιστοτόπου, μπορεί να είναι δύσκολο για εμάς να προσαρμόσουμε τις λεπτομέρειες σχεδίασης του ιστοτόπου μας

*Smush:* Το Smush είναι ένα δωρεάν πρόσθετο βελτιστοποίησης εικόνας WordPress. Με αυτό το πρόσθετο, μπορούμε εύκολα να βελτιστοποιήσουμε, να αλλάξουμε το μέγεθος και να συμπιέσουμε τις εικόνες του ιστοτόπου μας. Για να επιταχύνουμε τους χρόνους φόρτωσης του ιστοτόπου μας, πρέπει να βελτιστοποιήσουμε τις εικόνες μας και το Smush το διευκολύνει. Θα βελτιστοποιεί αυτόματα τις εικόνες του ιστοτόπου μας για ταχύτητα και απόδοση κάθε φορά που ανεβάζουμε μια νέα εικόνα στη Βιβλιοθήκη πολυμέσων του WordPress.

*WPML:* Το WPML είναι ένα πολύγλωσσο πρόσθετο WordPress που σας επιτρέπει να δημιουργήσετε και να εκτελέσετε εύκολα έναν πολύγλωσσο ιστότοπο. Από προεπιλογή, το WordPress δεν μας επιτρέπει να δημιουργήσουμε έναν πολύγλωσσο ιστότοπο εύκολα. Ευτυχώς, το WPML μπορεί να μας βοηθήσει. Είναι εξαιρετικά εύκολο στη χρήση. απλώς εγκαταστήστε την προσθήκη, επιλέξτε τις γλώσσες μας και ξεκινήστε τη μετάφραση του περιεχομένου μας. Τώρα ο ιστότοπος μας μπορεί να προσεγγίσει διαφορετικά άτομα (Blogtyrant, 2021).

Η εγκατάσταση αυτών των πρόσθετων είναι εύκολη. Αφού έχει γίνει η σύνδεση ως διαχειριστής στο πίνακα ελέγχου του ιστοτόπου πηγαίνουμε στη δεξιά στήλη του πίνακα και διαλέγουμε την επιλογή *Πρόσθετα*.

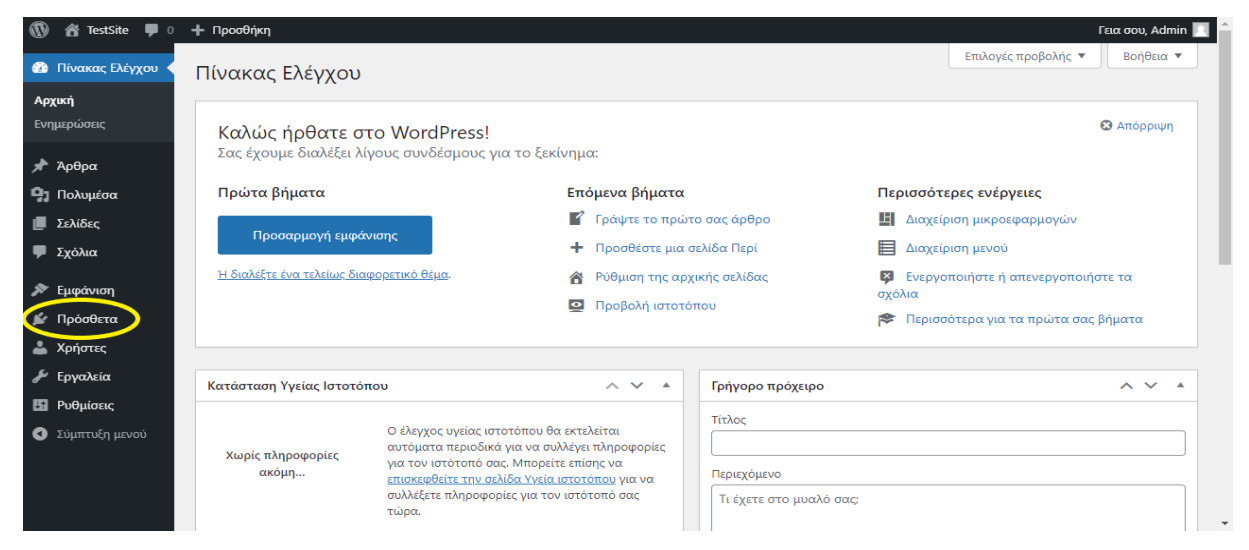

#### **Εικόνα 4.1:** Πρόσθετα στο Wordpress

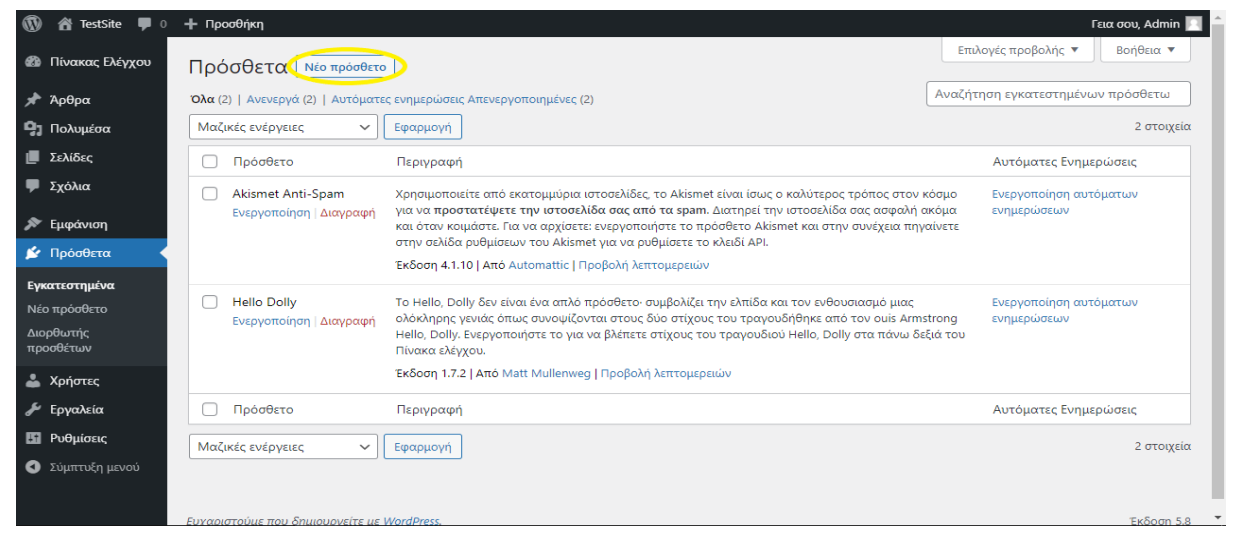

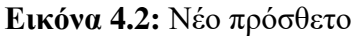

Στη συνέχεια κάνουμε κλίκ στο Νέο πρόσθετο ώστε να μεταφερθούμε στο Online κατάστημα με τα πρόσθετα για το Wordpress.

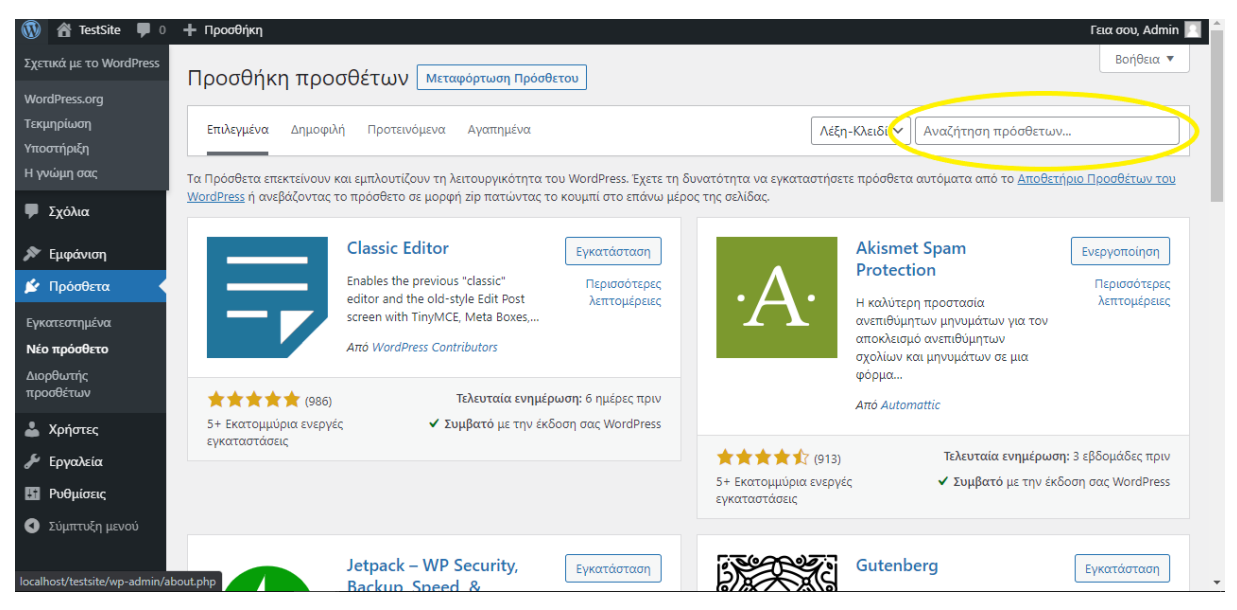

**Εικόνα 4.3:** Αναζήτηση προσθέτων

Κάνουμε αναζήτηση τα πρόσθετα που θέλουμε να εγκατασταθούν στον ιστότοπο μας. Αφού βρούμε το πρόσθετο που θέλουμε να χρησιμοποιήσουμε κάνουμε κλικ στην επιλογή εγκατάσταση.

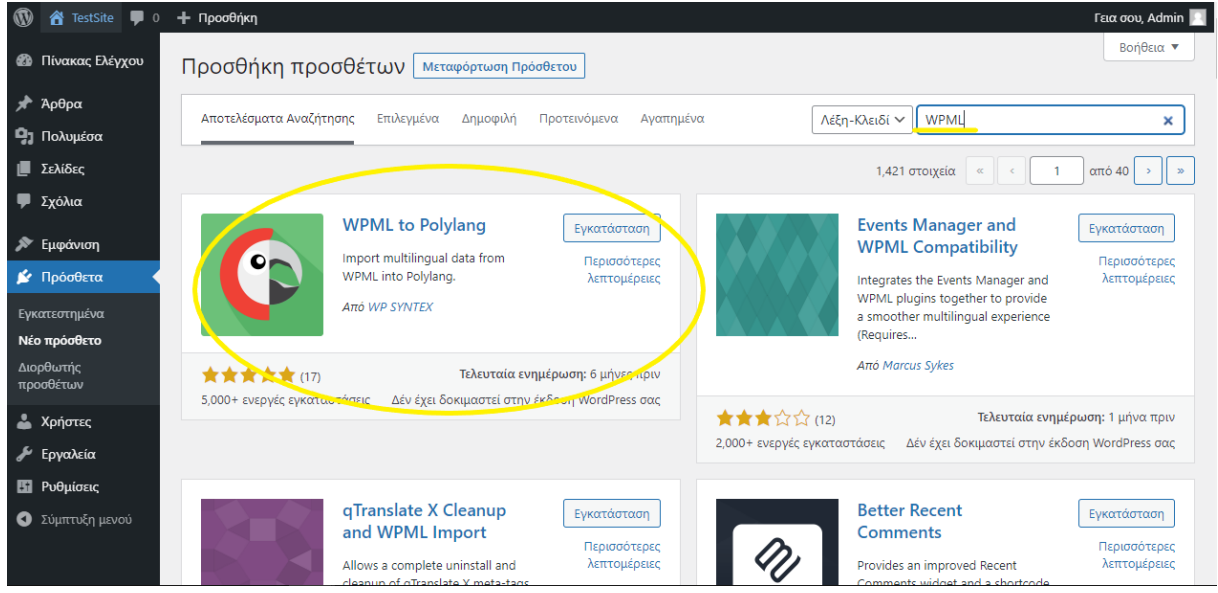

**Εικόνα 4.4:** Αναζήτηση WPMLκαι εγκατάσταση

Όταν τελειώσει η εγκατάσταση του πρόσθετου πατάμε στην επιλογή *Ενεργοποίηση* που θα εμφανιστεί στη θέση της επιλογής *Εγκατάσταση* για να ενεργοποιήσουμε τη λειτουργία του πρόσθετου αυτού για τον ιστότοπο μας.

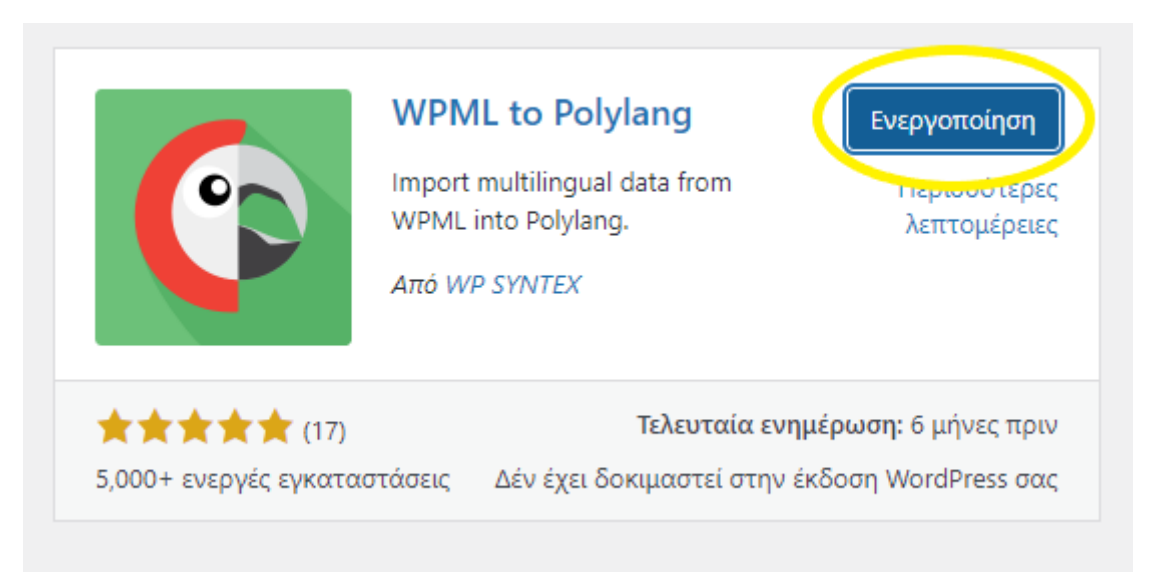

**Εικόνα 4.5:** Ενεργοποίηση πρόσθετου

Ακολουθούμε την ίδια ακριβώς διαδικασία και για υπόλοιπα πρόσθετα που θέλουμε να χρησιμοποιήσουμε. Με την ολοκλήρωση αυτού του βήματος μπορούμε να ξεκινήσουμε τη δημιουργία σελίδων για τον ιστότοπο.

## <span id="page-40-0"></span>**4.2 Δημιουργία σελίδων και επεξεργασία μενού**

Για την προσθήκη νέων σελίδων στον ιστότοπο μας θα πάμε στη δεξιά στήλη του πίνακα ελέγχου στην επιλογή *Σελίδες*.

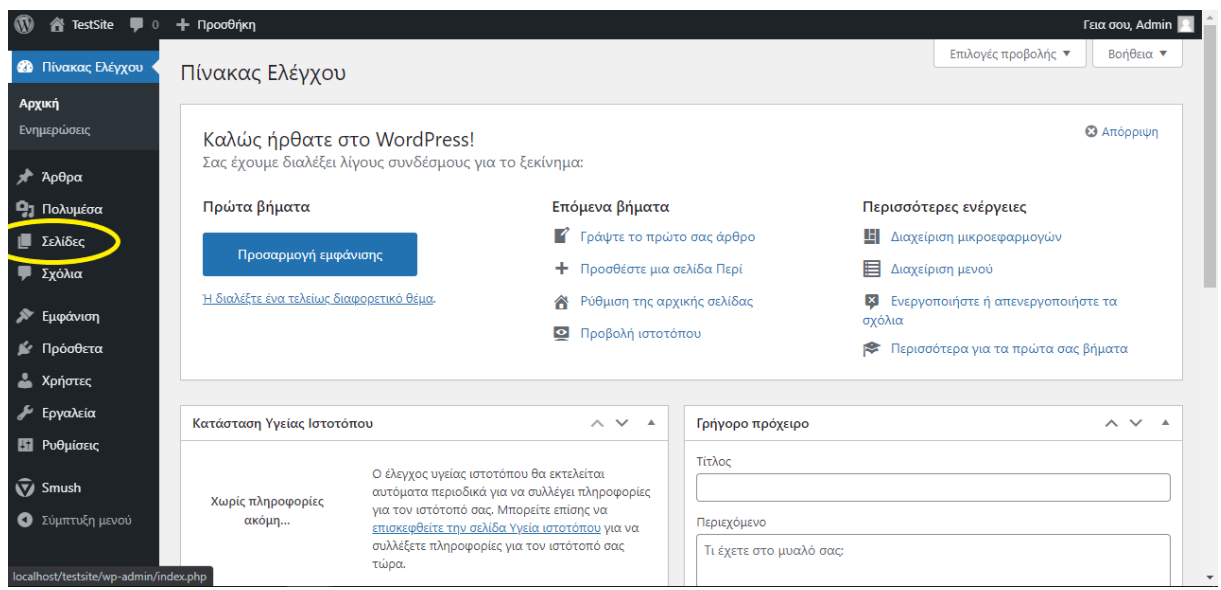

### **Εικόνα 4.6:** Σελίδες

Σε αυτό το κομμάτι του πίνακα ελέγχου βλέπουμε όλες τις σελίδες του ιστοτόπου μας και μπορούμε να προσθέσουμε και να αφαιρέσουμε τις σελίδες που επιθυμούμε. Πατώντας στα πεδία δίπλα από τα ονόματα των σελίδων μας δίνει την δυνατότητα να τις μαρκάρουμε ώστε να χρησιμοποιήσουμε το πεδίο μαζικών ενεργειών για να τις επεξεργαστούμε ή να τις διαγράψουμε.

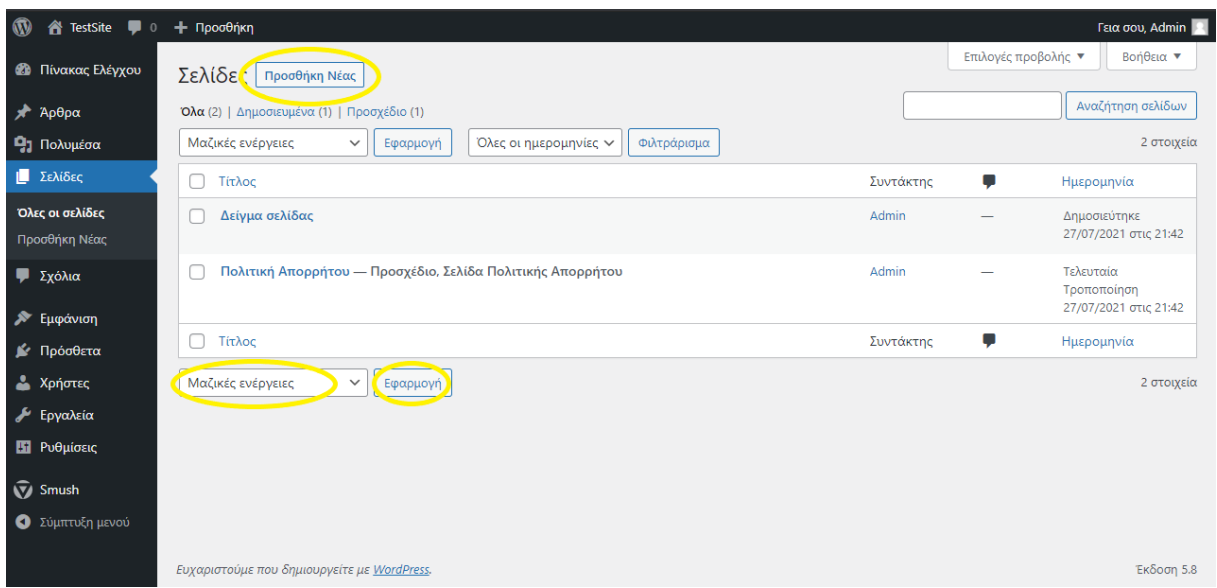

**Εικόνα 4.7:** Ενέργειες επεξεργασίας σελίδων

Η επιλογή Προσθήκη Νέας μας δίνει τη δυνατότητα να προσθέσουμε νέες σελίδες στον ιστότοπο μας. Κάνοντας κλικ πάνω σε αυτή την επιλογή θα μας μεταφέρει στο προσχέδιο μιας κενής σελίδας που μπορούμε να προσθέσουμε το τίτλο της σελίδας και άλλα στοιχεία της.

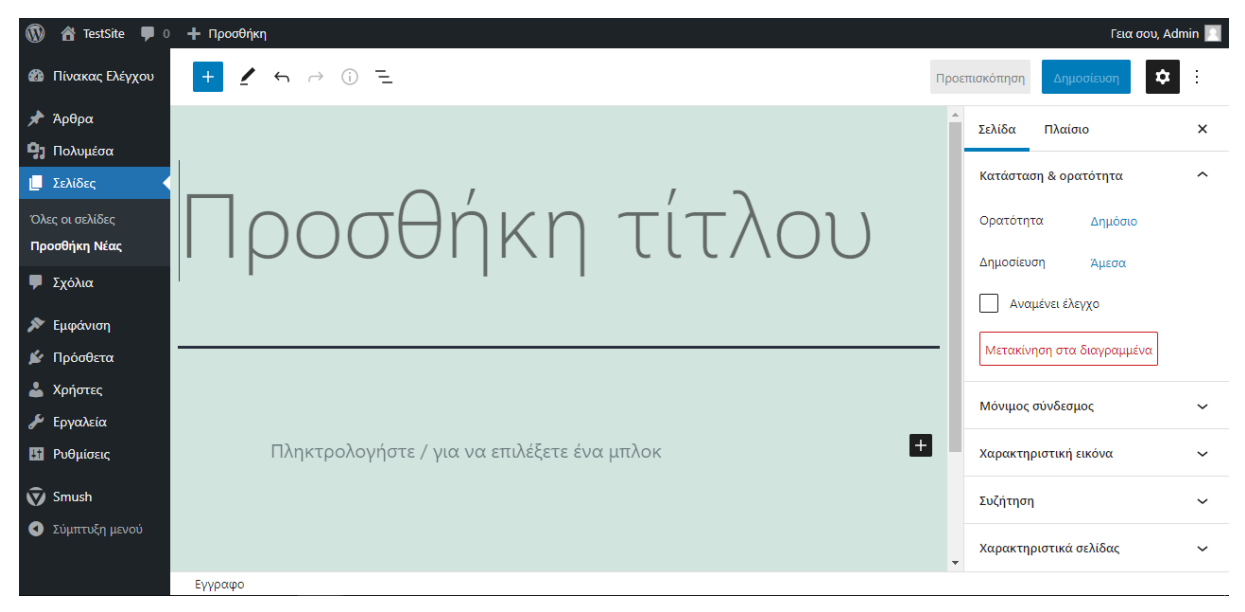

**Εικόνα 4.8:** Νέα σελίδα.

Χρησιμοποιώντας τη δεξιά στήλη μπορούμε να επεξεργαστούμε διάφορα στοιχεία για τη νέα σελίδα που δημιουργήσαμε. Προς το παρόν όμως θα προσθέσουμε μόνο το τίτλο της σελίδας και θα πατήσουμε το κουμπί Δημοσίευση στη πάνω δεξιά γωνία του πίνακα ελέγχου. Θα ακολουθήσουμε την ίδια διαδικασία για όλες τις σελίδες που θέλουμε να δημιουργήσουμε.

- Αρχική
- Ιστορία
- Διασκέδαση
- Εστίαση
- Αξιοθέατα

Με την ολοκλήρωση της προσθήκης νέων σελίδων θα πρέπει να τις εντάξουμε στο μενού του ιστοτόπου μας. Για να γίνει αυτό πηγαίνουμε στη πάνω αριστερή πλευρά του πίνακα ελέγχου και πατάμε πάνω στο όνομα του ιστοτόπου.

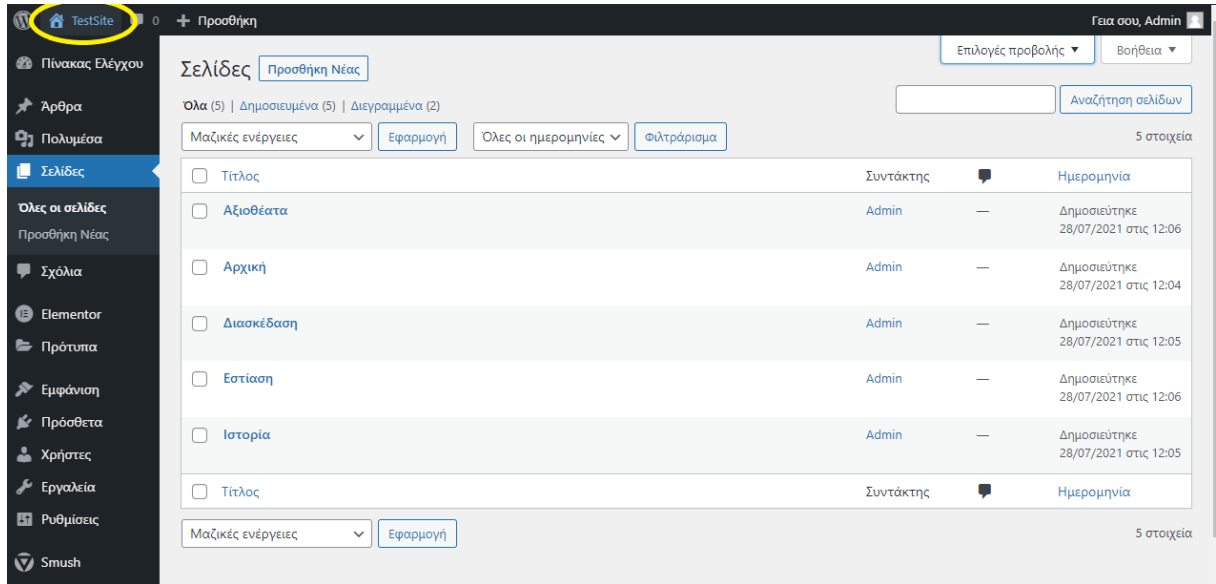

**Εικόνα 4.9:** Επιλογή προβολής ιστοτόπου

Θα μας οδηγήσει στη προβολή του ιστοτόπου που έχουμε δημιουργήσει και θα έχουμε την επιλογή να προσαρμόσουμε διάφορες ρυθμίσεις από αυτή τη σελίδα.

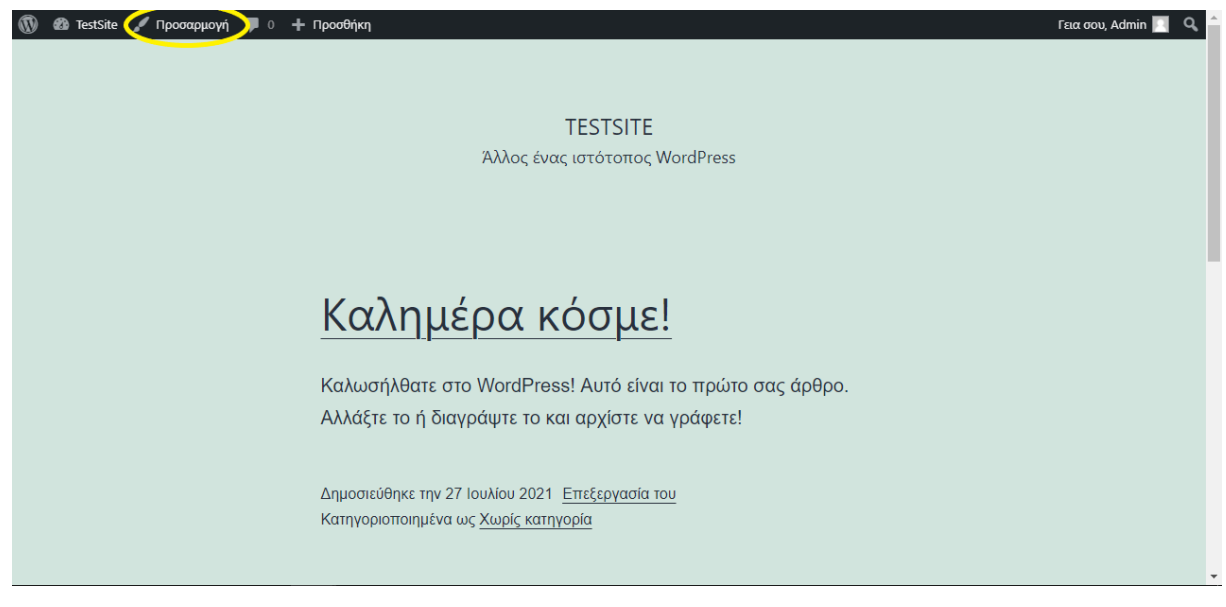

**Εικόνα 4.10:** Επιλογή προσαρμογής

Πατώντας πάνω στην επιλογή *Προσαρμογή* θα μας μεταφέρει σε μια διαφορετική σελίδα στην οποία θα μας δώσει τη δυνατότητα να προσθέσουμε ένα μενού στον ιστότοπο, να επεξεργαστούμε το όνομα του και άλλες λειτουργίες.

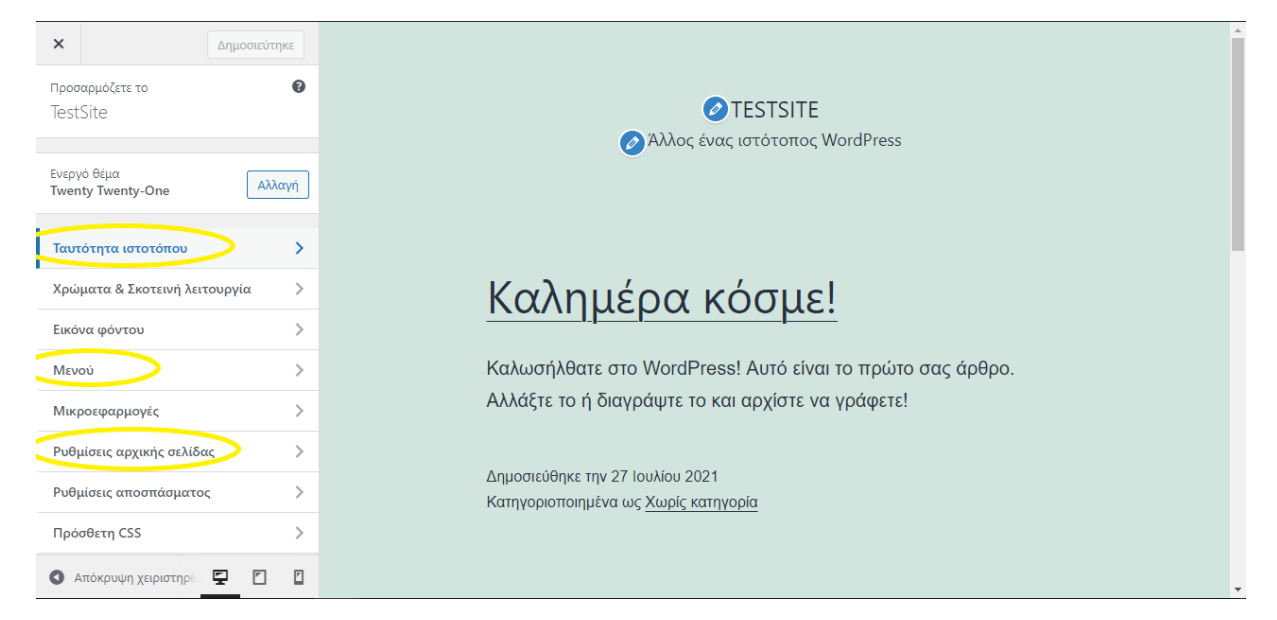

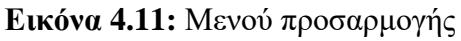

Από αυτό το μενού θα χρησιμοποιήσουμε τρεις λειτουργίες. Τη *Ταυτότητα ιστοτόπου*, το *Μενού* και τις *Ρυθμίσεις αρχικής σελίδας*. Πατώντας πάνω στην λειτουργία *Ταυτότητα ιστοτόπου* μπορούμε να επεξεργαστούμε το όνομα του ιστοτόπου. Στη προκειμένη περίπτωση να το όνομα από «*Testsite*» σε *«Η πόλη της Καλαμάτας»*. Μπορούμε επίσης να προσθέσουμε ένα διαφορετικό από τον υπάρχων υπότιτλο.

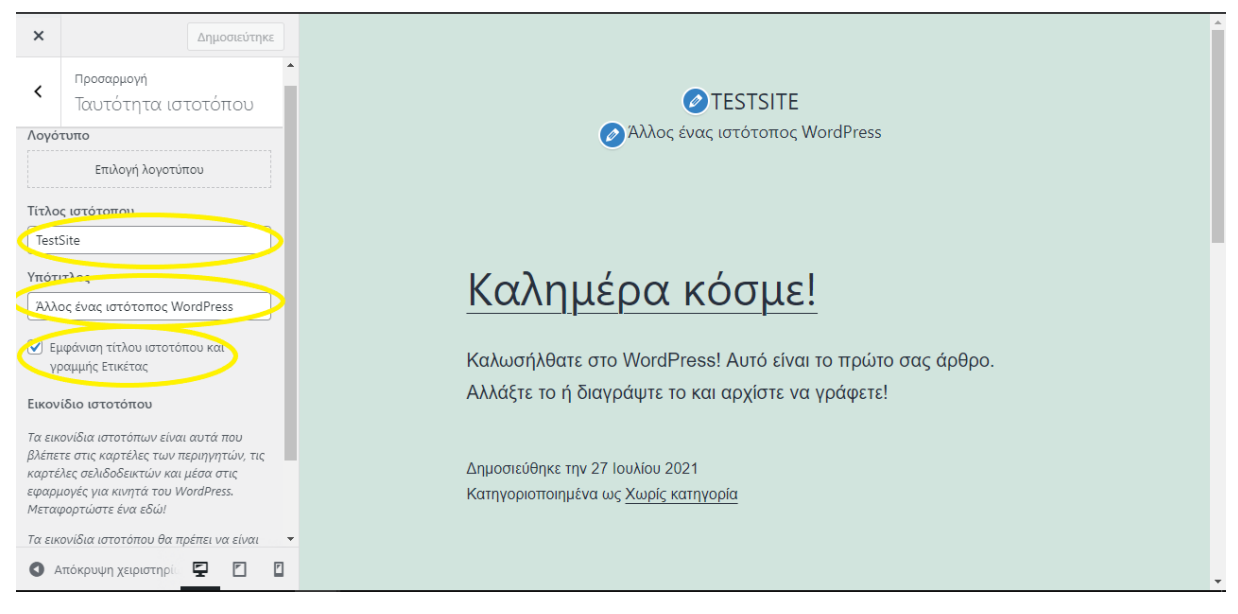

**Εικόνα 4.12:** Μενού Ταυτότητας ιστοτόπου.

Ακόμα δίνεται η επιλογή της απόκρυψης του τίτλου και του υπότιτλου του ιστοτόπου. Και η επιλογή της προσθήκης λογότυπου και εικονιδίου για τον ιστότοπο.

Πατώντας πάνω στη λειτουργία *Μενού* μας δίνεται η δυνατότητα να δημιουργήσουμε ένα μενού πλοήγησης για τον ιστότοπο. Για να χρησιμοποιήσουμε αυτή τη δυνατότητα κάνουμε κλικ στο *Δημιουργία Νέου Μενού.*

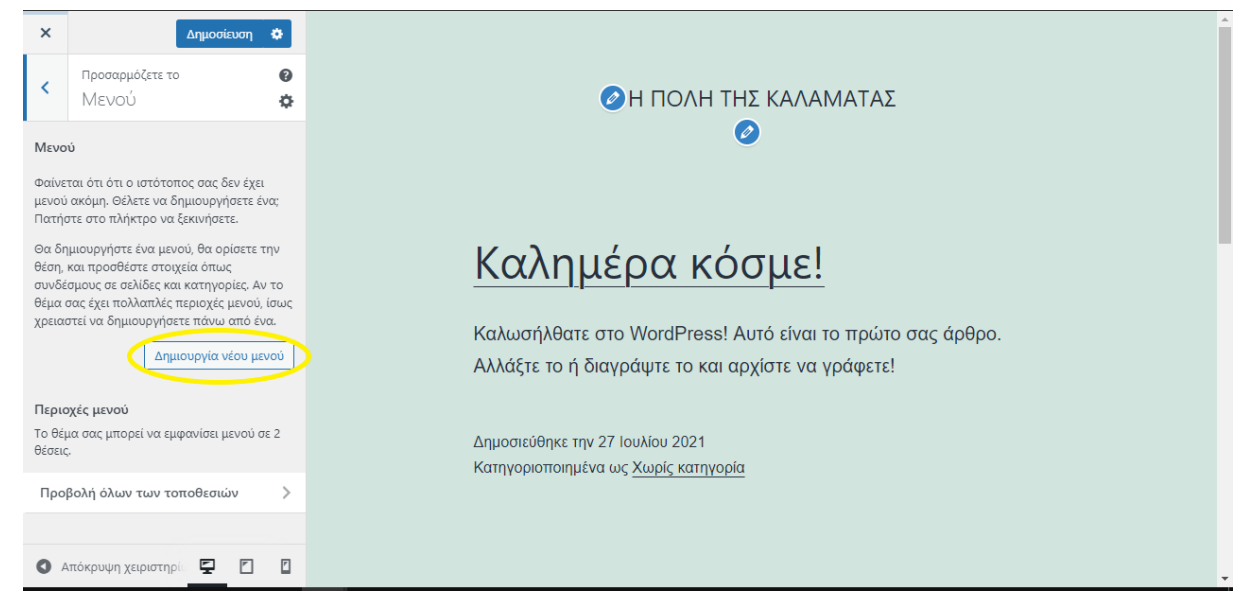

**Εικόνα 4.13:** Λειτουργία μενού

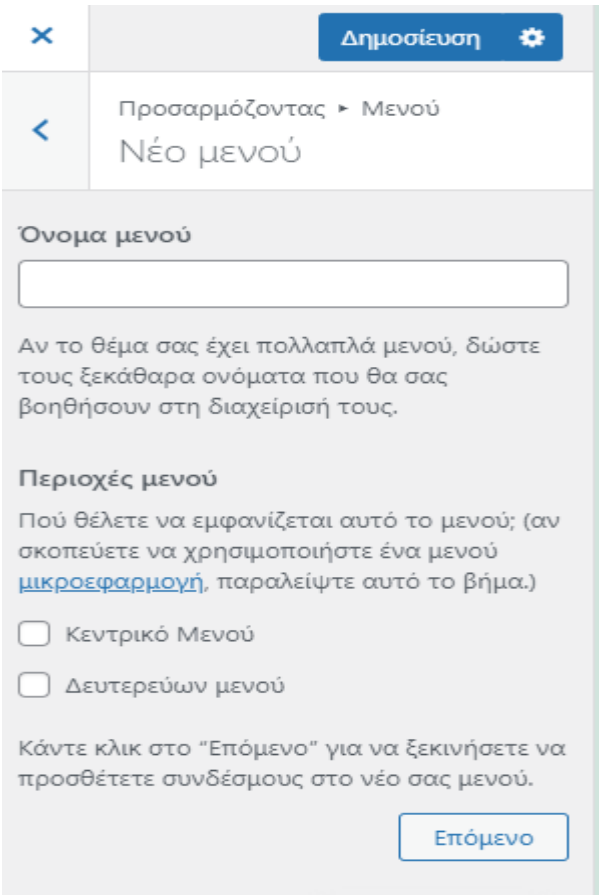

**Εικόνα 4.14:** Δημιουργία νέου μενού

Συμπληρώνουμε το όνομα του μενού που επιθυμούμε, επιλέγουμε αν θα το χρησιμοποιήσουμε ως κεντρικό ή ως δευτερεύον μενού και πατώντας επόμενο δημιουργείτε το μενού για τον ιστότοπο. Αφού έχει δημιουργηθεί μπορούμε να προσθέσουμε τις σελίδες που θα βρίσκονται μέσα σε αυτό το μενού πατώντας το κουμπί *Προσθήκη στοιχείων.*

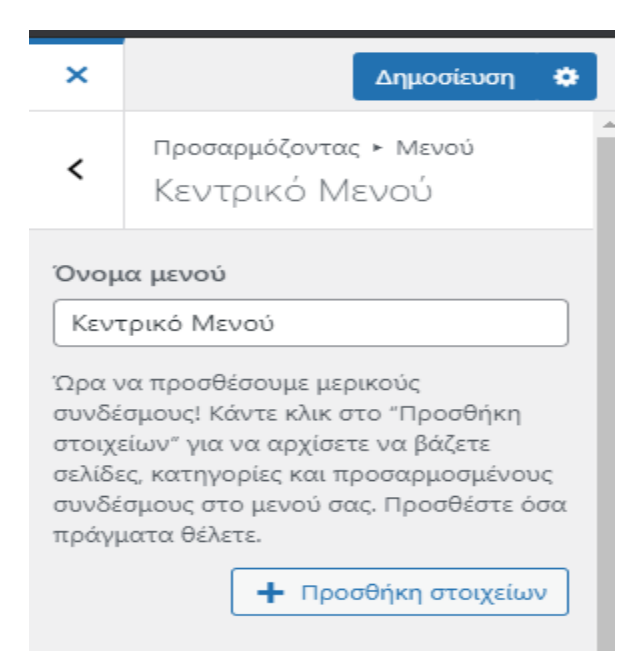

**Εικόνα 4.15:** Προσθήκη στοιχείων

Στη συνέχεια επιλέγουμε τις σελίδες που θέλουμε να προσθέσουμε στο μενού και πατάμε το κουμπί *Προσθήκη.* 

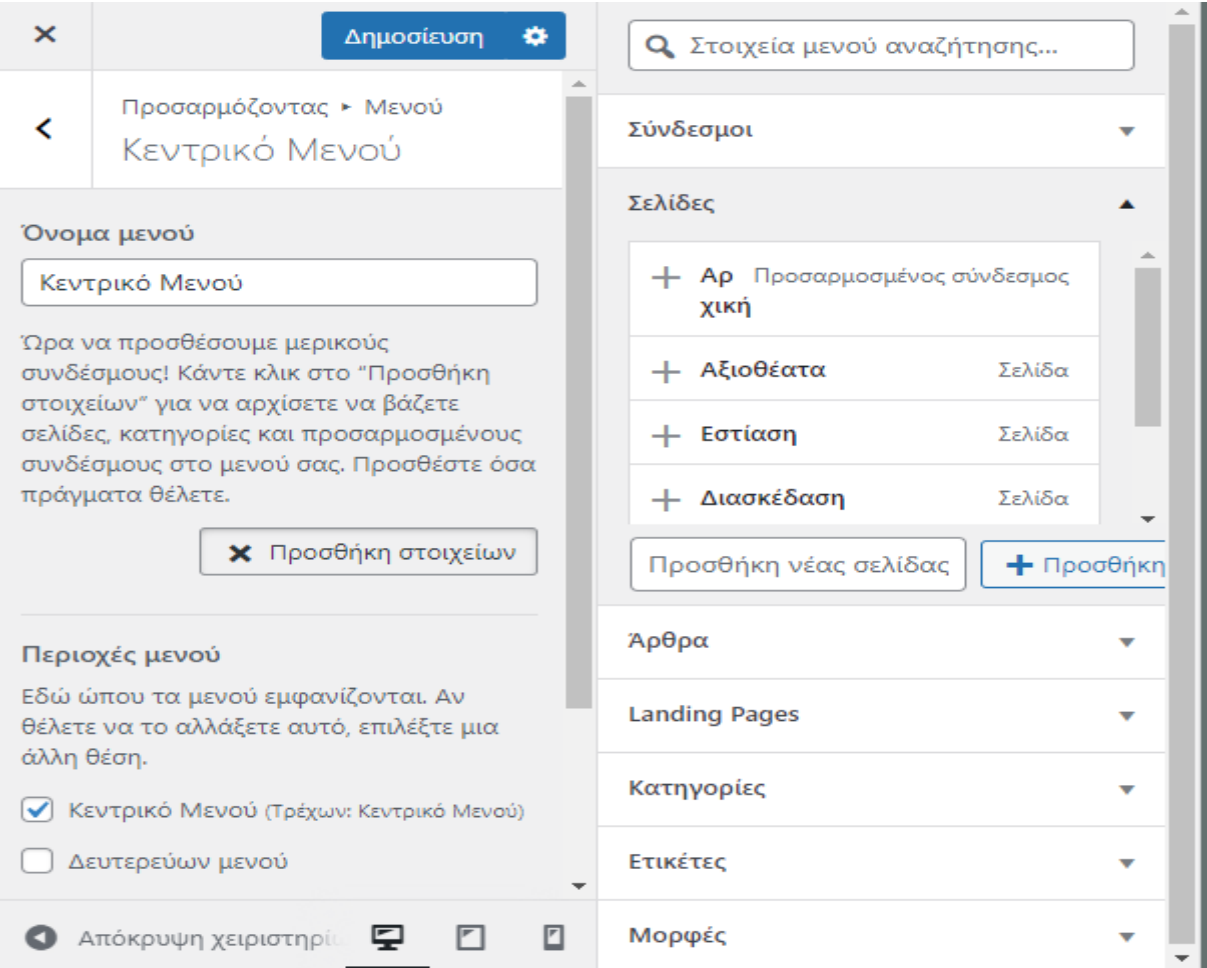

#### **Εικόνα 4.16:** Προσθήκη σελίδων στο μενού

Για χρησιμοποιήσουμε την σελίδα που ονομάσαμε αρχική ως την Αρχική σελίδα του ιστοτόπου θα χρησιμοποιήσουμε τη λειτουργία *Ρυθμίσεις αρχικής σελίδας.*

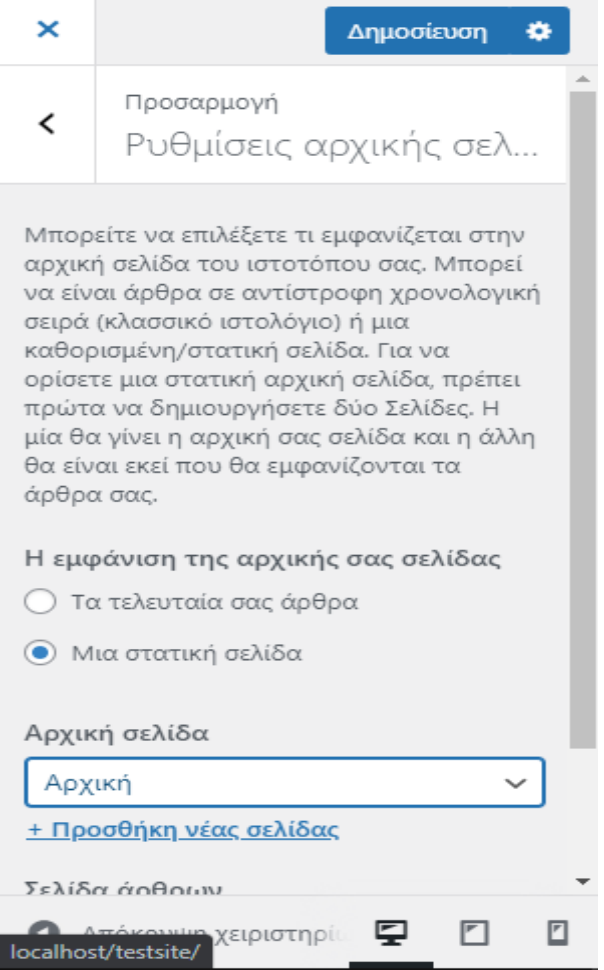

**Εικόνα 4.17:** Ρυθμίσεις αρχικής σελίδας

Επιλέγουμε να χρησιμοποιήσουμε μια στατική σελίδα ως Αρχική και επιλέγουμε την σελίδα με την ονομασία αρχική που έχουμε δημιουργήσει. Ύστερα πατάμε το κουμπί Δημοσίευση για να αποθηκευτούν οι αλλαγές που έχουμε κάνει.

## <span id="page-46-0"></span>**4.3 Επεξεργασία σελίδων και θέματος**

Δημιουργήσαμε το σκελετό του ιστοτόπου προσθέτοντας νέες σελίδες και μενού. Το επόμενο βήμα είναι να εισάγουμε περιεχόμενο στις σελίδες και να επιλέξουμε το θέμα του ιστοτόπου. Αρχικά θα προσθέσουμε ένα διαφορετικό θέμα.

### <span id="page-46-1"></span>**4.4.1 Προσθήκη και επεξεργασία θεμάτων**

Για να γίνει αυτό πάμε πίσω στο πίνακα ελέγχου του Wordpress και θα κάνουμε κλίκ στην επιλογή *Εμφάνιση.* Θα εμφανιστεί μια σελίδα με τα είδη υπάρχοντα θέματα. Πατώντας στο κουμπί *Προσθήκη Νέου* μπορούμε να προσθέσουμε ένα νέο θέμα από το Online κατάστημα του Wordpress.

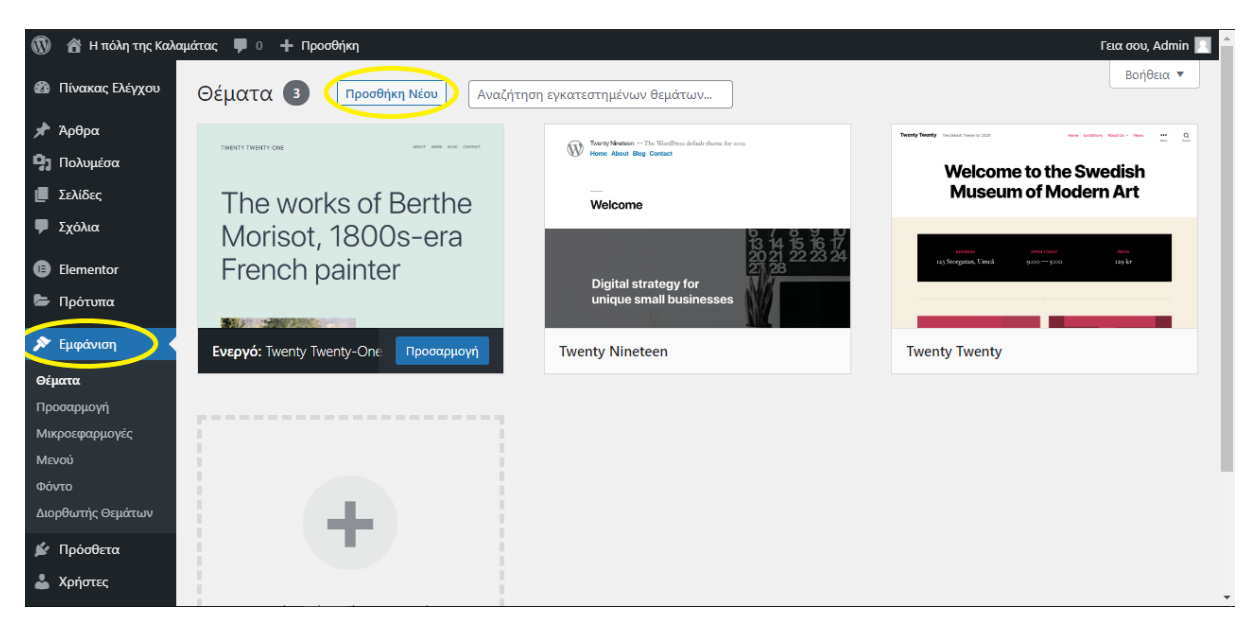

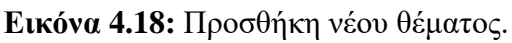

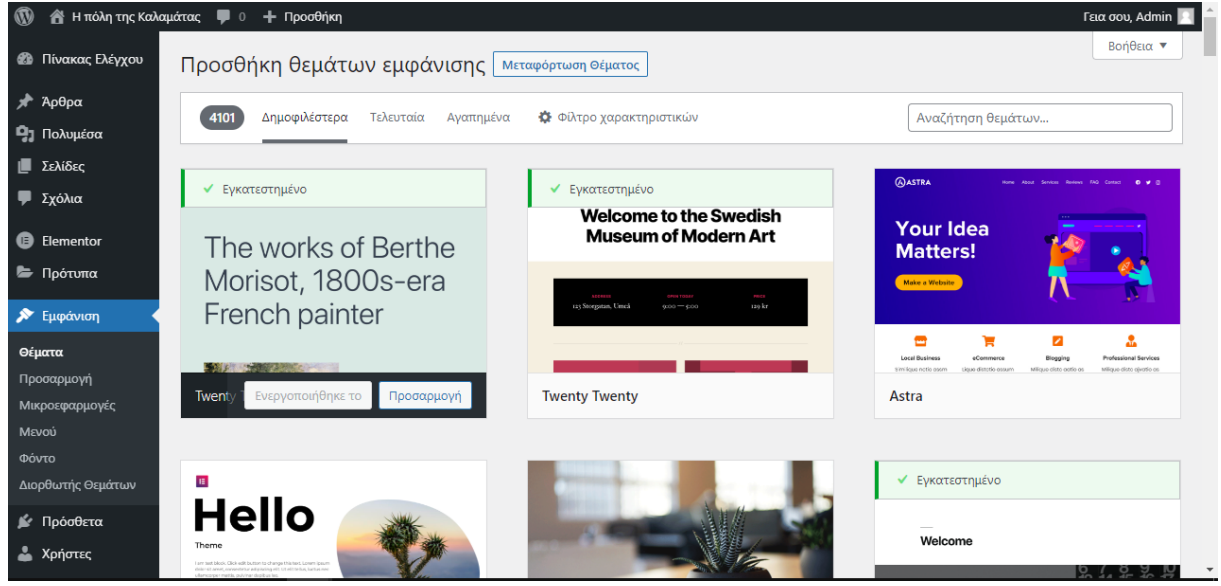

Εικόνα 4.19: Κατάστημα θεμάτων

Η διαδικασία εγκατάστασης των θεμάτων είναι παρόμοια με τη διαδικασία εγκατάστασης των πρόσθετων. Για αυτή το ιστότοπο θα χρησιμοποιήσουμε το θέμα *WENTravel* και θα εγκαταστήσουμε επίσης τα πρόσθετα που συνιστά μετά την ενεργοποίησή του.

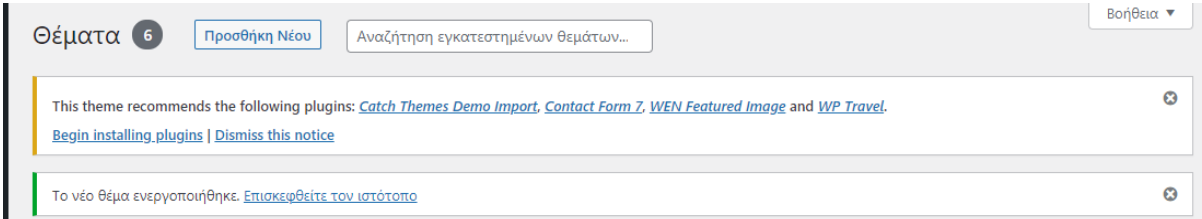

**Εικόνα 4.20:** Επιπλέον εγκατάσταση προσθέτων

Με την ολοκλήρωση της εγκατάστασης του θέματος μπορούμε να το προσαρμόσουμε στις δικές μας προτιμήσεις αλλάζοντας ην εικόνα που βρίσκετε στο παρασκήνιο και άλλες ρυθμίσεις. Για να πραγματοποιηθεί αυτό πηγαίνουμε πίσω στη προσαρμογή του ιστοτόπου.

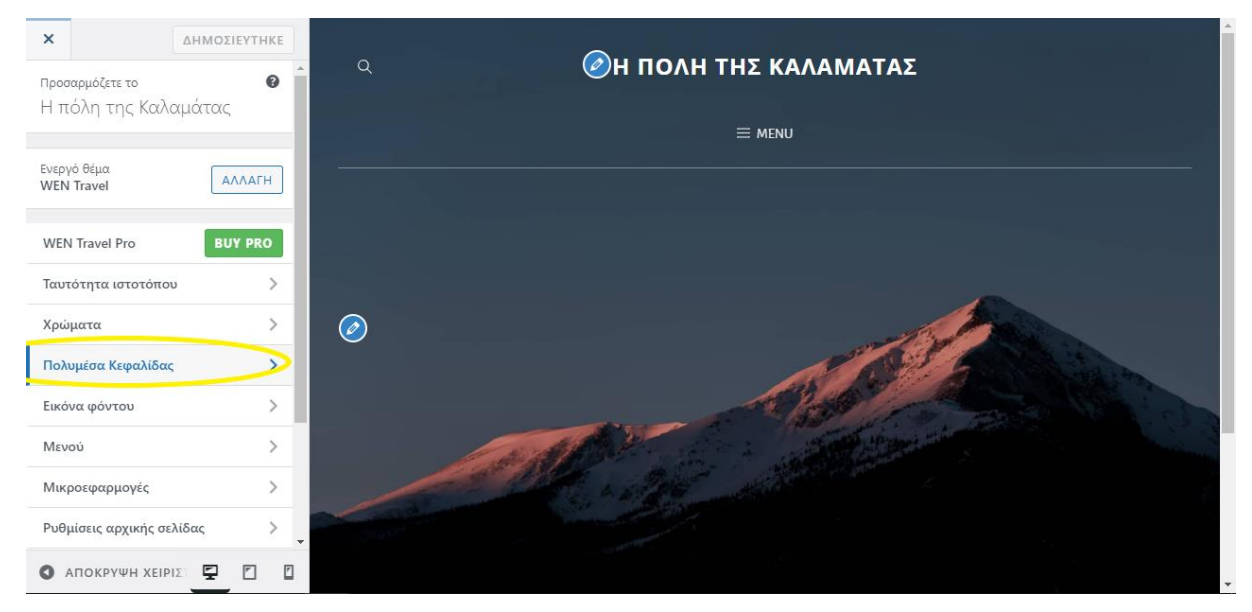

**Εικόνα 4.21:** Λειτουργία Πολυμέσα Κεφαλίδας.

Για να αλλάξουμε την εικόνα που παρουσιάζεται στη κεφαλίδα του ιστοτόπου θα χρησιμοποιήσουμε τη λειτουργία *Πολυμέσα κεφαλίδας*. Αυτή η λειτουργία μας αφήνει να επιλέξουμε αν η κεφαλίδα του ιστοτόπου θα εμπεριέχει εικόνα, βίντεο μαζί με άλλες επιλογές ή να μην εμφανίζεται καθόλου η κεφαλίδα.

Υπάρχουν και άλλες νέες λειτουργίες στη προσαρμογή που σχετίζονται με το θέμα που εφαρμόσαμε αλλά δεν θα χρησιμοποιήσουμε κάποια άλλη.

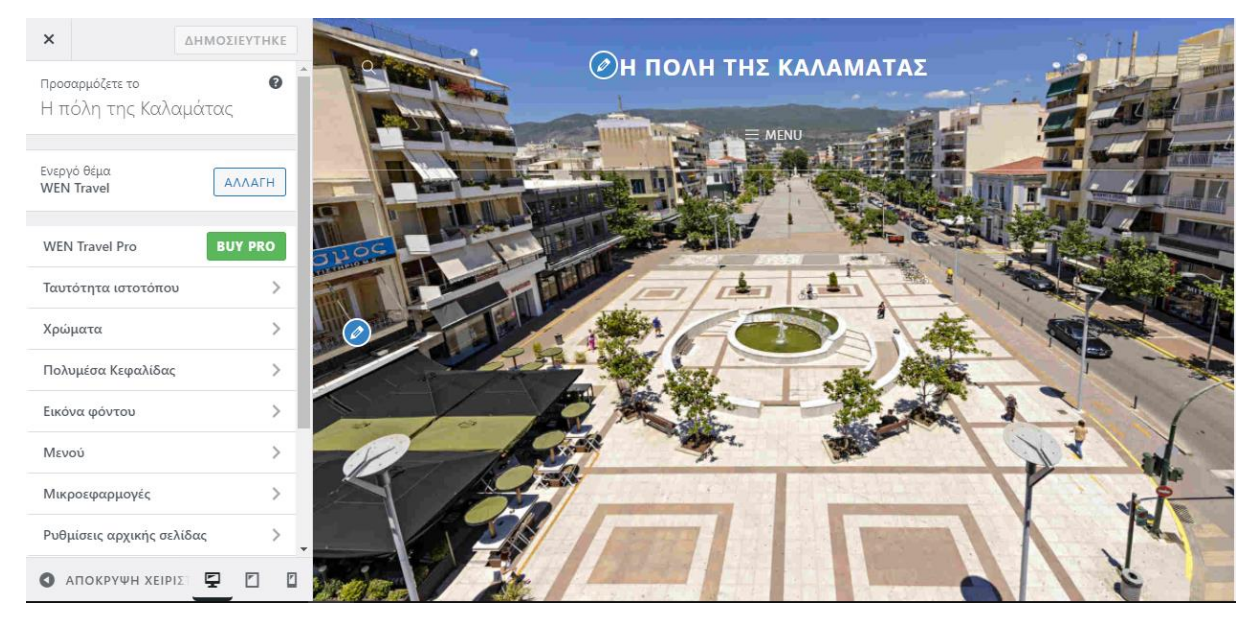

**Εικόνα 4.22:** Αποτέλεσμα επεξεργασίας εικόνας κεφαλίδας

#### <span id="page-49-0"></span>**4.4.2 Εισαγωγή περιεχομένων σε σελίδες και επεξεργασία**

Για να εισάγουμε περιεχόμενο στις σελίδες του ιστοτόπου θα χρησιμοποιήσουμε το πρόσθετο Beaver Builder πηγαίνοντας από το πίνακα ελέγχου του Wordpress στη λειτουργία *Σελίδες.* Στη συνέχεια επιλέγουμε τη σελίδα στην οποία θέλουμε να προσθέσουμε περιεχόμενο. Σε αυτή τη περίπτωση θα ξεκινήσουμε από την Αρχική σελίδα.

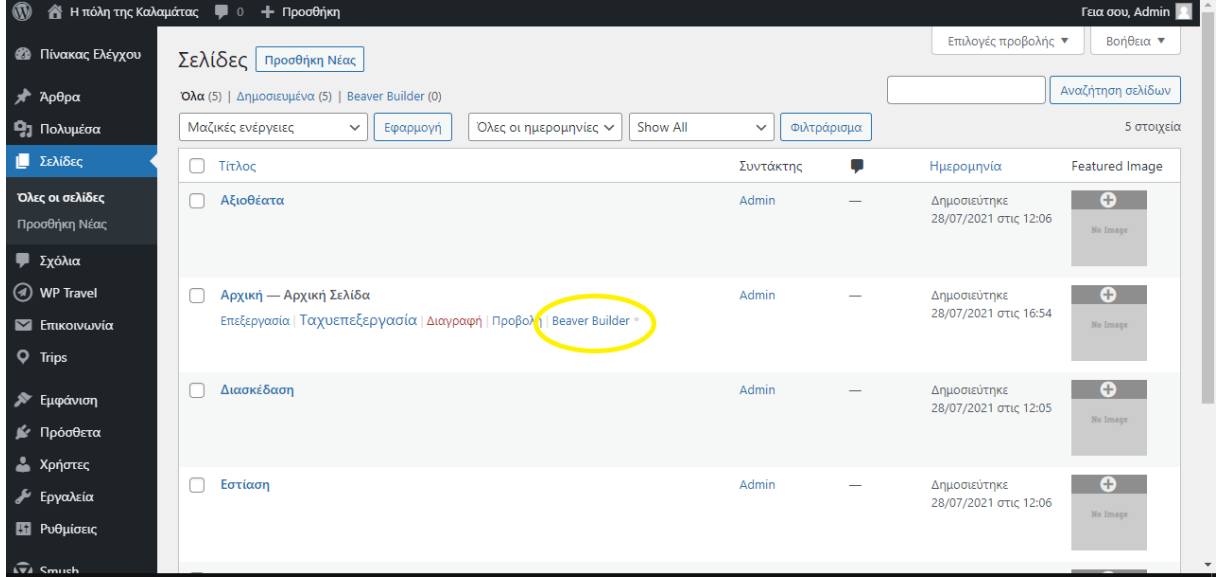

**Εικόνα 4.23:** Ενεργοποίηση Beaver Builder

Πατώντας το κουμπί *BEAVER BUILDER* ενεργοποιείτε το Beaver Builder πρόσθετο για τη σελίδα παράλληλα θα μας μεταφέρει στο περιβάλλον επεξεργασία της σελίδας που παρέχεται από το πρόσθετο.

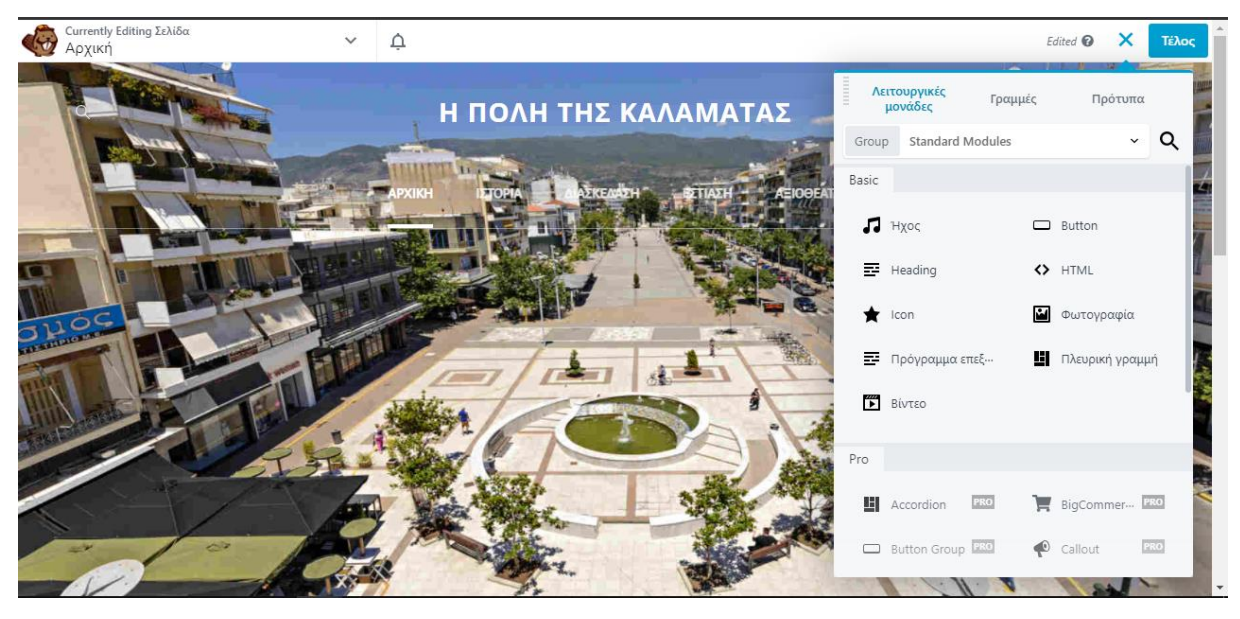

**Εικόνα 4.24:** Περιβάλλον Beaver Builder

Το περιβάλλον του Beaver Builder χρησιμοποιεί το σύστημα drag and drop, όπου μπορούμε να διαλέξουμε κάποια από τις λειτουργίες του από την αριστερή στήλη και απλά να τη σύρουμε στο κέντρο της σελίδας για να τη χρησιμοποιήσουμε. Θα χρησιμοποιήσουμε τον

επεξεργαστή κειμένου για να προσθέσουμε κείμενο στην Αρχική σελίδα, μας επιτρέπει να επιλέξουμε γραμματοσειρά, μέγεθος, χρώμα και πολλά ακόμα.

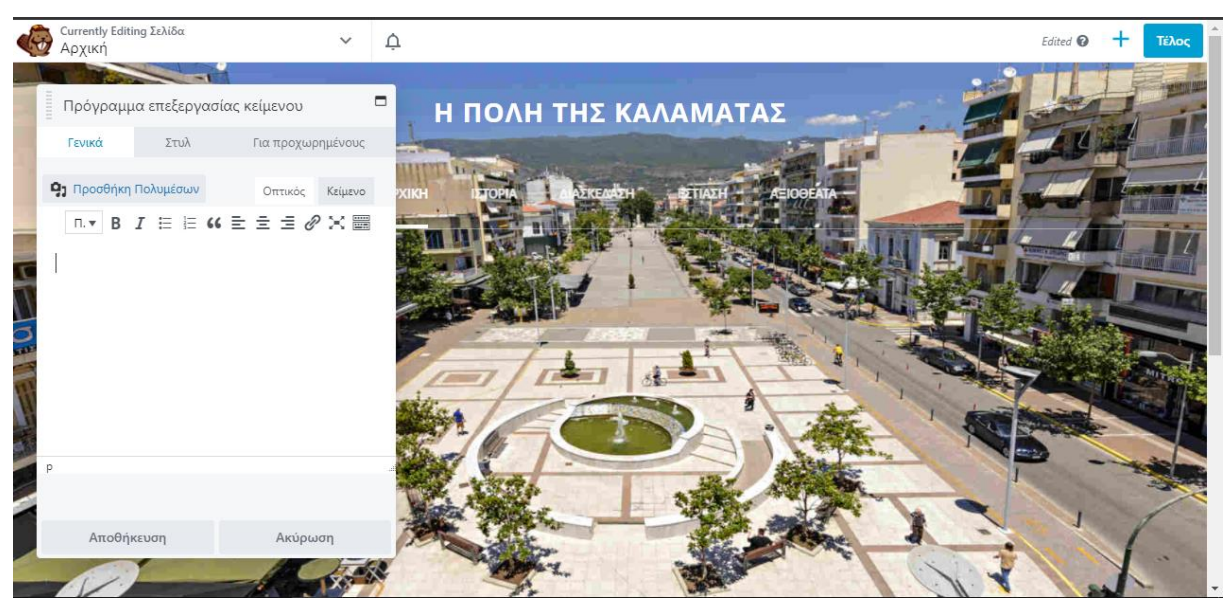

**Εικόνα 4.25:** Επεξεργαστής κειμένου Beaver Builder

Χρησιμοποιώντας τα γρήγορα τμήματα drag and drop προσθέτουμε και εικόνες στη σελίδα του ιστοτόπου. Πατώντας στη *Επιλογή φωτογραφίας* μπορούμε να διαλέξουμε από τις φωτογραφίες που υπάρχουν στη βιβλιοθήκη του υπολογιστή και να τις μεταφορτώσουμε στη σελίδα.

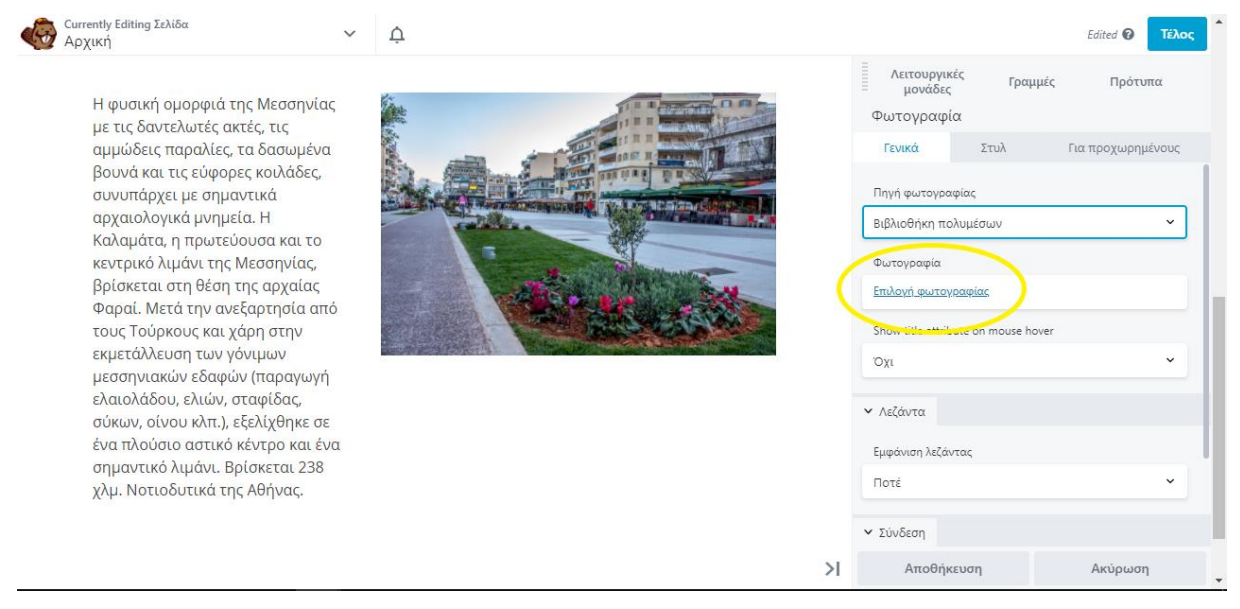

**Εικόνα 4.26:** Εισαγωγή εικόνας

Την ίδια διαδικασία θα ακολουθήσουμε και για τις υπόλοιπες σελίδες, ιστορία, διασκέδαση, εστίαση, αξιοθέατα, του ιστoτόπου.

## <span id="page-51-0"></span>**Εικόνες ιστοτόπου**

## <span id="page-51-1"></span>**Αρχική**

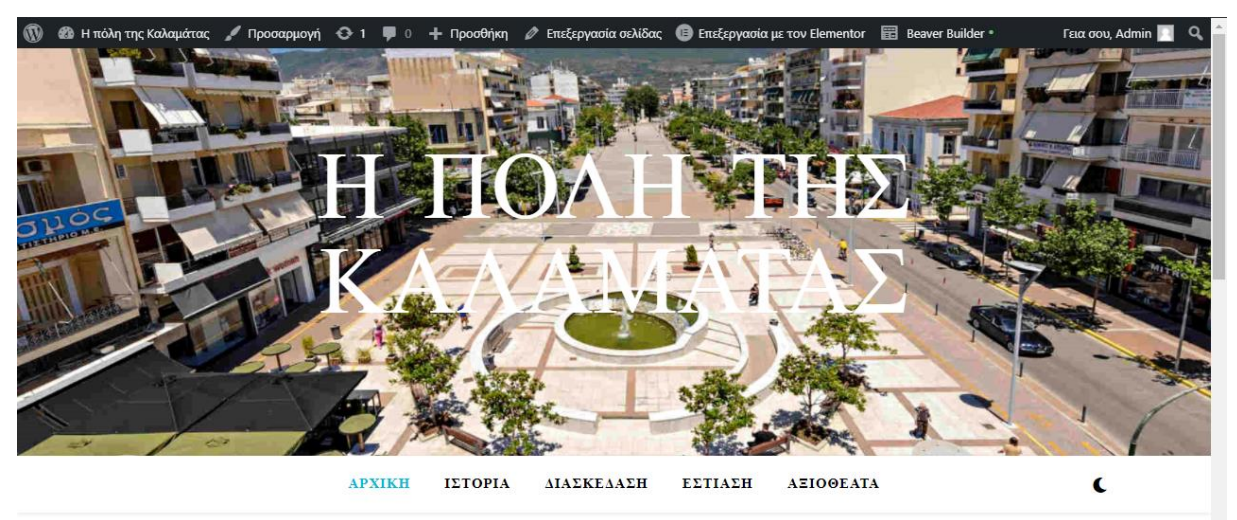

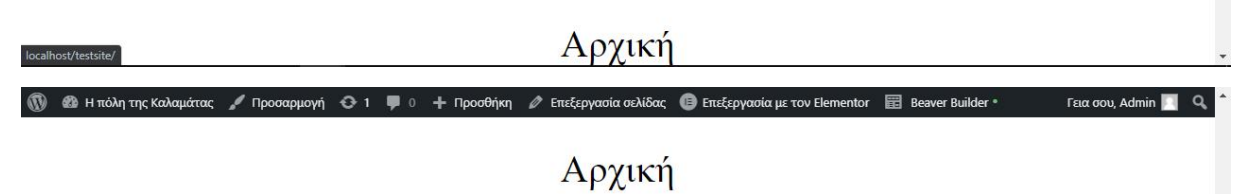

Η φυσική ομορφιά της Μεσσηνίας με τις<br>δαντελωτές ακτές, τις αμμώδεις παραλίες, τα<br>δασωμένα βουνά και τις εύφορες κοιλάδες,<br>συνυπάρχει με σημαντικά αρχαιολογικά μνημεία.<br>Η Καλαμάτα, η πρωτεύουσα και το κεντρικό<br>λιμάνι της αρχαίας Φαραί. Μετά την ανεξαρτησία από τους<br>Τούρκους και χάρη στην εκμετάλλευση των γόνιμων μεσσηνιακών εδαφών (παραγωγή ελαιολάδου, ελιών, σταφίδας, σύκων, οίνου κλπ.), εξελίχθηκε σε ένα πλούσιο αστικό κέντρο και ένα σημαντικό λιμάνι. Βρίσκεται 238 χλμ.

Νοτιοδυτικά της Αθήνας.

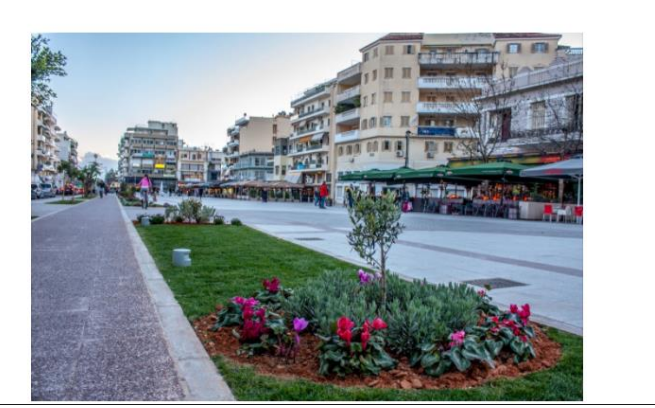

## <span id="page-52-0"></span>**Ιστορία**

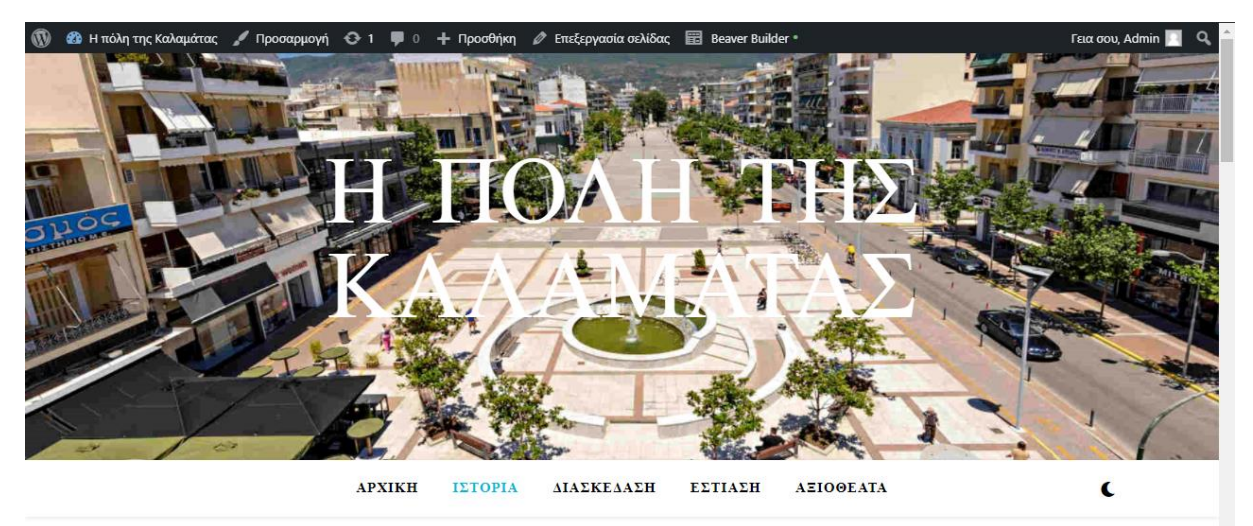

## Ιστορία

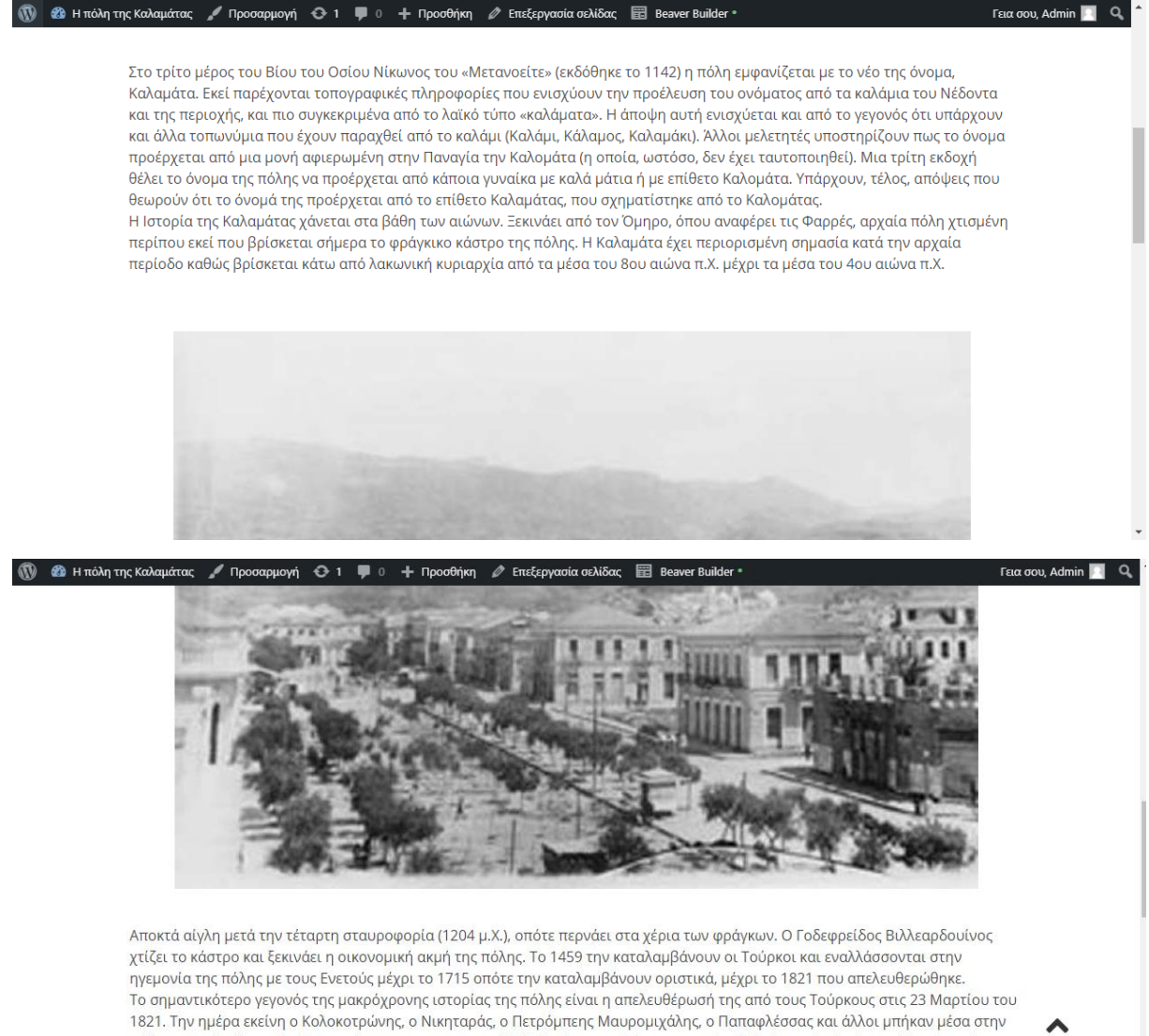

τος), την ημερα εκεινή ο κοκοκοτρώνης, ο κικητάρας, ο πετρομπεις καυρομίζωσης, ο παπαρκευσας και ώνου μπηκαν μεσα<br>πόλη ως απελευθερωτές. Συμμετείχαν στην πανηγυρική δοξολογία που τελέστηκε στον Ιερό Ναό των Αγιών Αποστόλω

<sup>1</sup> **1** επεξεργασία σελίδας Γενικός (1990) Προσαρμογή → 1 = 1 + Προσθήκη Φ Επεξεργασία σελίδας <sub>επε</sub> Beaver Builder Γεια σου, Admin  $\begin{bmatrix} 1 & Q \end{bmatrix}$ προκάλεσαν εκτεταμένες ζημιές και δυστυχώς και θύματα. Παρ' όλα αυτά η πόλη ανασυγκροτήθηκε γρήγορα από τη μεγάλη αυτή καταστροφή

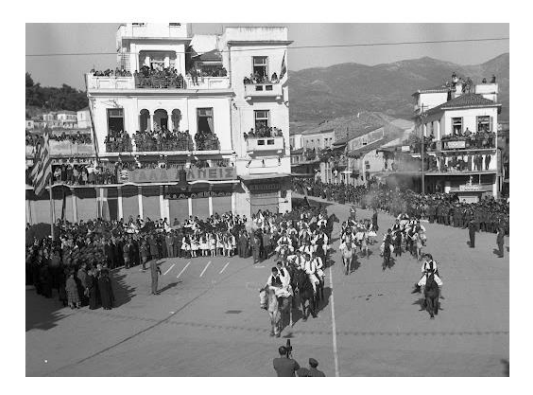

### <span id="page-53-0"></span>**Διασκέδαση**

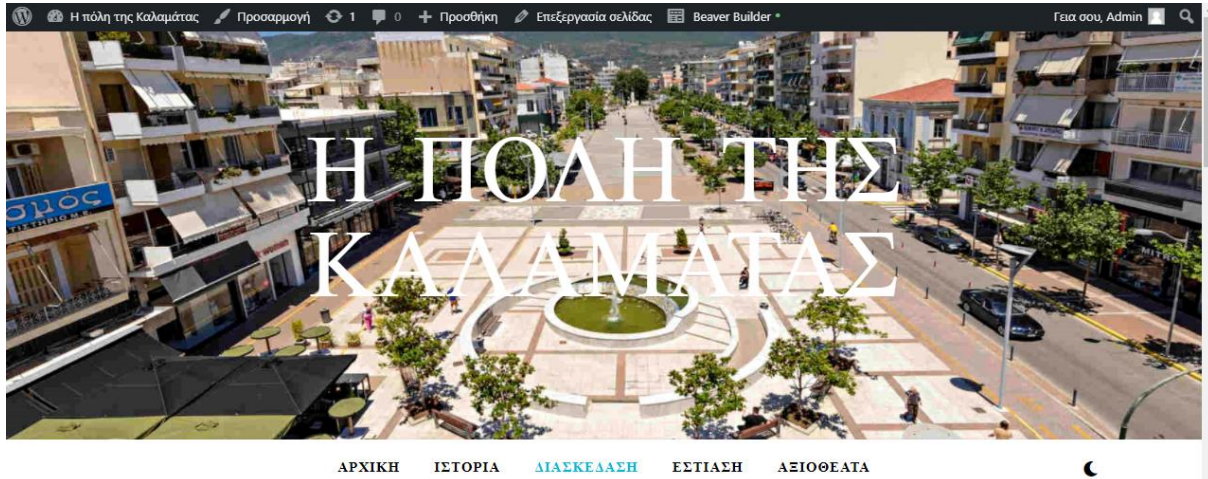

APXIKH ΔΙΑΣΚΕΔΑΣΗ ΙΣΤΟΡΙΑ ΕΣΤΙΑΣΗ **AEIOOEATA** 

## Διασκέδαση

 $\mathscr O$  Επεξεργασία σελίδας  $\qquad \qquad \blacksquare$  Beaver Builder **εδ** Η πόλη της Καί  $+$   $\Box$ p θήκη  $\Omega$ 

Γεια σου, Admin

## Διασκέδαση

Υπάρχουν προορισμοί όπου η **διασκέδαση** είναι συνδυασμένη με ξέφρενα ξενύχτια σε μεγάλα **night clubs** και **bar** και άλλοι που<br>διαθέτουν μικρότερα **μπαρ ή καφέ**, όπου το κέφι όμως είναι το ίδιο! Σημασία για τη **γνήσια ελλη** κιρεα και… το τους ετην περιοχή σα στασκευάσετε στρουρα και ασσεντικά σποσκετάν επισκέτει να περασετε το ppaco<br>είστε τυχεροί και βρεθείτε σε κάποια τοπική **εκδήλωση** ή πανηγύρι, μη διστάσετε να γίνετε "ένα" με τους ντόπιο

#### Ροδανθός Rock n Roll Beer Bar

Ένα από τα καλύτερα ροκ μπαρ της Καλαμάτας. Με πολύ φιλικό περιβάλλον και πολύ καλή εξυπηρέτηση.

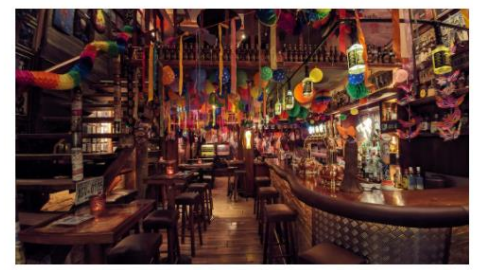

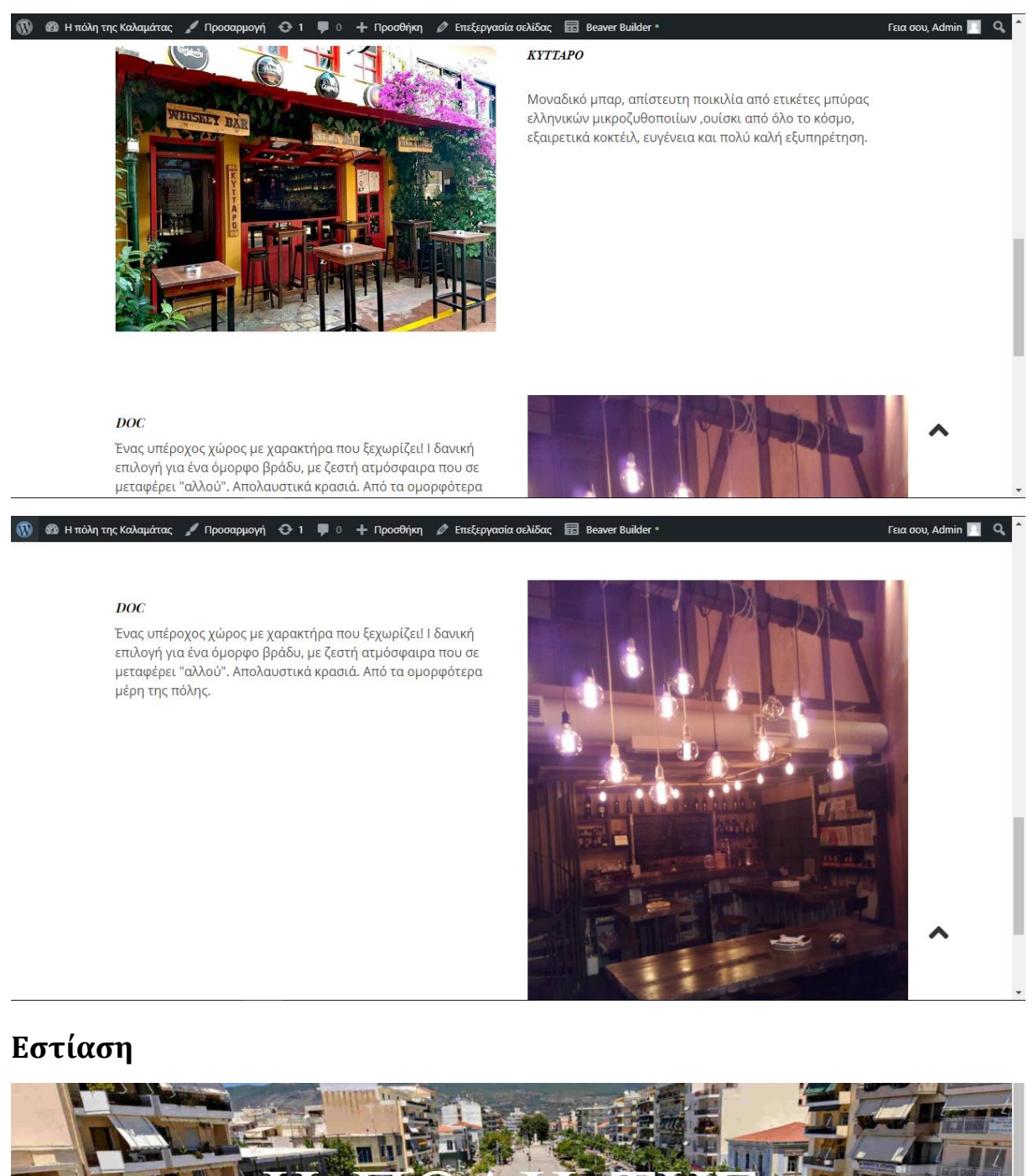

<span id="page-54-0"></span>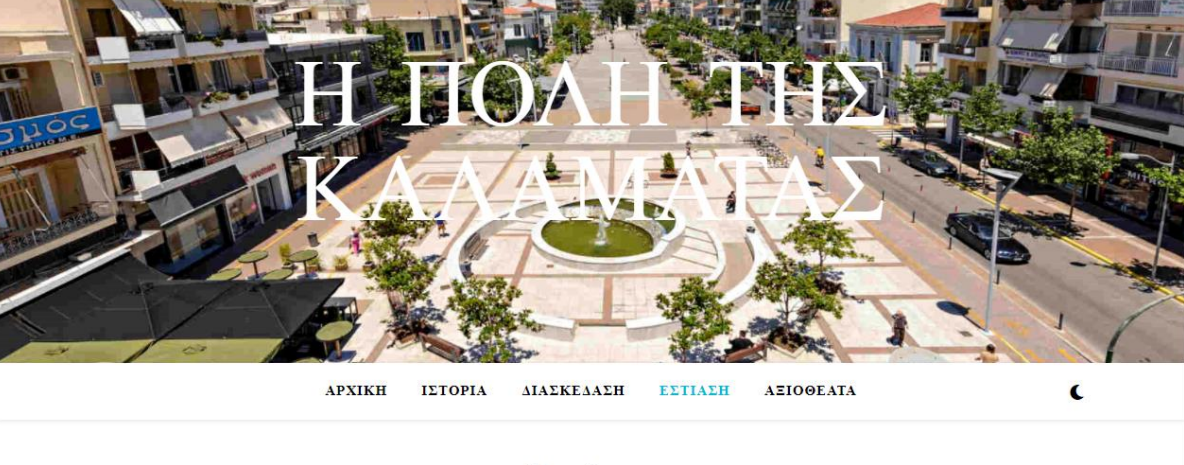

Εστίαση

#### Κεντρικόν

KOYZINEΣ κοτείνες<br>Καφέ, Μεσογειακή, Ευρωπαϊκή, Ελληνική<br>ΕΙΔΙΚΕΣ ΔΙΑΤΡΟΦΕΣ - Επίπες Είντι ΟΦΕΣ<br>Κατάλληλο για χορτοφάγους, Επιλογές βίγκαν, Πιάτα χωρίς<br>γλουτένη

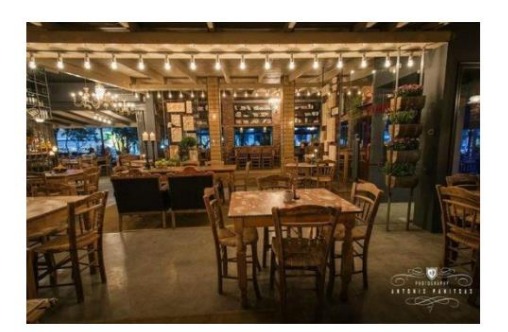

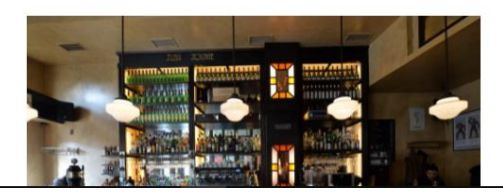

Luna Lounge ΚΟΥΖΙΝΕΣ .<br>Μπαρ, Καφέ, Ευρωπαϊκή, Ελληνική, Wine Bar, Διεθνής<br>ΕΙΔΙΚΕΣ ΔΙΑΤΡΟΦΕΣ Κατάλληλο για χορτοφάγους, Επιλογές βίγκαν

Κατάλληλο για χορτοφάγους, Επιλογές βίγκαν

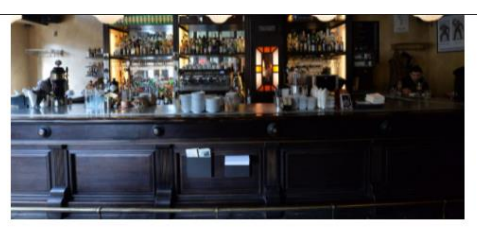

Κάρδαμο comfort cuisine ΚΟΥΖΙΝΕΣ Μεσογειακή, Ευρωπαϊκή, Ελληνική, Υγιεινή ΕΙΔΙΚΕΣ ΔΙΑΤΡΟΦΕΣ Κατάλληλο για χορτοφάγους, Επιλογές βίγκαν, Πιάτα χωρίς γλουτένη

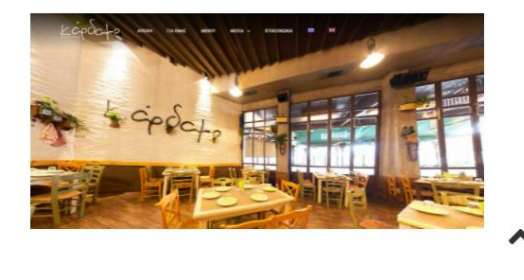

## <span id="page-55-0"></span>**Αξιοθέατα**

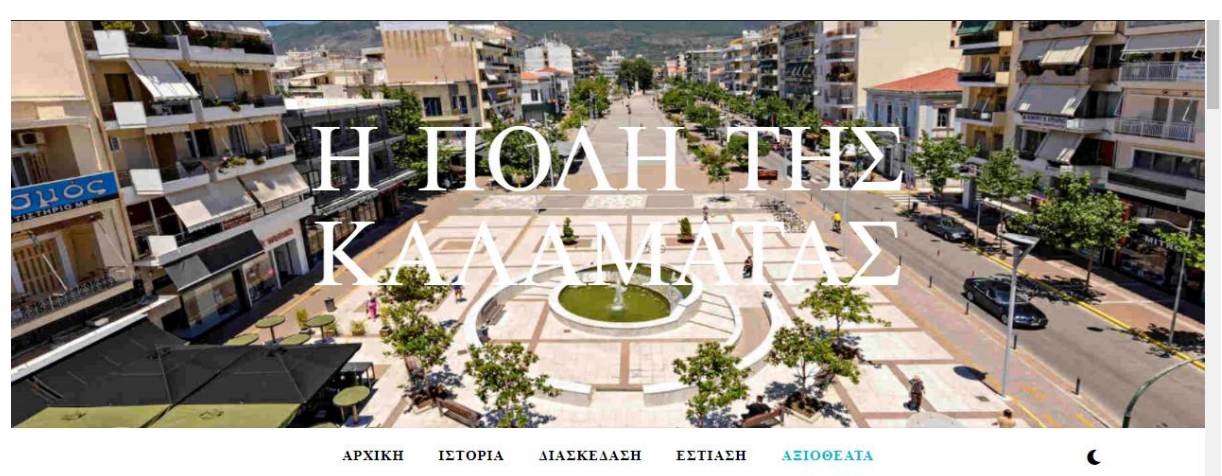

localhost/testsite/

Αξιοθέατα

Το κορυφαίο σημείο αναφοράς στην πόλη της Καλαμάτας είναι το θρυλικό "κάστρο της Ιζαμπώ" όπου πραγματοποιείται ετησίως το φημισμένο Διεθνές Φεστιβάλ Χορού καθώς και πολλές άλλες παραστάσεις κατά τη διάρκεια του καλοκαιριού. Είναι αμφιθεατρικά κατασκευασμένο στην περιοχή της ακρόπολης Φαραί προσφέροντας θέα προς την πόλη. Κατασκευασμένο τον 13ο αιώνα από τον - William Villehardouin, υπέστη μεταγενέστερες προσθήκες και μετατροπές από τους Βενετούς και τους Τούρκους. Σήμερα, είναι ένας<br>- William Villehardouin, υπέστη μεταγενέστερες προσθήκες και μετατροπές από τους Βενετούς και

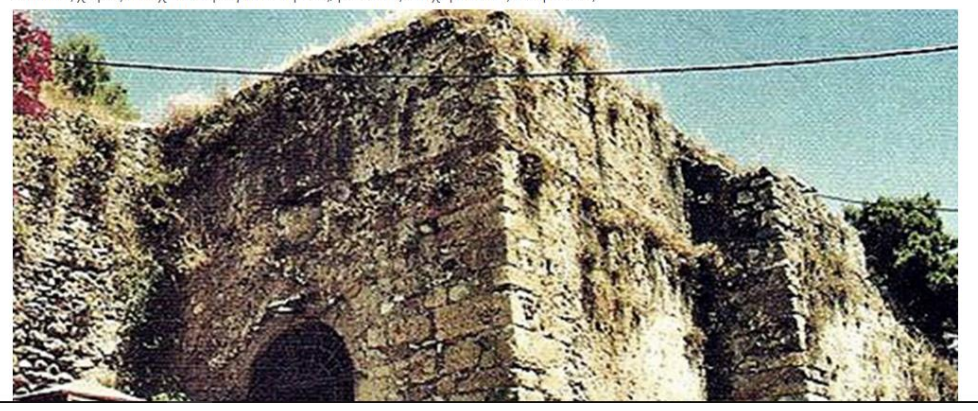

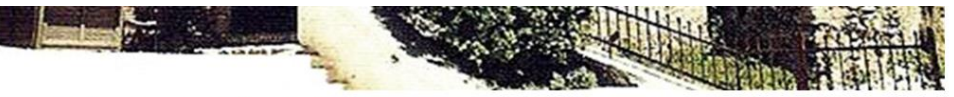

Εξίσου όμορφη είναι η εξαίσια Παλιά Πόλη στους πρόποδες του Κάστρου. Η ευρύτερη περιοχή μπορεί να υπερηφανεύεται για την Μητρόπολη Παναγία της Υπαπάντης (1873), πολιούχου της Καλαμάτας που γιορτάζει στις 2 Φεβρουαρίου, το 12ου αιώνα Μοναστήρι Καλογραίων με το φημισμένο εργαστήριο ύφανσης μεταξιού και η βυζαντινή εκκλησία των Αγίων Αποστόλων (13ος αι.).

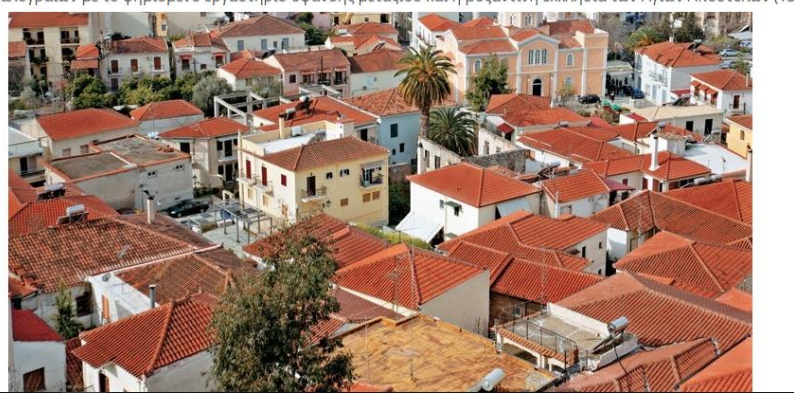

Η περιοχή είναι το hotspot για τη νεολαία της πόλης, γιατί είναι η καρδιά της νυχτερινής ζωής στην Καλαμάτα το χειμώνα, που μεταφέρεται στον παραλιακό δρόμο μπροστά στην εκτεταμένη παραλία της πόλης (μήκους 4 χλμ. με θαυμάσια νερά) τους καλοκαιρινούς μήνες.

Στην παραλία της Καλαμάτας, οι άνθρωποι μπορούν να κολυμπήσουν σε πεντακάθαρα νερά και να απολαύσουν δαντελωτές παραλίες, στις οποίες έχει απονεμηθεί το βραβείο ποιότητας Γαλάζια Σημαία. Κατά μήκος της παραλίας υπάρχουν πολλές ταβέρνες, ουζερί, καφετέριες, μπαρ, κλαμπ, ενώ οι λάτρεις της παραλίας μπορούν να απολαύσουν όλα τα θαλάσσια σπορ (Κ.Μ.V., 2021).

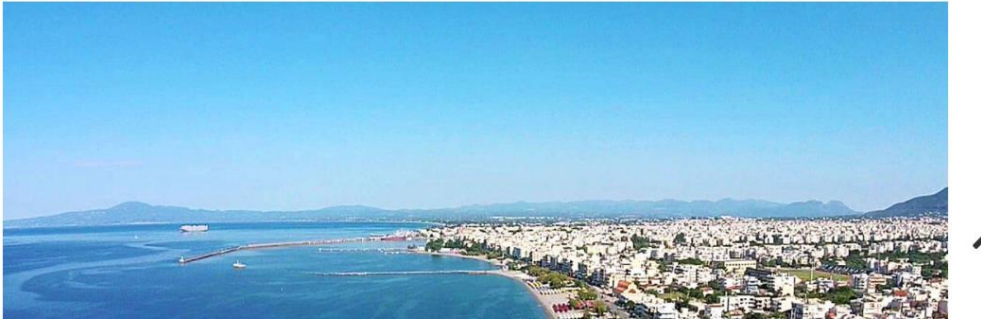

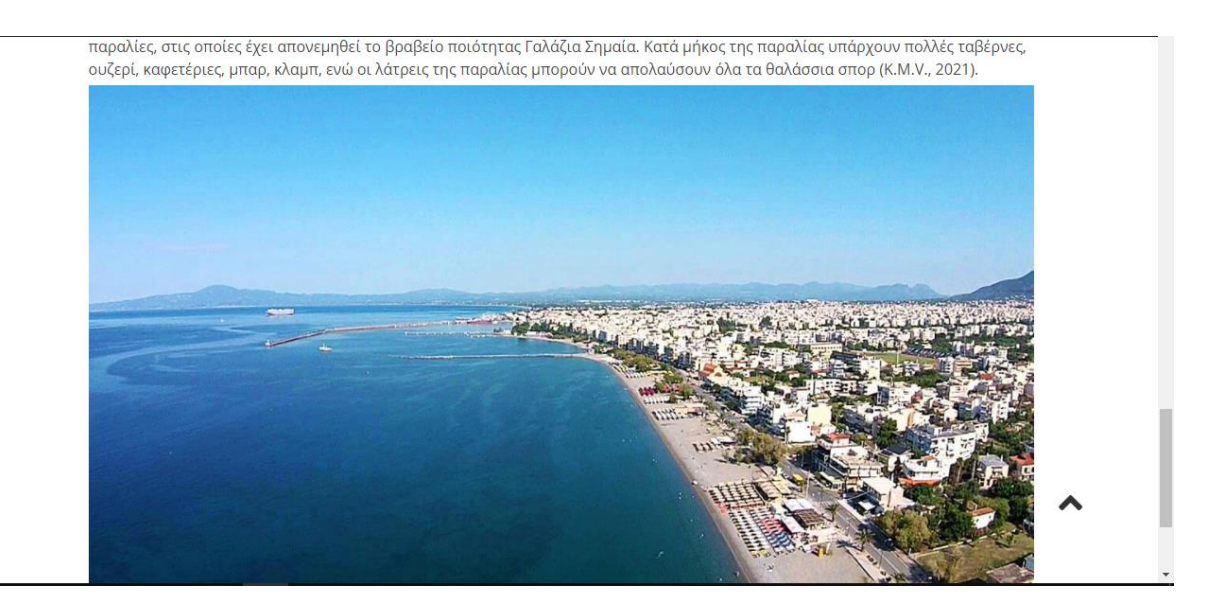

## <span id="page-58-0"></span>**Συμπεράσματα**

Ζούμε στην εποχή της τεχνολογίας και του διαδικτύου. Όλο και περισσότεροι ηλεκτρονικές χρήστες εμφανίζονται καθημερινά, δίνοντας εμπιστοσύνη στο χώρο του διαδικτύου, κάνοντας ηλεκτρονικές συναλλαγές, αγορές και απορροφώντας πληροφορίες. Οι ξενοδοχειακές μονάδες που χρησιμοποιούν το διαδίκτυο για την προώθησή τους έχουν τη δυνατότητα να προβάλουν και να διαφημίσουν την επιχείρησή τους σε παγκόσμιο επίπεδο καθώς και να ενισχύσουν σημαντικά τις κρατήσεις τους.

Η δημιουργία ενός ιστοτόπου έχει γίνει αρκετά απλή. Πλέον δεν χρειάζεται κάποιος να έχει εξειδίκευση στους ηλεκτρονικούς υπολογιστές και στο web design για να μπορεί δημιουργήσει ένα βασικό λειτουργικό ιστότοπο ο οποίος θα έχει μια καλή παρουσίαση. Στη παρούσα εργασία χρησιμοποιήθηκε το XAMPP για να μας δοθεί η δυνατότητα να έχουμε μια βάση δεδομένων SQL που θα φιλοξενεί τον ιστότοπο μας, όμως το XAMPP έχει το περιορισμό πως λειτουργεί μόνο για Offline σελίδες. Στη περίπτωση που κάποιος θέλει να δημοσιεύσει τον ιστότοπο του στο διαδίκτυο θα πρέπει να χρησιμοποιήσει κάποιο άλλο πρόγραμμα.

Η χρήση του Wordpress ως εργαλείο για τη δημιουργία του ιστοτόπου έκανε τη διαδικασία λιγότερο χρονοβόρα και σημαντικά πιο εύκολη. Με την εύκολη εγκατάσταση του τα χιλιάδες πρόσθετα και θέματα που προσφέρονται στο ηλεκτρονικό του κατάστημα, άλλα δωρεάν και άλλα με πληρωμή, κάθε ιστότοπος μπορεί να είναι ελάχιστα ή και σημαντικά ξεχωριστός από των άλλων. Η χρήση του Beaver Builder ανοίγει πολλές επιλογές διαμόρφωσης των σελίδων του ιστοτόπου καθώς και το πρόσθετο Polylang αναλαμβάνει τη μετάφραση των περιεχόμενων του ιστοτόπου σε διαφορετικές γλώσσες για όσους θέλουν να το χρησιμοποιήσουν αν στοχεύουν σε ξένο κοινό.

## <span id="page-59-0"></span>**Βιβλιογραφία**

- Alfa-Cert. (2021). *Παραλία Καλαμάτας*. Ανάκτηση από Alfa-Cert: https://certsit.com/listing/kalamata-beach-42900002-2/
- Bhasin, H. (2019, 5 24). *What is Tourism Marketing? Concept Of Tourism Marketing*. Ανάκτησηαπό Marketing91: https://www.marketing91.com/what-is-tourismmarketing/
- Blogtyrant. (2021). *39 Best Wordpress plugins*. Ανάκτησηαπό Blog tyrant: https://www.blogtyrant.com/best-wordpress-plugins
- Eduklife. (2013, 1 23). *What is the meaning of Tourism market? Concept, Definition of Tourism market* . Ανάκτηση από Wiki Didactic : https://edukalife.blogspot.com/2013/01/definition-of-tourism-market.html
- Hisham, M., & Qian, Y. (2015, 9 13). *The role of internet in hospitality and tourism industry's IMC strategies*. Ανάκτησηαπό Marketing Management Blog: https://mpk732t22015.wordpress.com/2015/09/13/the-role-of-internet-in-hospitalityand-tourism-industrys-imc-strategies/
- K.M.V. (2021). *Η ΠΟΛΗ ΤΗΣ ΚΑΛΑΜΑΤΑΣ*. Ανάκτησηαπό Kalamata mediterranean villas: https://www.kalamatamediterraneanvillas.gr/gr/%CF%80%CF%81%CE%BF%CE%B F%CF%81%CE%B9%CF%83%CE%BC%CE%BF%CE%AF/%CF%84%CE%BF% CF%80%CE%BF%CE%B8%CE%B5%CF%83%CE%AF%CE%B5%CF%82/%CE% BA%CE%B1%CE%BB%CE%B1%CE%BC%CE%AC%CF%84%CE%B1
- Kinsta. (2021, 5 27). *What Is WordPress? Explained for Beginners*. Ανάκτηση από Kinsta: https://kinsta.com/knowledgebase/what-is-wordpress/
- myKosmos. (2021). *Χάρτης Νομού Μεσσηνίας*. Ανάκτηση από myKosmos: https://www.mykosmos.gr/loc\_mk/pref\_maps.asp?nomos=%CE%9C%CE%B5%CF% 83%CF%83%CE%B7%CE%BD%CE%AF%CE%B1%CF%82&map=messinia
- Revfine. (2021). *Tourism Marketing: Brand New Marketing Tips to Boost Your Results*. Ανάκτησηαπό Revfine: Optimising Revennue: https://www.revfine.com/tourismmarketing/
- T.O. (2021). *Νομός Μεσσηνίας*. Ανάκτηση από Touristorama: https://www.touristorama.com/%CE%9D%CE%BF%CE%BC%CF%8C%CF%82- %CE%9C%CE%B5%CF%83%CF%83%CE%B7%CE%BD%CE%AF%CE%B1%C F%82
- TourismNotes. (2021). *Tourism Marketing* . Ανάκτησηαπό TourismNotes: https://tourismnotes.com/tourism-marketing/
- Whitfield, D. (2019, 9 23). *From Nottingham day trips to mass tourism: How Thomas Cook became a travel industry giant*. Ανάκτηση από NottinghamshireLive: https://www.nottinghampost.com/news/history/nottingham-day-trips-mass-tourism-3348876
- Γεωργία, Κ. (2019, 7 25). *Σαν πας στη Καλαμάτα… δε θα θες να επιστρέψεις*. Ανάκτηση από TravelStyle: https://www.travelstyle.gr/san-pas-stin-kalamata-de-tha-thes-naepistrepseis/
- ΔΗΜΟΣ ΚΑΛΑΜΑΤΑΣ. (2021). *Ιστορία*. Ανάκτηση από Δήμος Καλαμάτας: https://kalamata.gr/el/i-perioxi/istoria-kalamatas
- Ελευθερία. (2014, 3 18). *Η παλιά Καλαμάτα μέσα από 95 φωτογραφίες*. Ανάκτηση από Ελευθερία Online: https://eleftheriaonline.gr/photo-video/item/34752-old-kalamataphotos
- Πράσινου , Σ. (2021). *Καλαμάτα - Μια ανερχόμενη τουριστική δύναμη* . Ανάκτησηαπό Pass to Greece: http://www.pass2greece.gr/afieroma\_det.asp?afieroma\_id=184&nid=38